# **<sup>i</sup>ra si >t - <sup>4</sup> OUR**

# ILS ARRIVENT!

# **TOUT SUR LE 6128 PLUS ET <sup>11</sup>LA GX 4000**

.\_•1-1\_ \_\_\_ \_\_\_\_

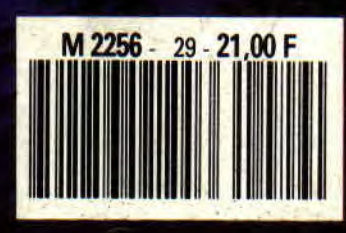

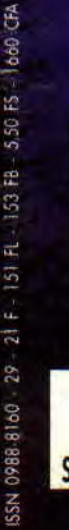

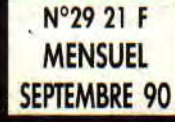

Tout sur le 6128 Plus et la GX 4000<br>Softs à la une<br>Courrier des lecteurs<br>Pokes<br>Listing<br>Initiation à l'Assembleur<br>Initiation à l'arcade<br>Help **C**ourrier des lecteurs<br>**P**okes<br>Initiation à l'Assembleur<br>Initiation à l'arcade<br>Bidouilles<br>Basic perfectionnement<br>Basic perfectionnement<br>Petites annonces **B**asic perfectionnement ans<br>and international<br>and internet **Q I- V O 6 7 7 7 7 8 9 7 0 F 4 P 4** 75/85<br>86<br>87<br>88/91<br>92/93 64/65 66/68 N M M 'A 'A 'A 'r) O 69

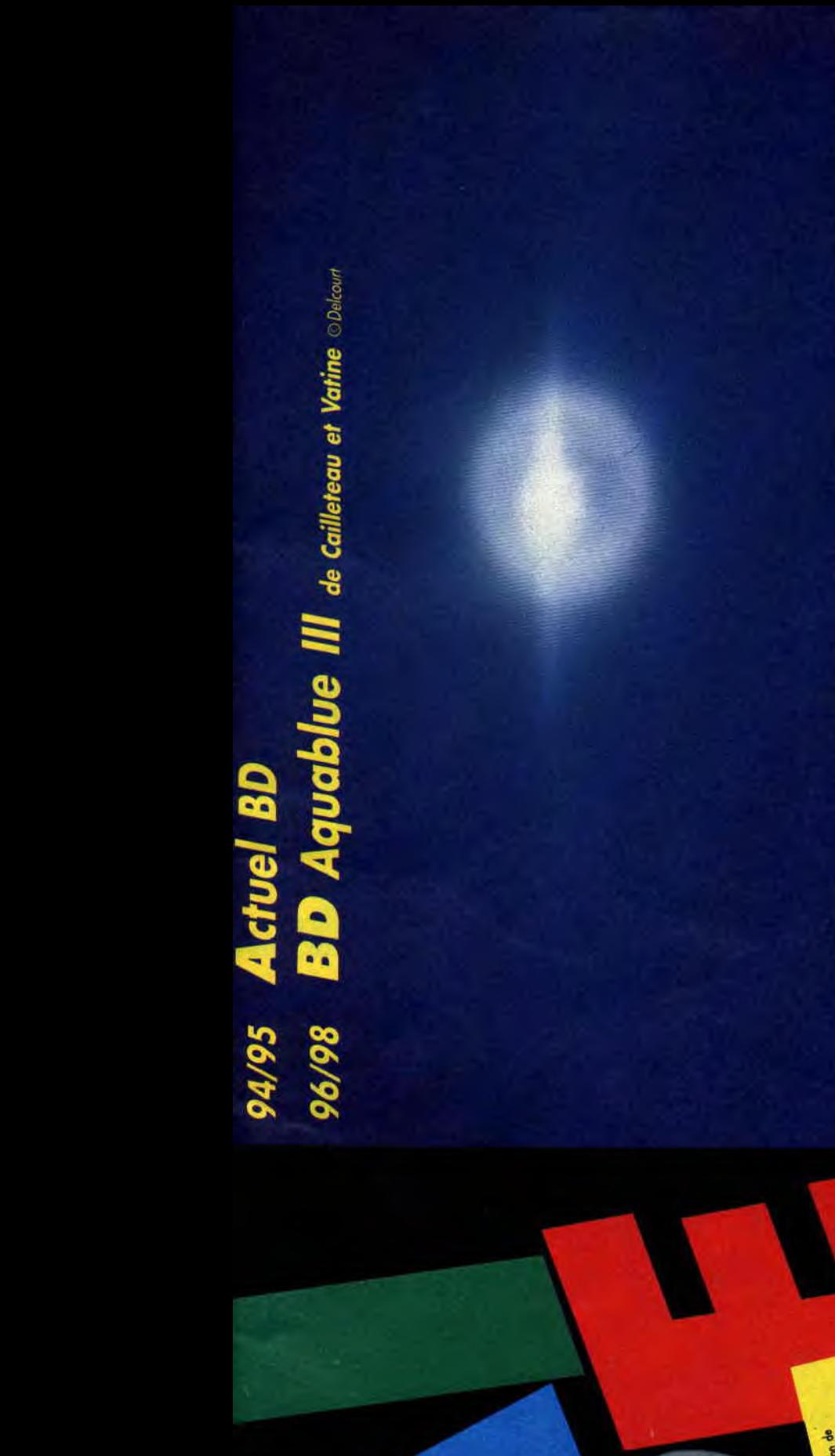

Ji <sup>a</sup>S S Z- { ~ gLO

 $\frac{1}{2}$   $\frac{1}{2}$   $y$  and  $z$  and  $y$  and  $z$  and  $z$  and  $z$  and  $z$  and  $z$  and  $z$  and  $z$  and  $z$  and  $z$  and  $z$  and  $z$  and  $z$  and  $z$  and  $z$  and  $z$  and  $z$  and  $z$  and  $z$  and  $z$  and  $z$  and  $z$  and  $z$  and  $z$  and  $z$  and  $z$  a  $\begin{picture}(100,10){\line(1,0){15}}\nonumber\\ \underline{\textbf{M}}_{\text{max}}&\underline{\textbf{M}}_{\text{max}}&\underline{\textbf{M}}_{\text{max}}&\underline{\textbf{M}}_{\text{max}}&\underline{\textbf{M}}_{\text{max}}&\underline{\textbf{M}}_{\text{max}}&\underline{\textbf{M}}_{\text{max}}&\underline{\textbf{M}}_{\text{max}}&\underline{\textbf{M}}_{\text{max}}&\underline{\textbf{M}}_{\text{max}}&\underline{\textbf{M}}_{\text{max}}&\underline{\textbf{M}}_{\text{max}}&\underline{\textbf{M}}_{\text{max}}$  $-5 - 7 - 6 - 8 - 8$ .{ 4 J o•Ô \$ N > a g` s '1

ti

 $\frac{1}{2}$  and the postmain and the property period in probability in the same investigation of  $\frac{1}{2}$  and  $\frac{1}{2}$  and  $\frac{1}{2}$  and  $\frac{1}{2}$  and  $\frac{1}{2}$  and  $\frac{1}{2}$  and  $\frac{1}{2}$  and  $\frac{1}{2}$  and  $\frac{1}{2}$  and

# *TROIS*  D'UN COUP

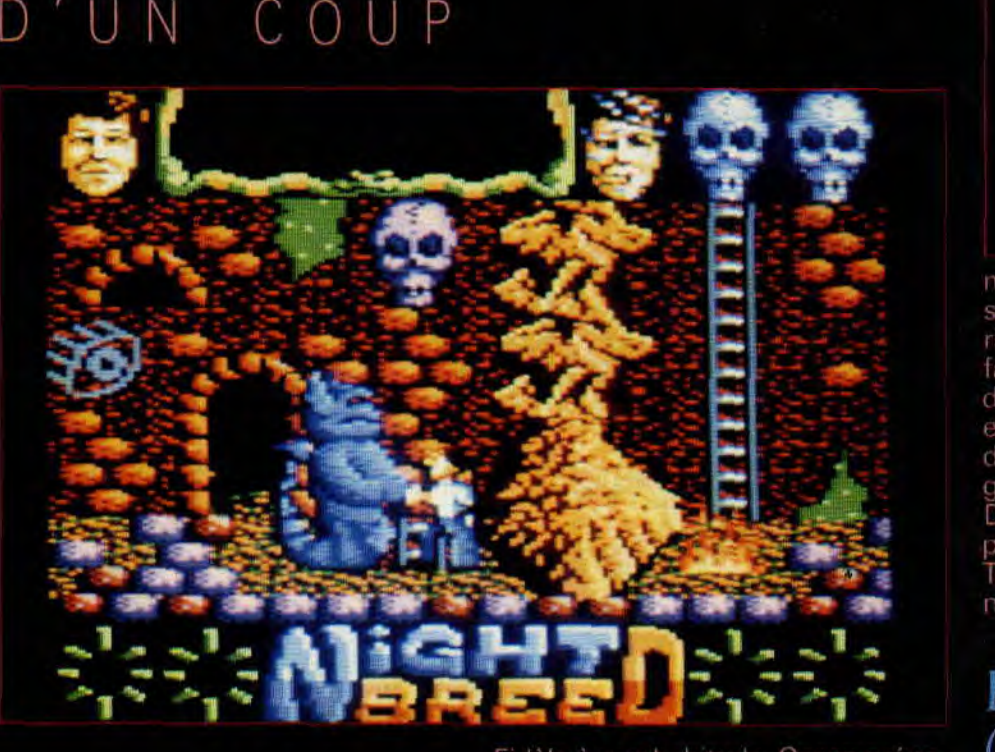

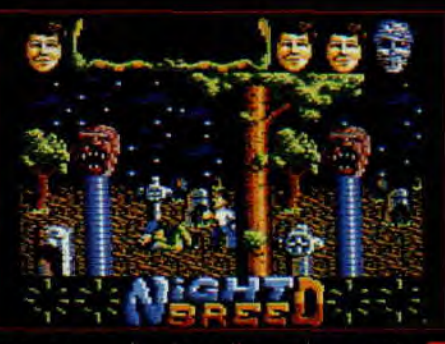

monstres. Le jeu d'arcade-aver se complique par l'ajout d'un rinthe et par l'énigme du tueur faudra résoudre. Enfin, le d'aventure-rôle vous donne le entre plusieurs missions et permet de contrôler jusqu'à sept personnages.

D'autres adaptations de films sont prévues prochainement, notamment Total Recall avec Arnie Schwarzeneuneu et Navy Seas.

Sined : Petit mais costaud, il parle couramment deux ou trois Assembleurs, le Pascal, le langage C et ne compte qu'en hexadécimal. Adorateur du groupe hard Métallica et amoureux du film *Excalibur,* il passe ses nuits sur le clavier de son CPG et ne dort qu'entre 9 heures et 16h30. Entre deux customisations de son CPC, il aime faire remarquer qu'il est imbattable à Barbarian, The Dark Side et Ball Breaker.

# PRINCE OF PERSIA

Après avoir signé l'adaptation de Karateka de Broderbund, Microïds s'attaque à Prince of Persia, le dernier jeu de la marque américaine. Votre belle princesse est retenue prisonnière dans la plus haute tour du palais du Sultan, par l'infâme vizir Jaffar, maître ès magie et traîtrise en tout genre.

Vous allez devoir parcourir le laby-

Fidèle à son habitude, Ocean prépare l'adaptation du film Nightbreed, suite de Hellraiser réalisé par Clive Barker. Et pour gagner du temps et ce qui s'ensuit, il ont décidé de faire trois jeux d'un coup. Le premier sera un jeu d'arcade, dont vous pouvez voir les photos, le deuxième un jeu. d'arcade-aventure et le troisième un jeu d'aventure-rôle.

Le héros, Boone, se suicide après avoir été accusé de crimes qu'il n'avait pas commis. Il arrive à Midian pour s'y réfugier. C'est une cité souterraine peuplée d'étranges monstres vivant sous la domination du dieu Baphomet. Mais il est toujours poursuivi par Decker, son psy, ainsi que par un tueur psychopathe qui ne croit pas à sa mort. Leur intrusion met la population.de Midian en danger, en les confrontant à la haine de ceux qui vivent au grand jour.

Dans le jeu d'arcade, à travers les nombreux niveaux, vous devrez éviter le tueur, la police et terrasser les

rinthe du donjon'du palais et enfin de la tour. Vous y découvrirez des pièges mortels et des gardes de plus en plus habiles à l'épée. Tout commence par la recherche d'une épée; un fois en main, vous pourrez vous lancer dans la quête ellemême.

Un jeu qui devrait bénéficier de la même animation que Karateka, mais qui possède, en plus, l'attrait de l'exploration.

# L'ESPION *QUI MAIM4IT*

Domark s'est fait une spécialité d'adapter sur micro les aventures<br>cinématographiques de James cinématographiques einématographiques de James<br>Bond. Après Ri*en que pour vos yeux*, Vivre et laisser mourir, et Permis de tuer, la société anglaise édite pour octobre *l'Espion qui* m'aimait. S en 1977, le film met en scène James Bond (Roger Moore) et Anya Amasova, l'espionne russe Barbara Bach) face à Karl Stromberg (Curd Jurgens) qui, après s'être emparé de deux sous-marins nucléaires, fun anglais et l'autre russe, veut déclencher la Troisième Guerre mondiale envoyant une bombe sur New York et une autre sur Moscou. Bond Anya vont joindre leurs efforts pou déjouer ce plan machiavélique. Comme dans tout bon James Bond le film est ponctué de scènes d'ac tion qui sont, en général dans l'adaptation si sion CPC de *l'Espioi*  faillit pas à cette règle. Entre les cour-

# $m$ T $m$

Pas sorcier de devenir apprenti-sorcier? Vos 400 ans n'y suffisent pas. Mais un petit tour initiatique à travers le monde pourra certainement vous ouvrir les portes de la Corporation des Magiciens, si vous en revenez vivant. C'est le thème du dernier jeu d'arcade de Rainbow Arts. Au cours de votre périple, vous

6

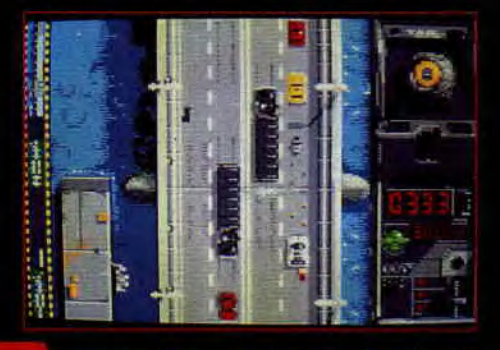

ses-poursuites en Lotus Esprit (la nouvelle voiture de James Bond qui peut se transformer en sous-marin), en Speedboat ou Jetski, les scènes d'actions rapides ne manquent pas. Mais il y a plus encore. Le jeu s'inspire du scênario du film et reprend la bataille finale entre Jaws (le géant

# **POUR EN FINIR AVEC GREAT COURTS**

Il y a deux mois nous vous parlions.<br>**de la finale** française du concours Great Courts. Mais ce concours ne s'arrête pas là. Il restait encore la finale européenne. Celle-ci opposait les finalistes nationaux, à sar la France, Michel Ghezzi, FA, Lars Witte et pour la Grande-Bretagne, Michael Pieri. le à trois n'est pas chose ut décidé que chaque candidat serait confronté à ses deux adversaires et que les deux meilleurs scores s'affronteraient en finales Lestirage au sort donna comme premier Michael contre Michel et la artie se solda par une cuisante éfaite du premier, 6-0; 6-0, 6-0. Le deuxième match opposa toujours Michael, cette fois contre Lars. Le score en est tout aussi éloquent : **-0, 6**-2, **6-2** pour l'Allemand. La

t le Français. Malgré une résistance acharnée, Michel Ghezzi l'a emporté en trois sets : 6-3, 6-4, 7-5. Il empoche par

inale se déroulerait donc entre

pourrez utiliser des armes, des outils et même des ballons pour voler et atteindre les niveaux supérieurs. Vous vous déplacerez ainsi dans trente niveaux différents, sans compter les pièces secrètes acces-6-0, 6-2,<br>finale se<br>l'Allemanc<br>Malgré u<br>Michel Gl<br>sets : 6-3<br>pourrez<br>pourrez<br>pourrez<br>pourrez<br>dus et voler et at<br>rieurs. Vo<br>dans trent<br>compter l<br>sibles unit<br>u ur petit<br>vir. Pour et at<br>lu ur petit<br>vir. Pour ennemis<br>tacks uni sibles uniquement après avoir résolu un petit casse-tête. Tout peut servir. Pour vous débarrasser de vos ennemis ou pour franchir **des obs**tacles, des caisses sont à votre disposition. Votre chemin est parsemé

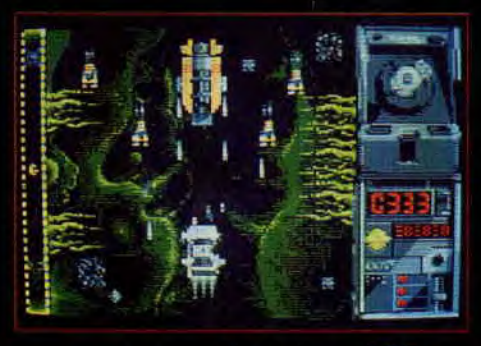

aux rnachoires d'acier) et 007, et l'affrontement au revolver dans la salle de contrôle de Stromberg. L'Espion qui m'aimait est le film de James Bond préféré de Roger Moore. Espérons que la version CPC devienne notre adaptation favorite...

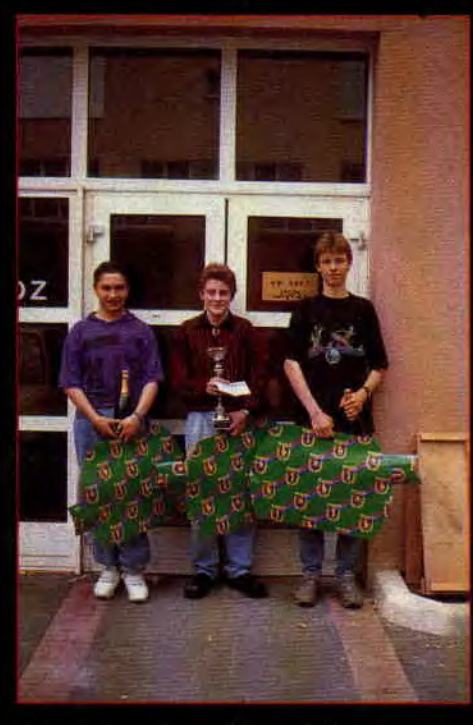

la même occasion un chèque de 50 000 F et l'admiration de tous les journalistes présents à cette finale.

de pièces d'or et de fruit, ramassezles, on ne sait jamais !

# LES TORTUES *MUTANTES*

C'est Mirrorsoft qui a décroché le droit d'adapter sur micro les aventures des célèbres Teenage Mutantes Ninja Turtles, dont vous pouvez suivre les délires quotidiens sous

7

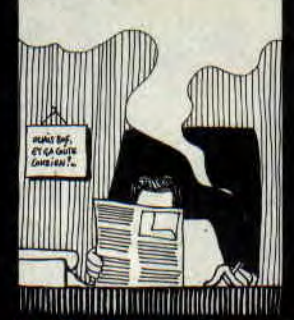

**Le Big Boss** : Attention, on ne badine pas avec le Big Boss! Le temps, c'est de l'argent, et avec des rédacteurs qui passent leurs nuits à jouer sur. CPC, il a de quoi se faire quelques cheveux blancs. Entre deux crises de nerfs, on surprend parfois le Big Boss qui joue dans la salle de test avec Double Dragon, Rick Dangerous et les 100 % A D'Or.

# SUPERCARS

Gremlin nous prépare, avec ce jeu, le pendant de Mad Max pour les courses de voitures. Neuf pistes différentes et trois niveaux de difficulté, pour passer à la course suivante vous devrez finir dans les trois premières places Vous aurez le choix entre quatre modèles de voitures. délirantes, avec gadgets comme des missiles avant ou arrière, blindage latéral, etc. Mais votre budget est limité, alors à vous de faire les bons choix.

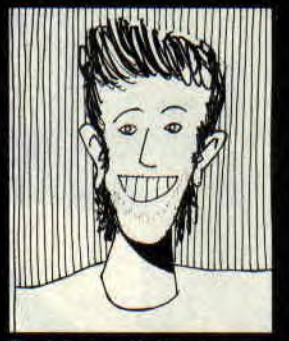

**Robby:** Véritable encyclopédie vivante du jeu sur CPC, il semblerait que Robby les connaissent tous. Il ne se passe pas une journée sans qu'il trifouille ses jeux avec Discology. Entre deux pokes, il aime aller au bout de Batman et Burnin' Rubber.

forme de dessins animés sur Antenne 2 et FR3. Les rumeurs les plus folles ont circulé sur cette licence. Le combat opposait Ocean et Mirrorsoft. C'est cette dernière qui l'a emporté en payant la plus grosse somme d'argent jamais versée pour ce type d'adaptation. Même Batman n'aurait pas coûté aussi cher! Mirrorsoft n'a, pour l'instant, communiqué aucune date de sortie pour le jeu sur CPC. A suivre...

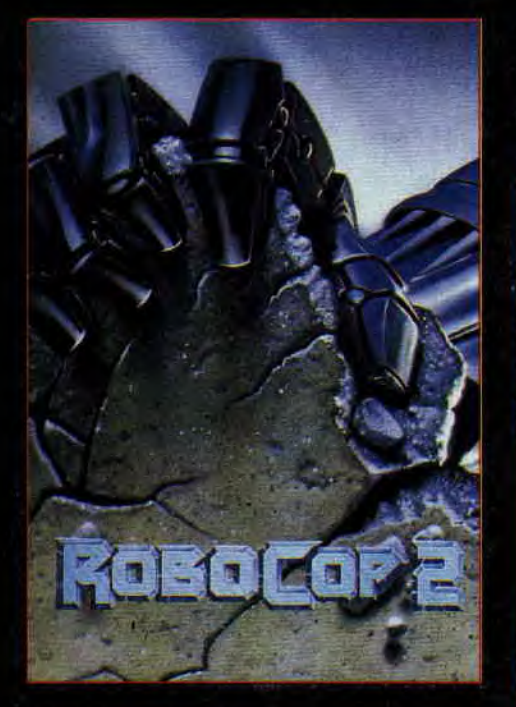

# **ROBOCOP2**

II est de retour... Pour protéger les innocents. Le flic en acier chromé va vivre de nouvelles aventures ciné- •matographiques. avant de nous rendre visite sur notre micro préféré. L'action de Robocop 2 se situe quelques années après la fin du premier épisode. A Detroit (Etat-Unis), la pollution fait des ravages et la couche d'ozone a été détruite. De plus, la police est en grève. Les innocents sans défense et les sansabris sont agressés par des gangs de voyous rendus encore plus dangereux par une nouvelle drogue très puissante : le Nuke.

Malgré les efforts de Robocop (Peter Weller) et de sa coéquipière flic (Nancy Allen) pour arrêter Cain et sa

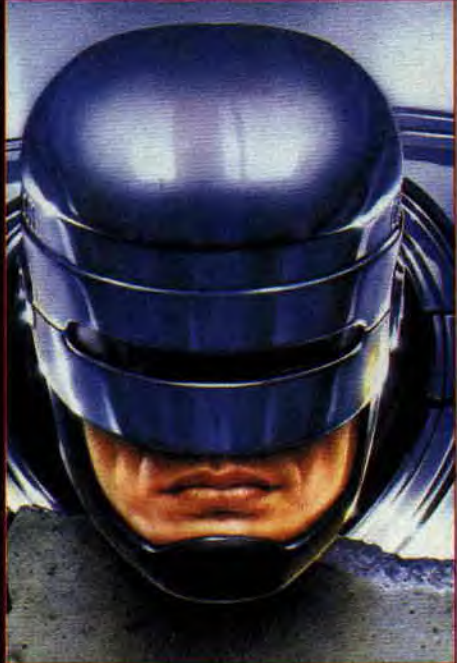

bande de tueurs. le caïd du trafic de Nuke règne en maître sur la ville proche du chaos. C'est le moment que choisit le vieux chef de l'OC? .pour demander au Dr Juliette Faxx (Belinda Bauer) de désactiver Robocop et de créer un nouveau cyborg plus puissant, qu'elle baptisera Robocop 2.

Le Dr Faxx exécute sa mission et reprogramme Robocop pour le

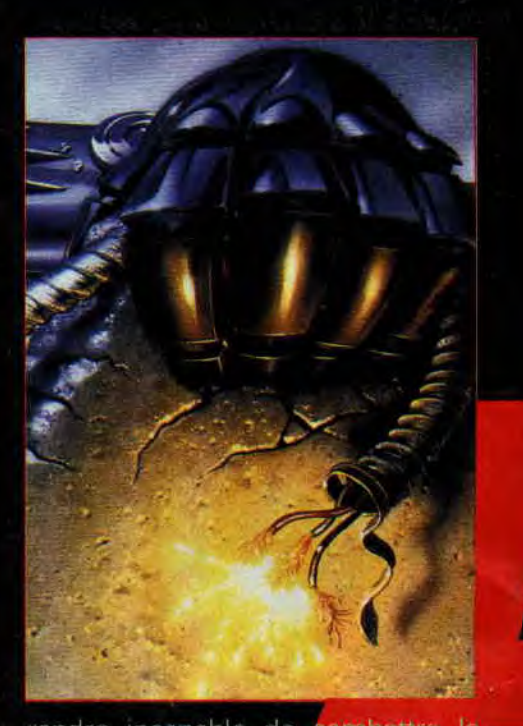

rendre incapable de combattre le de la population. Mais Robo crime et, ainsi, le discréditer auprès remet ses circuits en service en pro voquant un choc électrique. Pendant ce temps, la police a décidé de stopper la grève. En compagnie de Robocop, elle prend d' repaire de Cain qui est gravement blessé. Le Dr Faxx, toujours pleine de bonnes idées, décide de transplanter le cerveau de Cain dans la structure métallique de Robocop 2. Mais l'opération ne réussit pas complètement. Cain, dans son armure hyper sophistiquée devient fou ! Et Robocop surgit...

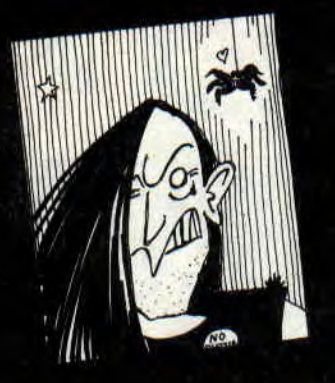

# **DES COMPIL**  ENCORE **DES COMPIL**

Face à l'avalanche de compilations qui déboulent sur nos CPC, la rédaction, dans son immense sagesse, a décidé d'y consacrer une rubrique spéciale que vous découvrirez le mois prochain. En attendant, Virgin

a eu la bonne idée de réunir, sous le nom de Edition nº1, une compil comprenant le légendaire Double Dragon; **le** très bon Silkworm, l'in- . trouvable Xénon (une excellente adaptation du jeu 16, bits, par la société espagnole Animagic, et qui n'avait jamais été commercialisée en France), et enfin le petit Gemini Wings. Bref une excellent compilation qui, rien que pour Xénon, mérite toute votre attention.

**Matt Murdock** : Mèche folle et. look branchos, Matt est le bastonneur fou de la rédac'. Il est aussi un musicien de talent (ex-guitariste du groupe Les Bandits) et prépare un 33 tours incorporant le futur tube interplanétaire, le *Miss X Remix.* Ses jeux préférés sont ceux qui riment avec action et hémoglobine, ou bien encore ces jeux où i`on risque la crise de nerf à chaque déhanchement de joystick. Entre deux séances d'enregistrement en studio, il se défoule sur Double Dragon, Robocop et Bumpy:

> De son côté, Ocean, le géant anglais, propose son Monde des Merveilles regroupant quatre plates-formes games de la meilleure qualité. Jugez vous-même : New Zealand Story, Rainbow Isla ble et Super Wond que tous ces jeux sur consoles (Nintendo pour les trois premiers et Sega pour le dernier) et ça c'est un signe qui ne trompe pas.

# **<,REMr.INS 2**

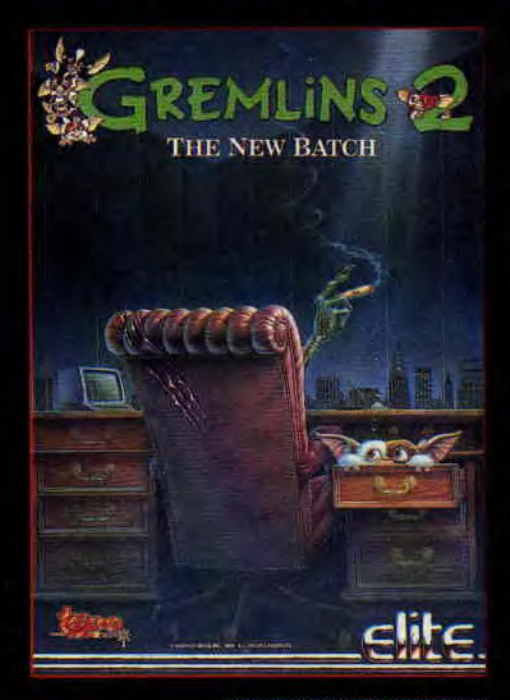

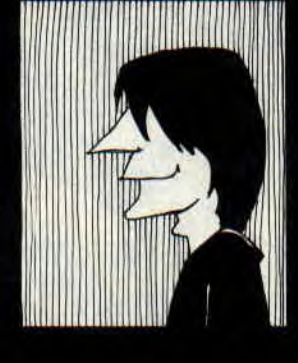

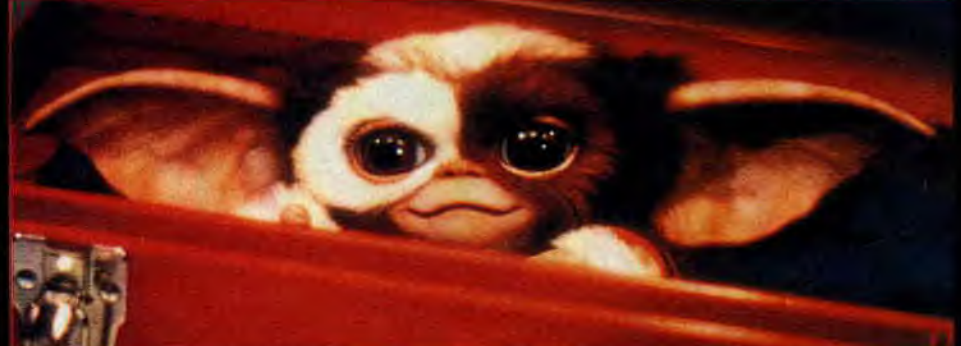

La nouvelle armée des petits monstres poilus arrive. Bizarrement, le premier épisode des aventures des Gremlins n'avait pas été, adapté alors que la grande mode des licences de film prend de plus en plus d'ampleur. Gremlins 2, le film, se passe dans une tour géante à New York. Evidemment, les Gremlins vont y mettre la pagaille. En envahissant un laboratoire de génétique, ils provoquent sur eux-mêmes des expériences involontaires qui les

transforment en Gremlins-chauve souris ou en Gremlins-araignées. De passage dans les studios de télé qui se trouvent dans la tour, ils font scandale au cours d'une émission en direct: Mais tout finit bien et les Gremlins méchants seront détruits. Pour l'instant nous ne connaissons rien de l'adaption de Gre micro, sinon qu'elle ser Elite et développée par la société espagnole Topo Soft. Sortie prévue en novembre.

Pierre : Il a la dure tâche de coordonner le travail de la bande de fous qui compose la rédaction d'Amstrad'Cent Pour Cent. Il ne peut se concentrer s'il ne porte sur la tête une casquette d'Operation Wolf, quoique dernièrement il arborait fièrement une casquette des Miami Dolphins du plus beau vert. Entre deux bouclages, il s'accorde une pause avec Double Dragon, Nigel Mansel G.P. ou Barbanan II.

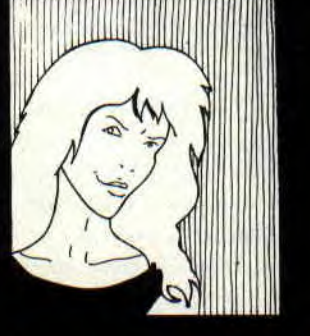

Miss X: Elle est la plus belle rédactrice de la presse micro mondiale (voir photos dans Amstrad Cent Pour Cent n°10) C'est aussi elle qui reçoit le plus de demandes en mariage par courrier au sein de la rédaction. Si elle avoue passer de bons moments sur CPC, elle n'a toutefois pas encore trouvé le jeu qui la fasse chavirer.

Nous pensons la proposer au livre Guiness des records comme étant la fille qui ne porte QUE des mini-jupes, été comme hiver.

# **TITUS ET NATHAN FONT LES MICKEYS**

En fait, Titus et Nathan se sont associés pour représenter Disney Software, le département jeux vidéo de la société américaine bien connue pour ses dessins animés. Le contrat prévoit que Titus pourra 'développer des jeux en Europe pour des licences détenues par Disney Software. La première réalisation de cette. association sera l'adaptation du film Dick Tracy avec la sublime (?) Madonna. Dick Tracy; c'est à l'origine une BD américaine racontant les aventures d'un flic (Dick) souvent accompagné par The Kidd (un adolescent) et une charmante jeune fille répondant au doux nom de Tess.

Le film est adapté de la BD et le jeu du film I Dick doit mettre fin à la guerre entre deux bandes rivales de la mafia, qui provoquent la mort de nombreuses victimes innocentes. Dans le jeu, vous contrôlez Dick qui doit arrêter les chefs de bandes tout en protégeant The Kidd et Tess des attaques meurtrières des gangsters. Pour vous battre, vous avez, suivant le level où vous vous trouvez, un revolver, une mitraillette ou rien du tout, vos pieds et vos mains étant vos seules armes... Sortie prévue début. novembre.

Autre projet pour Titus, l'adaptation sur micro des aventures de l'oncle Picsou, figure légendaire de Disney. Le jeu devrait s'appeler Duck Tales Il s'agit d'un plate-forme game pré vu pour décembre, dont le but consiste à amasser un maximun de piè ces d'or (normal pour Picsou) dans une infinité de salles de plus en plus complexes et peuplées d'ennemis genre Rapetou...

Enfin Araknophobia, inspiré du film gentiment horrible du même nom. Le scénario reprend le thème classique de l'invasion d'une petite ville par des insectes géants, en l'occurrence des araignées. Le héros est seul à se rendre compte de la gravité de la situation et doit prendre l'initiative du combat contre le fléau poilu à longues pattes. Nous aurons largement le temps de vous reparler de cette adaptation, qui ne sortira qu'en mars 1991.

# LES SOLUTIONS, ENFIN!

Voici la liste des 30 gagnants de notre super méga concours du mois de juillet, ainsi que- les omme certains ont pu le remarquer, il y avait dans "Les mots cachés" une petite pétouille. En effet, les deux premières lettres. du jeu Hate s'étaient trompées de place (oh ! les coquines !). Il -n'empêche que l'erreur était valable pour tous, alors interdit de faire dès reproches, vu ?

# S MOTS CACHES

Les 17 noms de jeux à trouver étaient : Predator. Batman. Grvzor. Jinks. Dreams. Tetris. Oxphar. Bumpy. Fusion. HATE. Darkside. Bobo. Skyx. Momy. Iss. Rygar et Eye. Le rédacteur caché derrière le tout était, bien sûr, Pierre.

# **MOTS** QUI CROISENT

A) Tintin sur la lune. **B**) Il. RND. Tag. In. C) AC. Es. Sa. **D**) Er. Ce. Là. In. E) Re. En. II. Ni. F) RV. Ut. Tu. Es. G) Où. Ri. Ft. Dé. II) VO. FEE. AC. 1) Deflektor. Piste. 1) Tiger Road. 2) 11. Revu. 4) Traceur. 5) Incentive. 6) ND. OK. 7) Elite. 8) Salut. 9) RT. Er. 10) La marque. 1I) AG. EP. 12) Sined. LI) Anisé. 14) Ni. AT. 15) Endurance.

# LA SUITE LOGIQUE

I) 'H'. cur. un. deux. trois... Huit. 2) "65", car  $X = X^*2-1$ , done 33\*2-1. 3) "A". car 1)ARTSMA peut se lire à l'envers. 4) "B", car ce sont les lettres suivant les voyelles de l'alphabet.

# POUR ALLER PLUS VITE

1) RVB : Rouge. vert, bleu.

2) RAM : Random Access Memory

3) ROM : Read Only Memory

4) MCP : Hé, hé, c'était un piège et on attendait vos suggestions sachant que. pour nous, cela signifiait "Mes Couilles en Plastique".

# LES INTRUS

1) L'instruction CLOSE n'existe pas. 2) Idem pour MOV.

3) CALL n'intervient pas da tements de texte.

4) BB5A est le seul vecteur qui ne réinitialise pas quelque chose.

# LISTE DES GAGNANTS

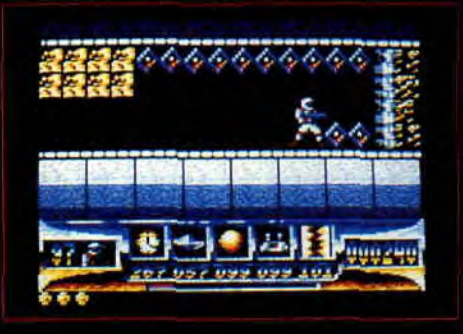

Ont gagné un jeu Turrican :

Marc Hufschmitt de Morsang-sur-Orge Arnaud Simon de Morsang-sur-Orge Jean Marionneau de Vannes Sébastien Kretz de Grahcls Christophe Mireille de Bayonne Ghislain Tomassone d'Etain Jérôme Vinay de Pringy Vincent Oleerano de St-Marcel-lès-Valence. Loïc Axilais de Notre-Dame-Gra-` venchon Patrice Ribaud de Mérignac

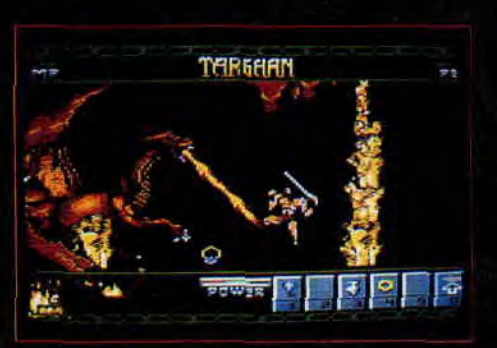

Ont gagné un jeu Targhan : Karim Messaoud de Couéron Vincent Chatenay de Vouvray Emmanuel Brillot d'Angers Eric Wilga de Poissy Lionel Seneterre de Frans Julien et Pierre-Yves Gosset de Conéron Eric Leuleu de Rinxent Lue Dujardin de Tourcoing Patrice Devoille de Montceau-les-Mines<br>Laurent Volpi de Vaux-lès-Saint-Claude

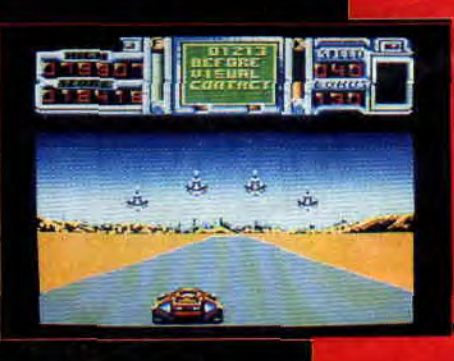

Ont gagné un jeu Fire & Forget II : Frédéric Pasquet de Cercottes Alexandre Bour de Hagnenau Quentin Kaas de La Chapelle-sur-<br>Erdre Mickaël Arnaud d'Aizena) Benjamin Lolombeau d'Umages Christian Bernard d'Evian Eric Fauquembergue de Magnicourten-Comte Laurent Le Bras de Landudal Bohain Gautier de Maubeuge Fabien Thibault d'Arpajon-sur-Céré

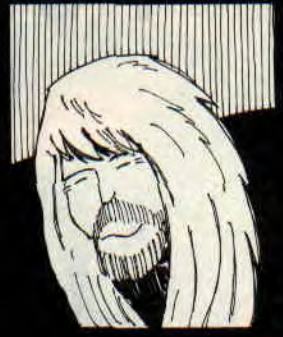

Lipfy : Grand et barbu, genre viking. c'est l'homme fort de la rédaction. Il affectionne particulièrement les simulations et donner de grandes claques à Sined. Entre deux rafistolages de sa vieille Renault 18, il aime se concentrer sur Pirates, Emlyn Hugues International Soccer et Fighter Bomber.

# THE BREAK

e la tension de votre raquette et de atre types de terrain : terre battue, herbe, ciment et synthétique. Comme vous pouvez le voir sur les photos, le court est vu de dessus. ne dirigez pas vos joueurs,<br><mark>s</mark>eulement les coups: Vous pourrez ainsi contrôler votre balle en tapant plus ou moins tôt et changer

Poum : Il semblerait que Poum sache tout faire : prestidigitateur de talent, musicien, programmeur (un de ses jeux, l'Ile, a été édité par Ubi Soft), graphiste et joueur invétéré de il est avec. Sined le Barbare graphiste<br>squash, i<br>un\_des\_t<br>Entre de<br>Sined illié un des techniciens de la rédaction. Entre deux parties de squash avec Sined, il joue à l'Armure sacrée d'Antiriad, Highway Encounter, Orphée et Tetris.

# TREIZE A LA **DOUZAINE**

Avec sa compilation, la Compil', treize de ses dehors d'un tennis et, surtout, d'un foot de 1985, pas , vous y retrouveles héros de la lary, Billy Banlieue )iams, Mach 3 et 3D Fight, 5e axe, Mission, Fusion. Pas vraiment des softs extraordinaires, mais de bons petits jeux qui ont donné une image de marque à cette société.

Chez Domark, on préfère rassembler les héros. Heroes est d'ailleurs le nom de cette compilation. Quatre personnages de légende se parta-James Bond avec Barbarian dans sa seconde version, Arnie Schwarze-

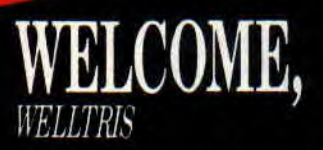

Infogrames va bientôt adapter la suite de Tetris sur Amstrad. Innovation importante, Welltris est en 3D.

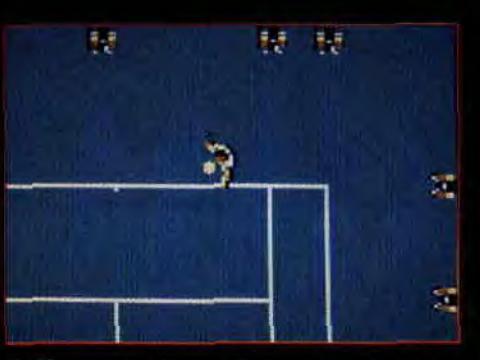

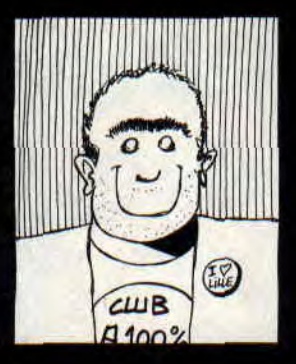

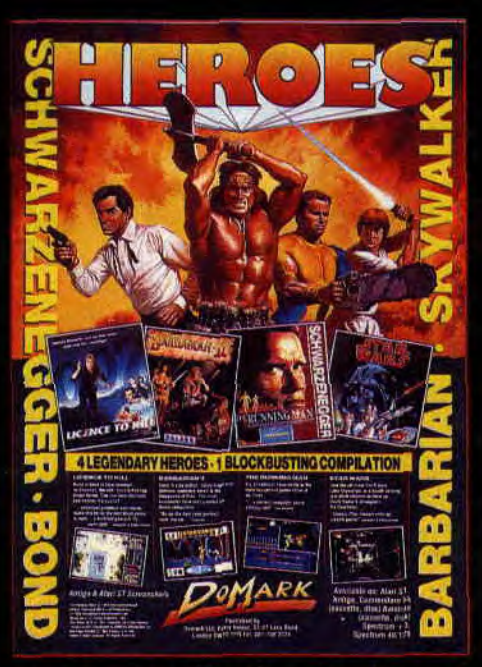

neuneu dans The Running Man, et Luke Skywalker dans Star Wars. Une compilation à avoir absolument si vous ne possédez pas l'un des deux premiers titres.

Le but est donc de faire descendre des blocs et de les placer pour former des lignes horizontales ou verticales.

Espérons pour Alexey Pajitnov que ce nouveau jeu obtiendra le même succès que son illustre prédécesseur.

15

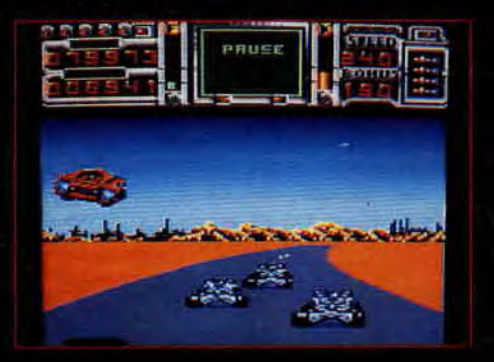

**TOUJOURS PLUS** 

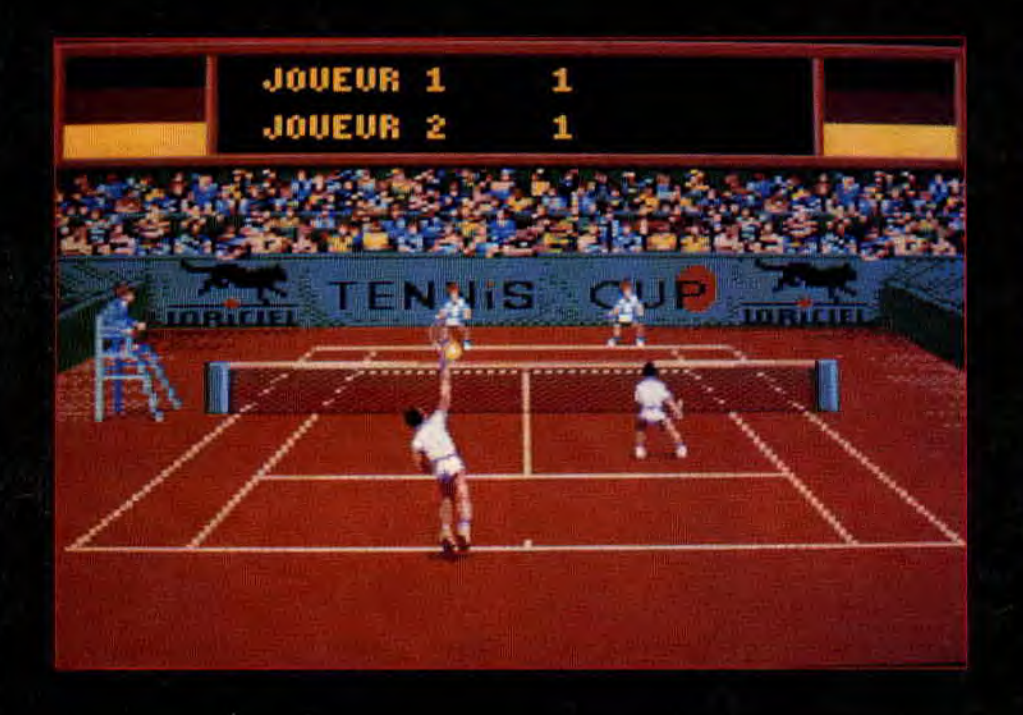

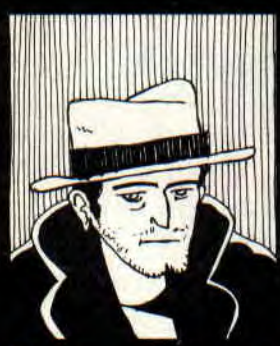

**Budget** : Notre cher. inspecteur est. ingénieur en informatique le jour ; la nuit, il enquête sur tous ces jeux à petits prix que sont les budgets software. Entre deux enquêtes, l'inspecteur Budget se fait plaisir avec Gryzor, Crafton & Xunk et Ninja Scooter Simulator.

# *BlEITOT*Sf R*Cpf PLUS*

Avec l'arrivée **des** CPC Plus sur le marché, les sociétés d'édition européennes se précipitent sur le créneau et commencent à développer pour les nouvelles machines Amstrad en pariant sur leur succès populaire. Les plus rapides sont les deux sociétés françaises, Loriciel et Titus, et l'anglaise Ocean. Pour Lori-

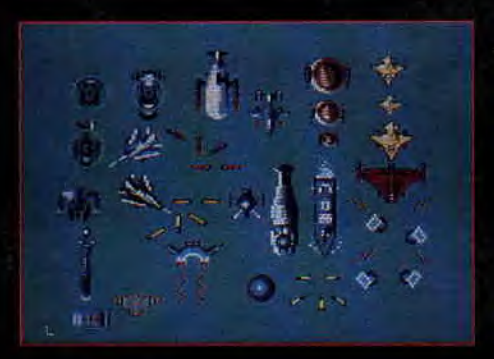

Voici quelques écrans de jeux qui devraient être disponibles très **pro**chainement en cartouches, donc pour les 464 et 6128 Plus et la: console GX 4000.

Vous connaissez déjà tous Fire & Forget Il de Titus sur CPC. Le voici qui

ciel, reportez-vous à l'Actu illustrée par les photos de Copter 2 71 et Tennis Cup.

Titus prépare, pour sa part, en plus de Fire & Forget II, un Crazy Cars II et un Wild Street, entièrement repensé pour utiliser au maximun les nouvelles possibilités des CPC Plus (48 couleurs simultanément à l'écran, scrolling latéral pixel par pixel, etc.).

arrive sur CPC Plus, encore plus beau et plus délirant. Les programmeurs de Titus ont exploité la palette de couleurs étendue et, durant tout le jeu, le ciel est coloré d'un superbe dégradé bleu. Nous retrouvons toutes les musiques du jeu, quelques écrans overscan de toute beauté et toujours autant d'ennemis I Un bon premier ;produit en cartouche de la part de Titus, mais ses futurs jeux sous ce 'format risquent de faire beaucoup plus mal !

On continue avec les produits de Lori ciel qui s'avèrent, eux aussi, d'excellente qualité. Tout d'abord la conversion de Tennis Cup. Nous le connaissions en version CPC et la rédaction de Cent Pour Cent l'avait fort apprécié puisque nous lui avions octroyé la note de 82 %. Tennis Cup Plus et GX 4000 sera la simulation de tennis jamais vue sur machines Amstrad. Au niveau graphique, on risquera de la co la version pour Atari précédente version ne disposait que de quatre couleurs. L'exploitation d sprites lui donne une animation des plus réalistes et il sera désormais possible de jouer en double ! nous avons pu voir chez Lo sait réellement présager du meilleur ! Autre développement de français, Copier 271 est d'action rapide. Les program vont essayer, à travers ce soft, ploiter au maximum les nouve caractéristiques des CPC Plus. Nou nous retrouvons donc à piloter un hélicoptère de combat vu de dessus. L'écran défile en scrolling mais il est également possit déplacer sur les côtés : l'aire de fait deux écrans de large, à l'instar des plus grands shoot them up que l'on peut voir sur Amiga. Seule une excellente dextérité permettra d<mark>e</mark> progresser dans ce jeu infesté d véhicules et vaisseaux ennemis. Nous vous laissons saliver sur le photos d'écrans et nous vous do nons rendez-vous dès le mois prochain pour les premiers tests de jeux en cartouches!

Enfin, Ocean annonce les adaptations de Batman, Double Dragon, Robocop 2 (cf. Actualités dans ce même numéro), Knight Shadow of the Beast. To tres devraient être disponibles durant les mois de septembre et d'octobre. L'objectif étant pour Amstrad France. de doter ses nouvelles machines d'une vingtaine de jeux d'ici la fin de l'année.

*16* 

# **MACHINES AMSTRAD** LES NOUVELLES

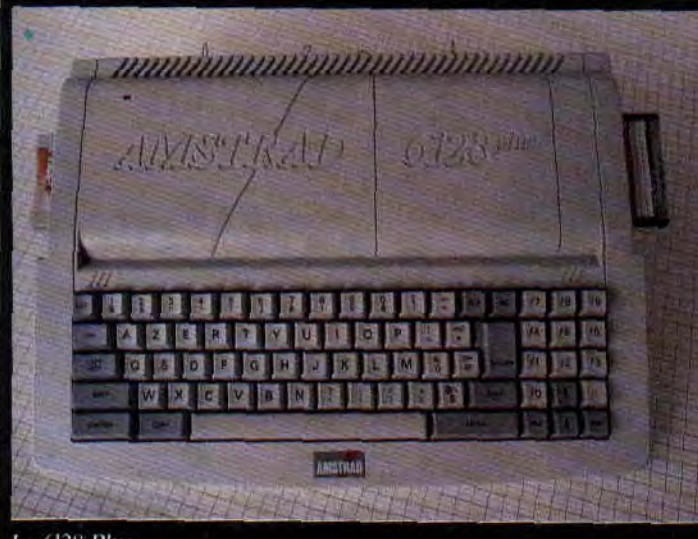

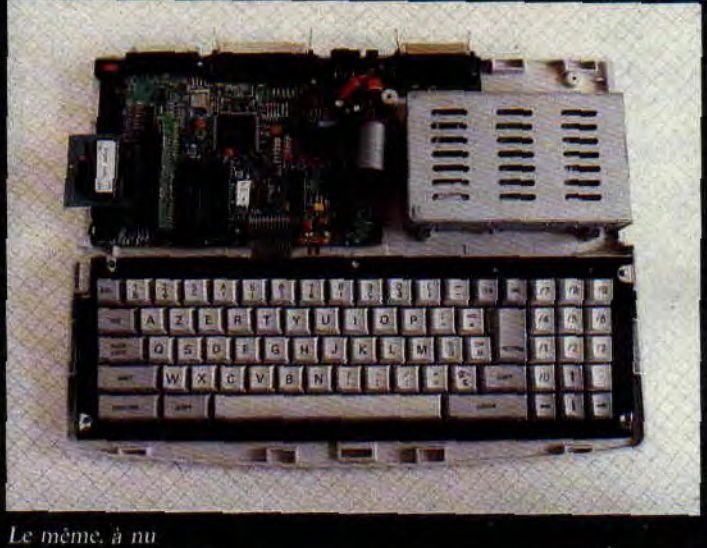

*Le* 6128 Plus

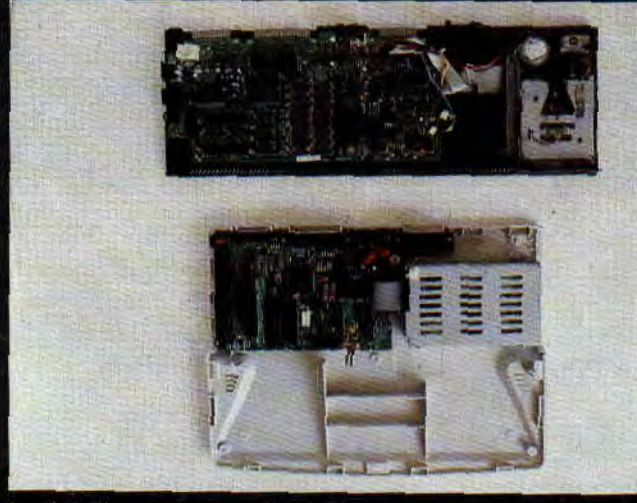

Le 6128 Plus comparé au CPC 6128

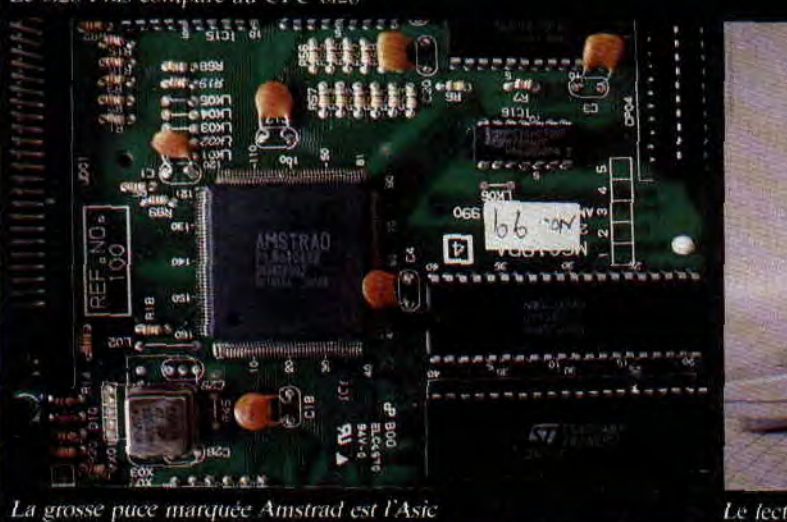

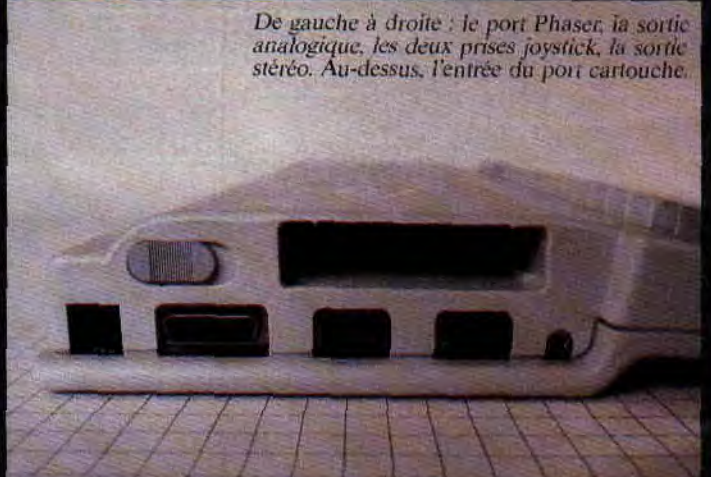

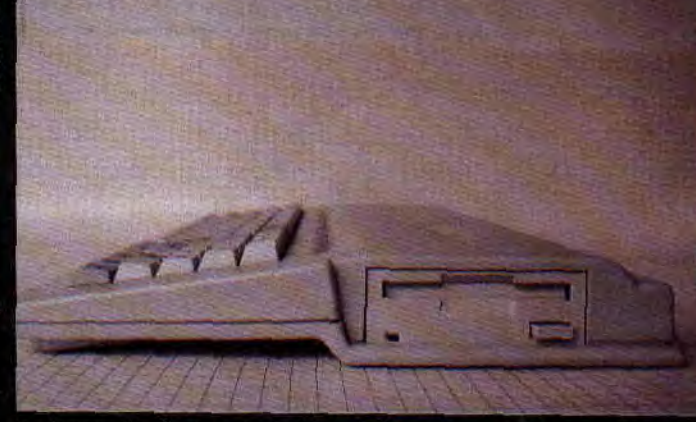

Le lecteur de disques sur le flanc droit

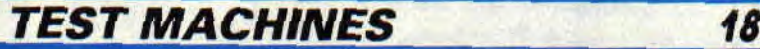

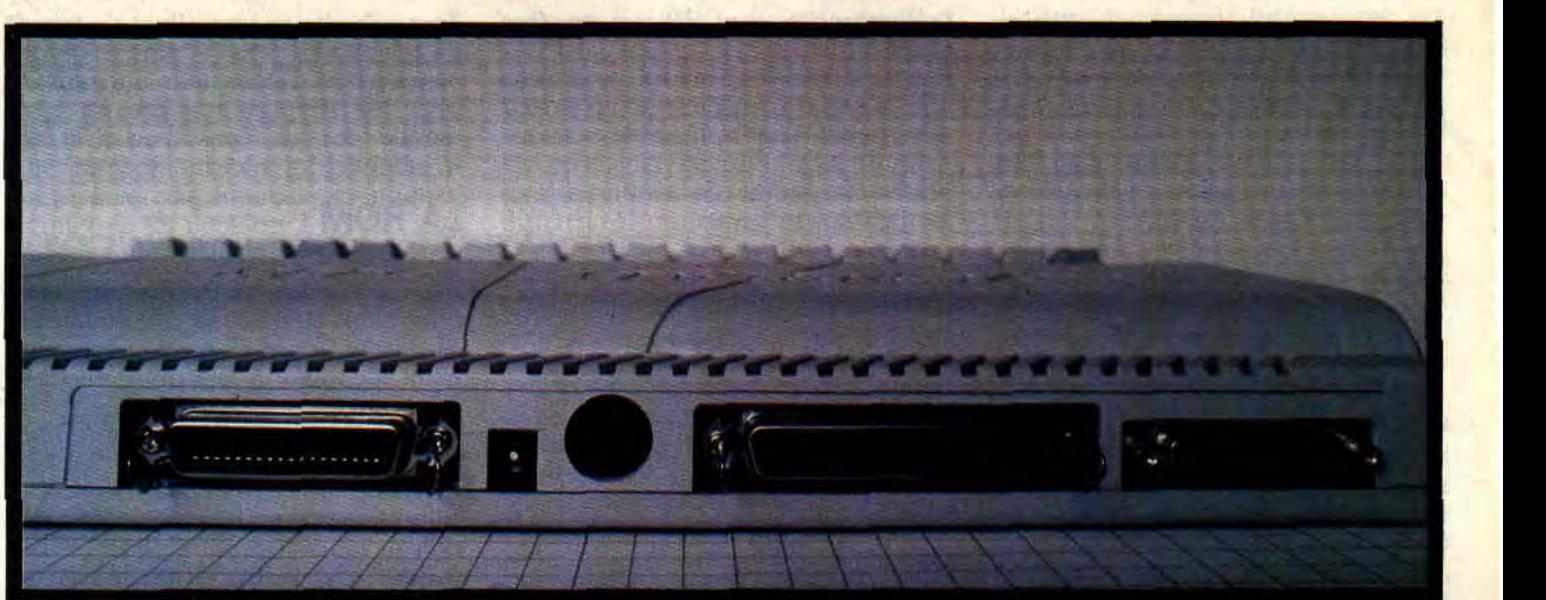

Les connecteurs d'extensions

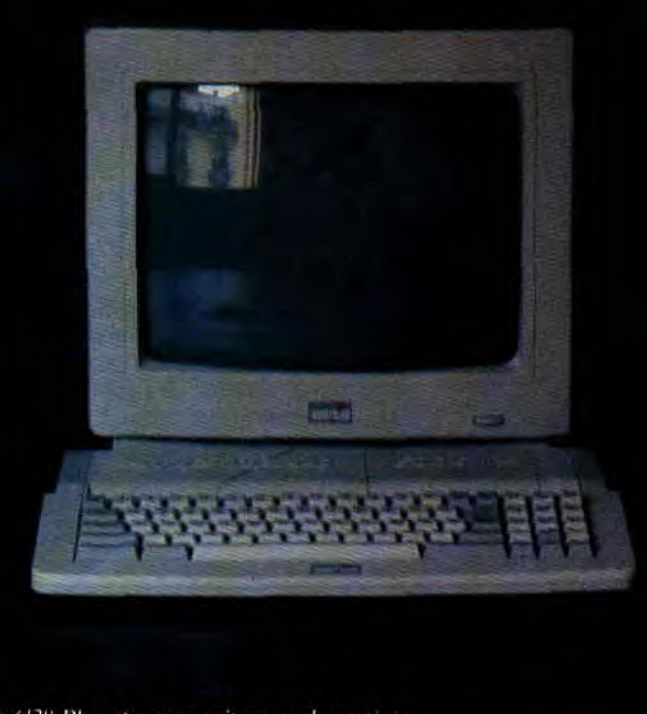

Le 6/28 Plus et son moniteur couleur stèreo

 $Li(GX-4000)$ 

Après avoir régné avec ses CPC pendant près de cinq années en leader incontesté du marché de la micro-informatique en Europe, et plus particulièrement en France, Amstrad annonce la sortie d'une nouvelle gamme de microordinateurs grand public. Aaaaahhh !!!

Depuis 1984, le constructeur britannique a vendu environ deux millions de CPC en Europe dont 800 000 sur le sol français. Avec l'avènement des machines 16 bits plus puissantes et des consoles de jeu japonaises, dont les caractéristiques techniques ont été pensées pour le jeu, les micro d'Amstrad commençaient à faire triste mine.

La réplique Amstrad à cette nouvelle évolution du marché peut paraître surprenante : plutôt que de s'attaquer au marché des machines 16 bits (les Atari ST et Amiga sont déjà bien implantés) et lancer une machine totalement nouvelle, la firme anglaise préfère faire évoluer sa gamme déjà existante avec des produits entièrement compatibles, enrichis, afin de pouvoir rivaliser et surpasser la concurrence. La vague déferlante des consoles de jeu vient confirmer le fait que, bien souvent, des machines plus puissantes sont utilisées comme de simples machines à jouer. Le CPC reste le véritable micro-ordinateur d'initiation, dont le succès a déjà engendré une logithèque de plusieurs milliers de ti-

LL

AMSTRAD

**MANITALITA** 

tres dans tous les domaines (utilitaires et jeux). Des jeux développés en cartouches et exploitant ses nouvelles capacités le transforme alors en console de jeu.

Deux nouveaux modèles de CPC voient donc le jour. Il s'agit des 464 Plus et 6128 Plus. Simple !

Amstrad annonce également une console de jeu. Elle s'appelle la GX 4000 et ne sera destinée qu'aux joueurs ou au petit frère qui vient squatter votre CPC Plus, pour s'éclater avec vos cartouches de jeux.

Durant toute une semaine, nous avons pu faire subir les derniers outrages à un 6128 Plus et à une console GX 4000 dans les locaux de la rédaction.

# **LE LOOK**

Le design des CPC Plus est plus proche des autres micro familiaux que ne l'était celui des CPC. Le clavier, blanc, reste le même que celui de l'ancien 6128, les touches de fonctions et de gestion du curseur sont de couleur grise pour un meilleur repérage. La légère inclinaison de l'ensemble et le boitier prolongé sous la barre d'espace permettent une frappe agréable.

Le moniteur a perdu sa poignée de transport, il a la même couleur que l'unité centrale. L'ensemble est plutôt classe.

# **LES EXTENSIONS**

La trappe du lecteur de disquettes se trouve dorénavant sur le flanc droit de la machine. Sur le côté gauche nous trouvons l'interrupteur de mise sous tension, l'entrée du port cartouche, deux prises joystick, une prise pour le Phaser Amstrad, une sortie stéréo et un port analogique ! Alors ià, c'est hautement intéressant, puisqu'on pourra donc connecter un joystick de grande précision ou disposant de quatre boutons de feu.

En face arrière, le connecteur imprimante est un port 25 broches femelles codé sur 8 bits (7 bits sur les anciens CPC), ce qui signifie qu'on peut y connecter n'importe quelle imprimante du marché.

Si le port d'extension et le connecteur pour un second lecteur de disques sont désormais de type femelle, ils sont toutefois codés de la même façon que sur les anciens CPC. Enfin, le port cassette a disparu, supprimant la possibilité d'effectuer des doublons d'archives de vos programmes sur cassettes et d'exploiter les jeux stockés sur ce format.

Le moniteur, complètement recarrossé, accueille deux haut-parleurs stéréo et abrite toujours l'alimentation. Deux molettes de réglage, pour le volume et la luminosité, sont placées en face avant.

Son petit frère 464 Plus, lui, ne dispose que de 64 Ko de mémoire et un lecteur de cassettes remplace le lecteur de disques du 6128 Plus. A l'instar de la précédente gamme. ce sont là les seules différences entre les 464 et 6128 nouveaux.

# **L'ARCHITECTURE DES CPC PLUS**

Pour se rendre compte des évolutions apportées par le constructeur anglais à ses CPC, il nous fallait ouvrir la bête. D'un côté, nous avons mis le CPC 6128 premier du nom, de l'autre le CPC 6128 Plus et, avec l'aide de Sined le Barbare, nous avons attaqué une revue de détail fort intéressante. Outre la compacité de la carte mère, nous constatons la disparition de quelques éléments vitaux des CPC classiques. Le CRTC 6845 (le contrôleur vidéo) et le PPI (le gestionnaire des entrées/sorties) ont purement et simplement disparu. On ne trouve pas non plus de modules de Rom (contenant le Basic, le système disque, etc.) puisque tout cela se trouve désormais en cartouche.

Ce bon vieux Z80 de Zilog est toujours fidèle au poste. Le processeur sonore est toujours l'excellent AY 3-8912 de Yamaha, cependant, une extension "/P" à son nom nous indique qu'il possèle des filtres supplémentaires pour une meilleure restitution sonore. Le contrôleur de disque est également le FDC 765 de Zilog, et seuls les habitués remarqueront qu'il s'agit d'un FDC 765A, un peu plus rapide et moins gourmand en énergie. Les modules de Ram sont des 41464. S'ils sont reconnus comme étant plus rapides (des transferts de données de 120 nanosecondes contre 150 pour les 4164 des CPC classiques), nous n'avons noté aucune différence de vitesse lors de nos tests.

Ces mémoires plus dynamiques sont en fait là pour éliminer les pertes de temps dues aux quelques conflits internes du CPC Plus avec son nouveau Gate Array. Oui madame, il y a un gros Gate Array frappé d'un beau logo Amstrad ; son nom : Asic. Il remplace à lui seul le contrôleur vidéo et le gestionnaire d'entrées/sorties et je vous laisse découvrir dans le paragraphe suivant tous les bienfaits qu'apporte cette puce à la machine. Enfin, nous trouvons un support monté verticalement sur la carte mère, destiné au port cartouche. Pour terminer, signalons simplement que la platine disque est à présent carrossée et qu'il s'agit toujours d'un lecteur 3 pouces.

20

Tout cela donne une allure de travail propre et bien pensé, renforcée par les connecteurs d'extensions qui ne sont plus les simples connecteurs plats double face qui dépassaient de la carte mère sur les anciens modèles.

# **LA ROM**

Ce qu'un utilisateur pourra trouver dans la Rom d'un CPC Plus (qui n'est plus dans la machine mais dans la cartouche fournie avec) est exactement identique à la Rom d'un CPC classique.

On notera tout de même quatre nouvelles commandes RSX : ùJEUX, ùGAME, ùSPIEL et ùJUEGO. Ces commandes ont la même fonction, celle de lancer Burnin' Rubber (stocké sur la même cartouche que le système du CPC) à partir du Basic. Voici donc le premier programme Basic qui ne tourne que sur CPC Plus 10 CLS

20 INPUT "VOULEZ-VOUS A BUR-NIN' RUBBER";A\$

30 IF A\$="OUI" then ùGAME ELSE END

Pas mal, non ?

### **L'ASIC**

C'est derrière ce nom à la consonance étrange que se cache l'essentiel des possibilités des CPC Plus. Développée par Amstrad, elle soulage ce bon vieux Z80 d'une grande partie du travail qu'il était obligé de gérer dans la précédente version des CPC. Entrons immédiatement dans le vif du sujet, et puisque cette puce est totalement nouvelle sur la carte mère des CPC, voyons ce qu'elle apporte effectivement en plus.

### Les sprites

Ca commence très fort avec la totale gestion de 16 sprites. Les sprites sont la base de la quasi-totalité des jeux micro. En bon français bien d'chez nous, nous appelons cela des lutins. C'est une forme graphique prédéfinie que l'on peut placer et déplacer en coordonnées graphiques sans se soucier des graphismes déjà présents à l'écran. Nous les appellerons désormais des "sprites hard" puisqu'ils sont dans la Rom de la machine.

Jusqu'à présent, et en l'absence sur nos vieux CPC d'une gestion de sprites intégrée, les programmeurs de jeux étaient obligés de créer leurs propres routines de gestion de sprites. Cela avait deux inconvénients principaux : la routine prenait de la place en mémoire vive et les déplacements de ces sprites nécessitaient de multiples opérations, toujours en mémoire vive, avec un gros travail de la part du processeur central (affichage, sauvegarde

des données graphiques recouvertes par les lutins et rafraichissement de l'écran).

Bref, les sprites hard éliminent tous ces problèmes, car, une fois définis, une simple manipulation (positionnement aux coordonnées graphiques) permet de les déplacer à l'écran sans aucune intervention du processeur central. De plus, ils seront affichés en tenant compte des cycles du balayage écran, ce qui élimine tous clignotements intempestifs.

Les sprites sont définis comme étant des pavés de 16 pixels de côté dans la haute résolution du CPC (640x200 pixels). On peut également choisir de les magnifier par deux (résolution 320x200, le mode 1) ou par quatre (160x200, le mode 0). Cependant, la résolution des sprites peut être différente du mode graphique de l'écran principal. On peut ainsi balader des sprites d'une résolution équivalente au mode 0 sur une page écran monochrome haute résolution en mode 2.

Dernier avantage, et non des moindres, une palette de 15 couleurs est exclusivement réservée aux 16 sprites: La seizième couleur, en fait transparente, permet de voir le plan graphique principal à travers un sprite.

### La palette des couleurs

Attention, tenez-vous bien ! La palette disponible grâce à l'Asie est étendue à 4 096 teintes différentes, soit une gamme équivalente à celle d'un Amiga. Bien sûr, il n'est pas possible d'afficher des pages écran avec, simultanément, 4096 couleurs... Mais faisons un petit récapitulatif : prenons une page écran en mode 0, soit 16 couleurs affichables. Là-dessus, ajoutons quelques sprites avec leur propre palette. soit 15 couleurs supplémentaires. Enfin, comptons une couleur de plus pour la bordure de l'écran. Donc, 16 + 15 + 1, cela nous fait 32 nuances possibles à l'écran du CPC, pouvant offrir un chatoyant dégradé puisque issues d'une large palette.

### Facilité de scrolling

Toujours grâce à l'Asic, il est maintenant possible de déplacer la totalité d'un écran graphique point par point. Ce scrolling (c'est, par exemple. l'impression de voir défiler un décor de fond lorsque que vous faites marcher un personnage à l'écran) peut s'effectuer aussi bien verticalement qu'horizontalement. Ce déplacement d'écran n'affecte pas les sprites qui y seraient affichés en surimpression.

### Partage d'écran

Là encore il s'agit d'un procédé qui était déjà utilisé par les programmeurs ludiques sur CPC, mais de manière logicielle. Ici, on peut se permettre de définir une partie de l'écran en mode 0 alors que le reste sera en mode 1. Et, bien sûr, les sprites qui pourront, par exemple, être en mode 2 passeront sur les deux parties d'écran (de résolution différente) sans le moindre problème!

### Cinterruption ligne

LAsic offre par ailleurs de modifier sous interruptions les informations concernant le mode graphique en cours, les sprites ou les couleurs de la palette pendant l'affichage d'une trame vidéo. Cela afin de faire croire, par exemple, qu'un très grand nombre de couleurs est affiché simultanément à l'écran.

Comme vous le voyez, les programmeurs des maisons d'édition ont tout le loisir de créer de fort belles choses sur CPC Plus, grâce aux multiples fonctions additionnelles de l'Asie. Les jeux en cartouche exploitant ses spécifiés auront un look jamais vus auparavant sur une machine 8 bits. Attention. pour l'instant, le simple utilisateur d'un CPC Plus ne pourra pas exploiter toutes les caractéristiques décrites dans le paragraphe précédent. Elles ne sont pas accessibles à partir du Basic, ni même de l'Assembleur. Seuls les gens autorisés ont pu, peuvent et pourront exploiter les possibilités de cette puce. C'est-à-dire les éditeurs de jeux ! Les vecteurs de l'Asic sont copyright Amstrad, on ne peut s'en servir sans l'accord de la société, et une série de codes doit être placée à un endroit bien spécifique de la mémoire pour que l'Asie en permette l'utilisation....

### **LES CARTOUCHES**

La cartouche livrée avec le 6128 Plus contient 128 Ko de données. Elle est considérée comme une cartouche Rom, autrement dit, on peut la lire mais il est absolument impossible de réécrire quoi que ce soit dessus. Elle est découpée en huit pages de 16 Ko. Le jeu Burnin' Rubber occupe quatre pages, soit 64 Ko de la cartouche. On y trouve également le Firmware, le Basic et le système de gestion de disquettes , il reste une page mémoire inoccupée.

Quant à la cartouche livrée dans le package de la console GX 4000, elle ne contient que le jeu Burnin' Rubber. Pour l'instant, il est question que la capacité maximale de ces cartouches soit portée à 512 Ko, soit près de trois fois (2,8764 exactement, hé hé !) la capacité de stockage d'une disquette 3 pouces formatée en DATA (178 Ko par face). Cela laisse augurer de futurs

*21* 

produits hautement intéressants, exploitant les capacités étendues des CPC Plus avec, en plus, tous les avantages du support cartouche, à savoir : des temps d'accès et de chargement vers la mémoire vive de l'ordinateur quasi immédiats et la suppression des risques d'altération des données stockées sur le support.

Le prix des jeux proposés en cartouches est de 269 F TTC pour les cartouches 128 Ko.

## **LA GX 4000**

La console de jeu proposée par Amstrad est basée sur *i* architecture des CPC. Dénuée de système disque ou de port cassette (normal, c'est une véritable console), elle ne peut utiliser que les jeux développés en cartouches, exploitant donc toutes les capacités décrites précédemment.

Elle est livrée avec un câble péritel, un bloc d'alimentation, deux paddles et le jeu Burnin' Rubber. Son prix est de 990 F TTC.

Il est intéressant de savoir que, si elle peut être branchée en péritel sur un téléviseur couleur, elle dispose aussi d'une 'sortie vidéo pour un raccordement au moniteur couleur dédié aux CPC Plus. D'un look très agréable et dans les mêmes tons que les CPC Plus, elle a, en façade avant, deux prises joystick, un connecteur analogique, une prise Phaser et une sortie stéréo. La trappe du port cartouche se trouve sur le dessus de la bête, à proximité de l'interrupteur de mise sous tension et du bouton PAUSE inhérente à toute console de jeu.

Au vu de la qualité des jeux développés en cartouches pour les machines Amstrad, cette première console européenne s'avère un concurrent très dangereux pour les géants japonais Sega et Nintendo.

Le bilan est plus que positif, aussi bien du côté de la machine que des premières cartouches que nous avons vues. Nous n'espérons plus qu'une chose : c'est qu'Amstrad commercialise rapidement une cartouche Basic étendu qui permettrait d'exploiter toutes les pleines capacités des CPC Plus. On pourrait ainsi, avec un Basic doté de nouvelles commandes, utiliser les sprites, la palette de couleurs étendue, etc. et créer des programmes de bien meilleure qualité que ne l'autorise le Locomotive Basic.

*Robby* 

# **BURNIN' RUBBER**

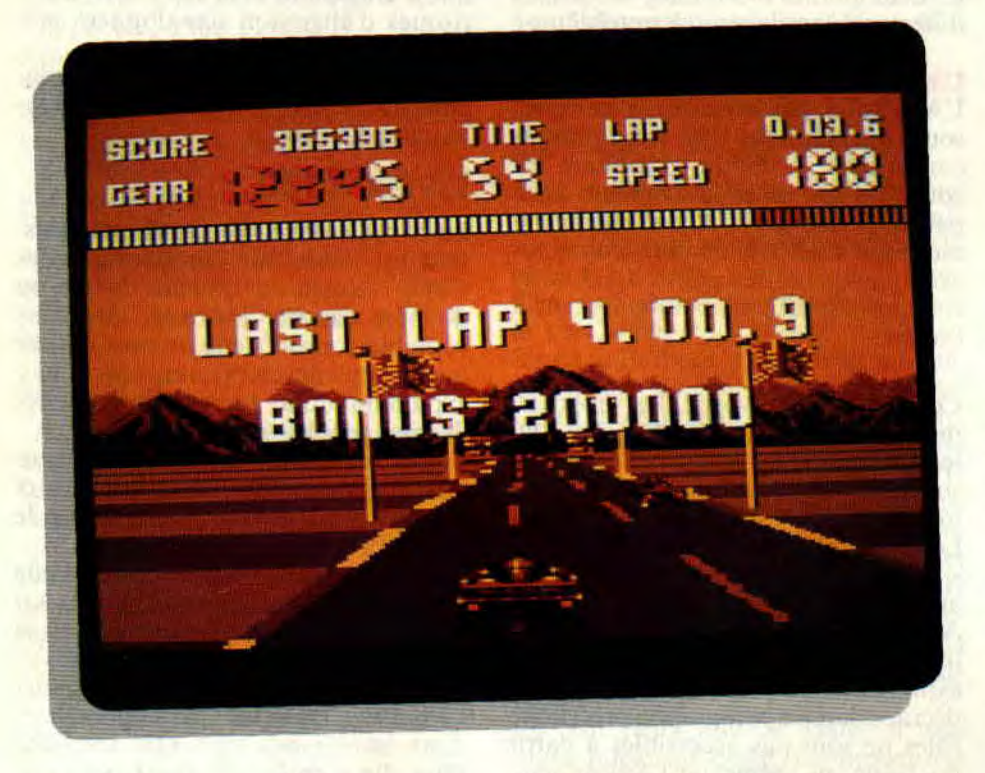

**Attention, ça décoiffe! Voici le test du jeu livré dans le packaging des nouveaux 464 Plus et 6128 Plus, mais également avec la console GX 4000 d'Amstrad. Ce premier jeu en cartouche est une véritable réussite!** 

Ne cherchez pas la note de ce jeu, auquel nous avons décidé d'accorder deux pages tant il est de qualité. Il a

été développé par Ocean pour être la démonstration des possibilités de graphismes et d'animations des nouvelles machines Amstrad. C'est pourquoi nous le testons sans le noter puisque, d'une part, nous ne possédons pas encore de référence pour lui en attribûer une et, d'autre part, il ne sera pas en vente dans le commerce. Vous ne pourrez y jouer qu'à la condition que vous achetiez un 404 Plus, un 6128 Plus ou une GX 4000.

# **CHARGEMENT INSTANTANE**

Enfichez la cartouche système de votre micro dans la trappe prévue à cet effet et allumez l'unité centrale. Pendant que vous y êtes, allumez aussi le moniteur. Un petit menu apparait: FI Amstrad Basic, F2 Burnin' Rubber. En appuyant sur la touche de fonction F1. yous passez sous Basic. A n'importe quel moment, tapez ùJEUX suivi d'une pression délicate sur la touche RETURN et... une fraction de seconde plus tard, vous êtes devant la page de présentation de Burnin' Rubber.

Attention, n'oubliez pas de sauvegarder vos lignes Basic car le simple fait d'entamer une partie de Burnin' Rubber videra purement et simplement toute la mémoire vive de votre machine.

# **LES 24 HEURES DU MANS**

Burnin' Rubber est une version remise au goût du jour du hit interplanétaire que fut Wec Le Mans. Testé par Lipfy le Costaud dans le numéro 12 de Cent *Pour Cent,* il y avait obtenu un 86 % mérité.

Vous allez donc entrer en lice contre les meilleurs pilotes du monde et tourner 24 heures durant avec votre Porsche 962 sur le circuit du Mans. Vous pouvez choisir, en début de jeu, de jouer avec le paddle Amstrad ou de redéfinir certaines touches du clavier. Dans un premier temps. je vous conseille vivement de prendre une boite de vitesse automatique. Dans le cas contraire, vous devrez passer manuellement les cinq vitesses de votre bolide et risquer la fracture d'index par un rétrogradage en catastrophe dès le premier virage un peu serré.

Vous débutez le jeu par un tour de

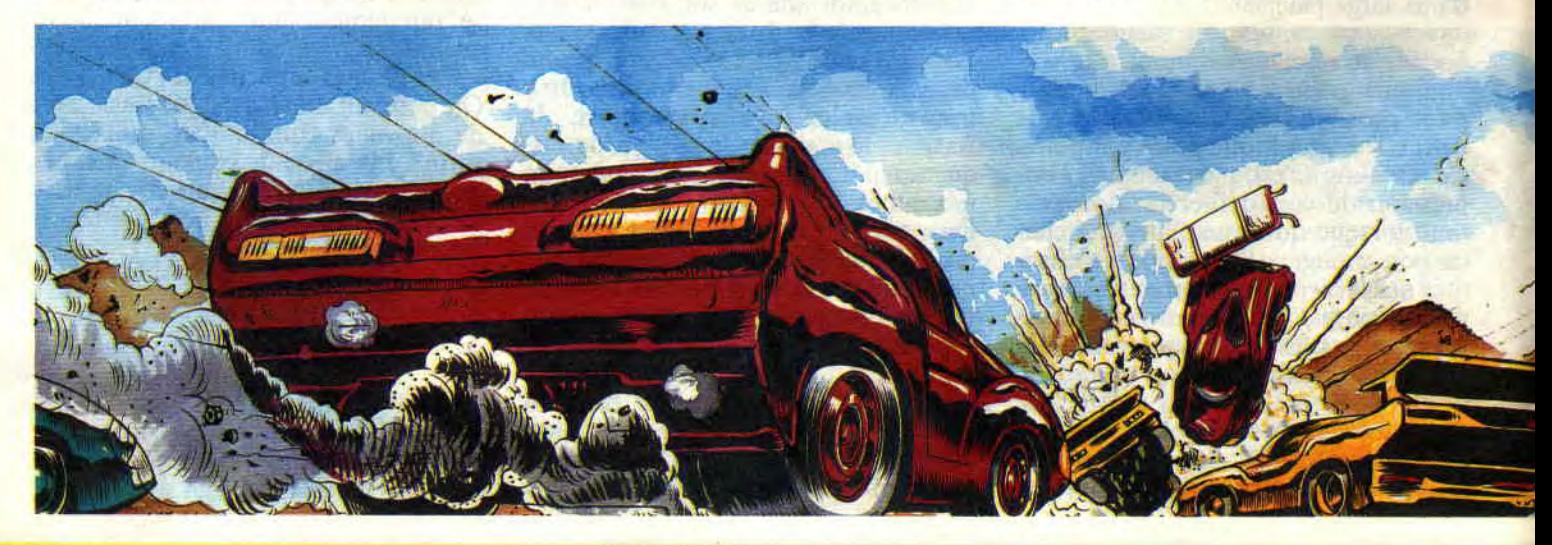

# **SOFTS A LA UNE 22**

qualification obligatoire, qui se déroule sur un circuit carré. Tous les virages sont à droite et vous pouvez théoriquement les prendre tous avec le pied au plancher. Vous aurez une chance de prendre une place sur la grille de départ en réalisant un temps inférieur à la minute.

Le meilleur temps de la rédaction est de 55"2 (55 secondes et 2 dixièmes), il permet d'obtenir la cinquième place... Au vu de la durée de la course, votre position au départ de la course n'aura de toute manière que peu d'incidences sur l'issue de celle-ci.

Vous remarquerez que de nombreux concurrents casseront leur moteur, les obligeant à se retirer de la course. Cependant, le nombre de voitures adverses gérées par le soft reste toujours le même, histoire que vous ne vous retrouviez point seul sur le circuit après quelques minutes de jeu.

A l'instar de Wec Le Mans, un temps vous est imparti pour parcourir une certaine distance du circuit, que vous devrez réaliser le plus rapidement possible pour arriver à l'étape suivante et gagner des secondes supplémentaires (extended play).

# **LES COULEURS...**

Ce jeu exploite parfaitement la palette de couleurs étendue des CPC Plus. Chaque phase de votre journée de course est agrémentée de couleurs soigneusement choisies parmi les 4 096 qu'offre l'Asic. Ainsi, lorsque le soleil se couche sur Le Mans, tout l'écran est dans les tons rouges orangés, de même si vous ne cassez pas votre moteur avant la nuit, vous aurez droit à une conduite nocturne éprouvante pour les nerfs et les yeux. Lécran affiche alors un dégradé de couleurs bleu marine des plus sombres et vous ne devrez votre salut qu'aux panneaux de signalisation réféchissants et aux feux de position

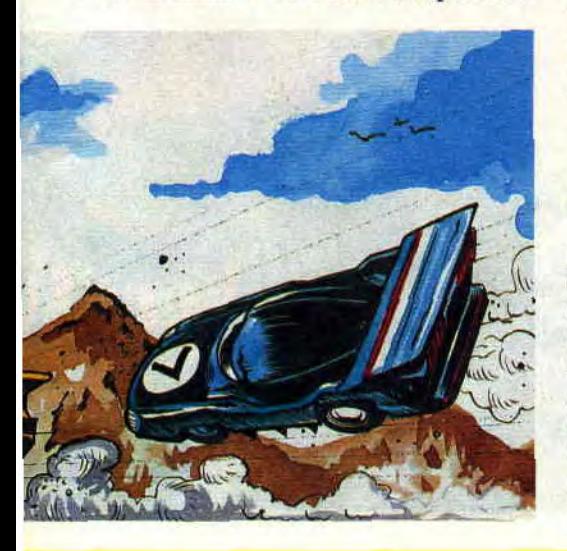

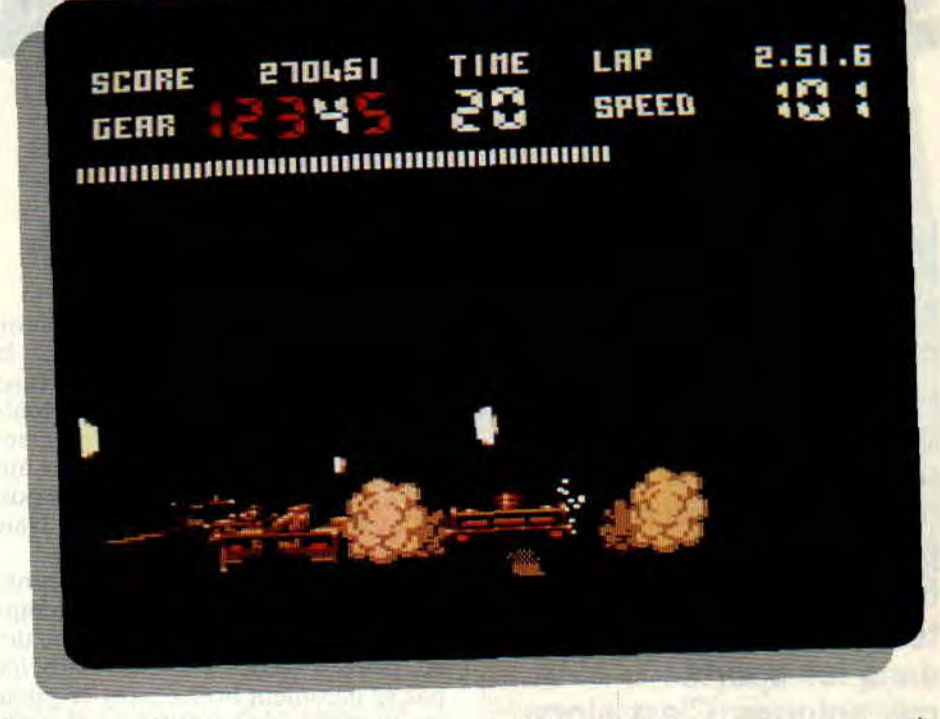

des autres voitures.

L'animaton n'est pas en reste, loin de là. Lors d'un accrochage avec l'un de vos adversaires, votre voiture fera une belle embardée et le frottement des carrosseries fera jaillir une gerbe d'étincelles. Si le choc est trop violent, ou si vous prenez de face un panneau publicitaire qui borde la route, vous partirez carrément dans un vol plané spectaculaire.

C'est avec grand plaisir que vous constaterez que le circuit n'est pas plat : les montées entraîneront une baisse de régime du moteur alors que vous regagnerez en vitesse dans les descentes pour atteindre des pointes (de vitesse) vertigineuses.

Enfin, lorsque vous serez aguerris à la conduite de votre bolide, vous pourrez vous permettre d'arriver à fond dans un virage dangereux en freinant comme un furieux, et ricochant sur un pneumatique, de repartir les gaz ouverts à fond ! De même, vous vous amuserez à envoyer vos adversaires dans les décors d'ur coup de volant vicieux...

# ... **ET LA STEREO EN PLUS**

La bande sonore de Burnin' Rubber contribue grandement à accroître les sensations de la course automobile. Ainsi, grâce à la stéréo, les dépassements sont rendus beaucoup plus crédibles puisque, quand vous doublez un concurrent par la gauche, le bruit de son moteur est entendu sur la droite et vice versa. Sous un tunnel, le son est plus caverneux et les crissements

de la carrosserie sur les murs sont criants de vérité.

Enfin, la bande musicale du générique est un petit chef-d'oeuvre de composition, rythmée en diable. En comparaison de toutes les simulations automobiles sur CPC, Bumin'

Rybber obtiendrait sans aucun pro-

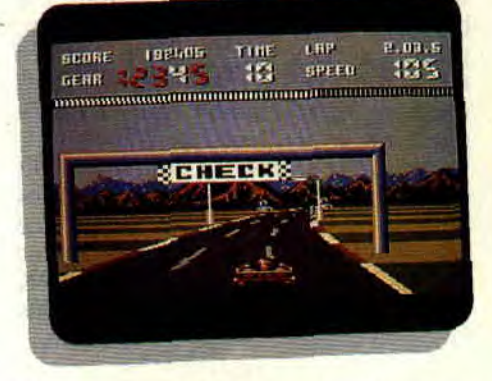

blème une note globale de 99 %, c'est pourquoi nous lui avons accordé un 100 % A d'Or tout à fait justifié.

Ce premier jeu en cartouche est réellement enthousiasmant. Inutile de vous dire que nous attendons avec impatience les prochaines productions en cartouches dédiées aux nouvelles machines Amstrad.

Et chapeau à Ocean pour ce Burnin' Rubber remarquable en tous points.

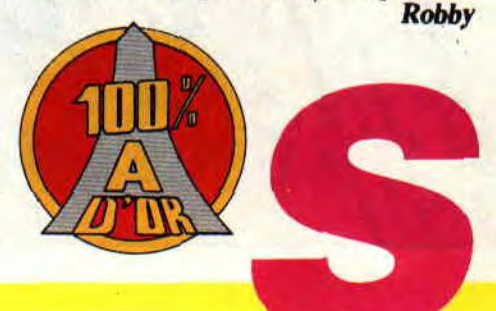

# **STUNT CAR RACER**

**Lassé des grands prix de F1, où j'ai accumulé pole positions et victoires pendant des années, j'étais à la recherche de quelque chose de nouveau, qui puisse me redonner l'envie de piloter, me faire vibrer et frissonner comme au temps de mes débuts dans les sports mécaniques. C'est alors que j'ai découvert le Stunt Car...** 

A la frontière entre le stock-car et les courses de dragster, le Stunt Car est vraiment un sport réservé aux fous furieux, comme moi ! Imaginez : à bord de bolides fabrication maison, profilés comme des fusées et équipés de moteurs V8 à compresseur volumétrique et adjonction d'acide (nitrique, c est le meilleur), les pilotes s'affrontent par paires, sur des circuits où même des cascadeurs chevronnés n'oseraient pas s'aventurer. Si après ce que je viens de vous dire, vous n'avez pas les jetons, c'est que vous êtes OK (toqués plutôt) et que vous pouvez vous lancer avec moi dans la compétition.

# **QUATRE MARCHES VERS LA GLOIRE**

Le championnat du monde de Stunt Car comprend quatre divisions, la quatrième étant la moins prestigieuse, mais aussi la plus facile. De toute façon, c'est par là qu'il faut commencer, en affrontant tour à tour deux autres pilotes (qui ont des blazes pas possibles, du genre Jumping Jack ou Dare Devil), sur deux circuits différents.

Chaque victoire rapporte deux points, et celui qui établit le meilleur temps au tour récolte un point. Au terme des six courses (celles où je ne participe pas se déroulent hors écran), le pilote qui a le plus de points passe dans la division supérieure. A ses risques et périls.

# **DUELS EN ALTITUDE**

La difficulté - je devrais dire la dangerosité - des circuits change d'une division à l'autre. Un seul point commun: ils se déroulent tous en altitude, et sans barrières de sécurité, bien sûr. Chacun possède une particularité qui lui a valu son nom : le Tremplin, la Grande Rampe. les Montagnes russes et autre Pont basculant. A côté, le rallye de Corse est un jeu d'enfant.

Avant la compétition, j'ai la possibilité de pratiquer des essais sur le circuit de mon choix. Autant commencer très fort avec le Grand Saut, en division 2. Pour me donner un avant-goût, je consulte une représentation en 3D du

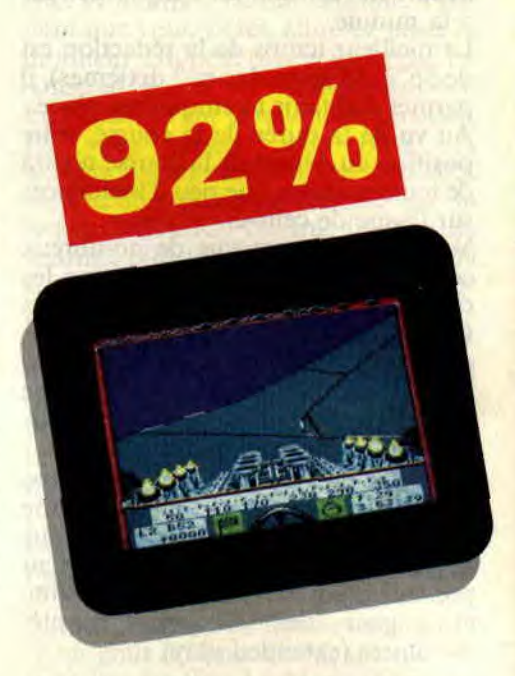

circuit, avec changements de l'angle de vue à volonté. Impressionnant, mais j'aurais aimé voir la ligne de départ et connaître le sens de rotation. Malheureusement, cela n'a pas été prévu par les organisateurs.

# **EN VOITURE SIMONE**

Je suis maintenant dans mon dragster, auquel sont attachées les deux solides chaînes de la grue qui me dépose sur la ligne de départ. Devant moi s'étale le circuit en 3D, comme s'il était constitué d'énormes blocs imbriqués les uns dans les autres. J'aperçois égale-

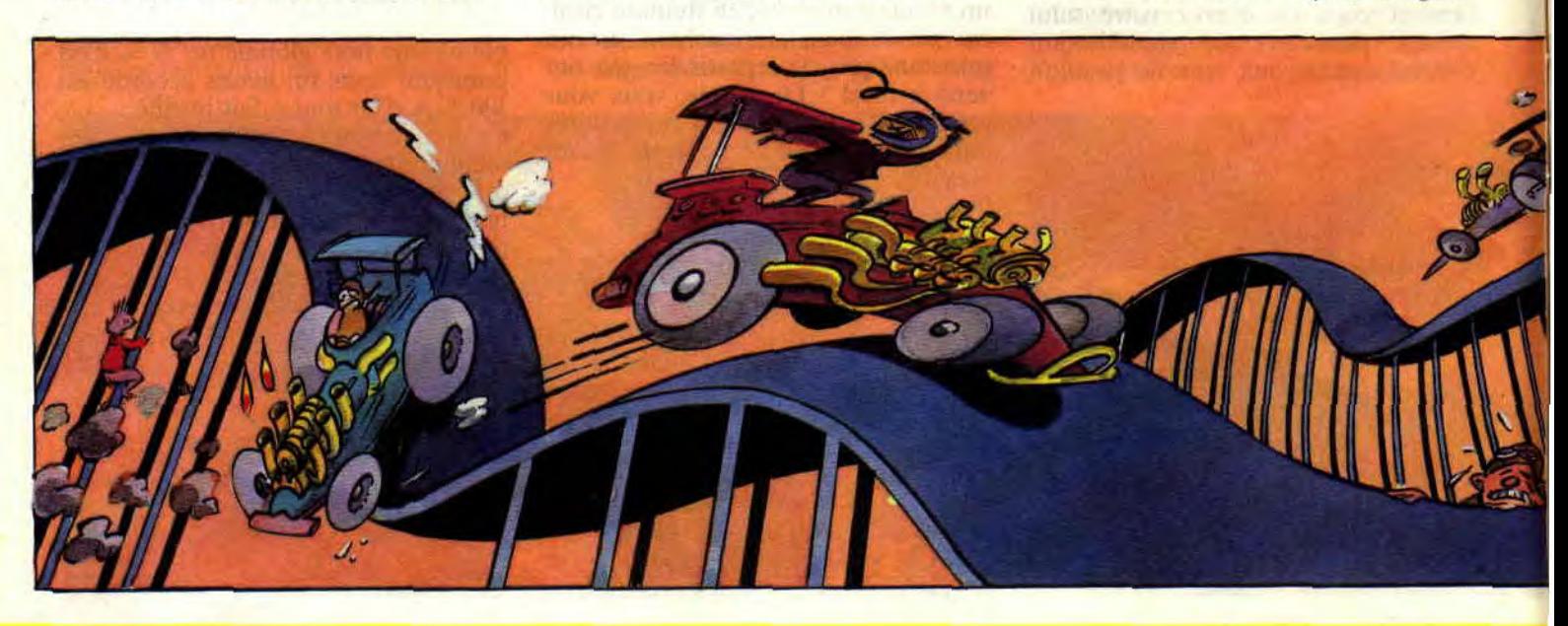

ment les tuyères de mon V8 et, au tout premier plan, le tableau de bord. Celui-ci se décompose comme suit : en haut, le compteur de vitesse, en bas à gauche, un ordinateur m'indique le nombre de tours réalisés, la distance qui me sépare de mon adversaire (la valeur est positive s'il est devant, négative dans le cas inverse) et la quantité d'acide qu'il me reste pour alimenter le booster. La partie inférieure droite est réservée aux chronos.

Pour ce qui est du pilotage, pas de surprises : quatre touches (ou quatre positions du joystick) pour accélérer. freiner, se déplacer à droite ou à gauche, et une touche (ou le bouton de feu) pour mettre en marche le booster. quand le besoin s'en ressent. Assez causé, je mets les gaz...

# FELE DU BULBE ET DU CHASSIS

Pour un dragster. on ne peut pas dire que l'accélération soit foudroyante ! Je z'y mets un coup de booster et déjà tout va mieux. Je profite de la ligne droite pour me réconcilier avec la vitesse, et j'ai à peine le temps de voir arriver le premier virage relevé, que je négocie comme je peux. En sortie de virage, ma roue gauche heurte une bosse, déséquilibrant mon bolide sur le côté. Dérapant sur les graviers qui bordent le gouffre, je parviens à rétablir la situation pour attaquer, toujours plein tube, une côte à quarantedouze pour cent. Arrivé au sommet, je sens le circuit se dérober sous mes roues, et en avant pour le saut de la mort !...

L'atterrissage est assez brutal. Mauvais pour ma caisse, ça. Le châssis, symbolisé par la barre horizontale supérieure du cadre de l'écran de jeu, en a pris pour son grade! Des fissures sont apparues à gauche. Si elles attei-

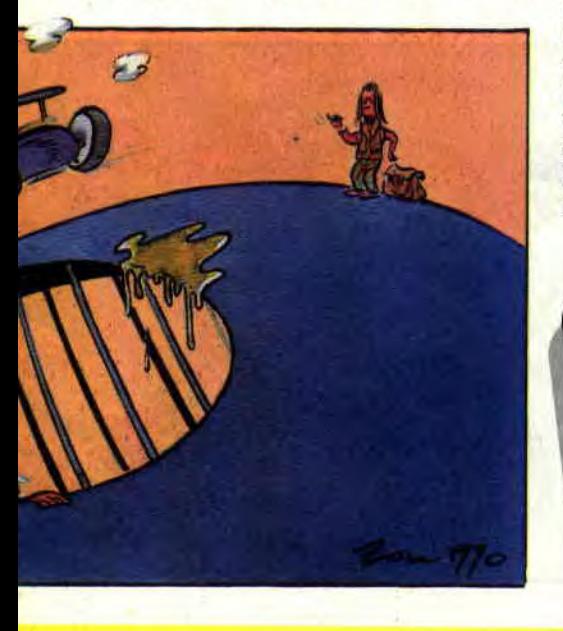

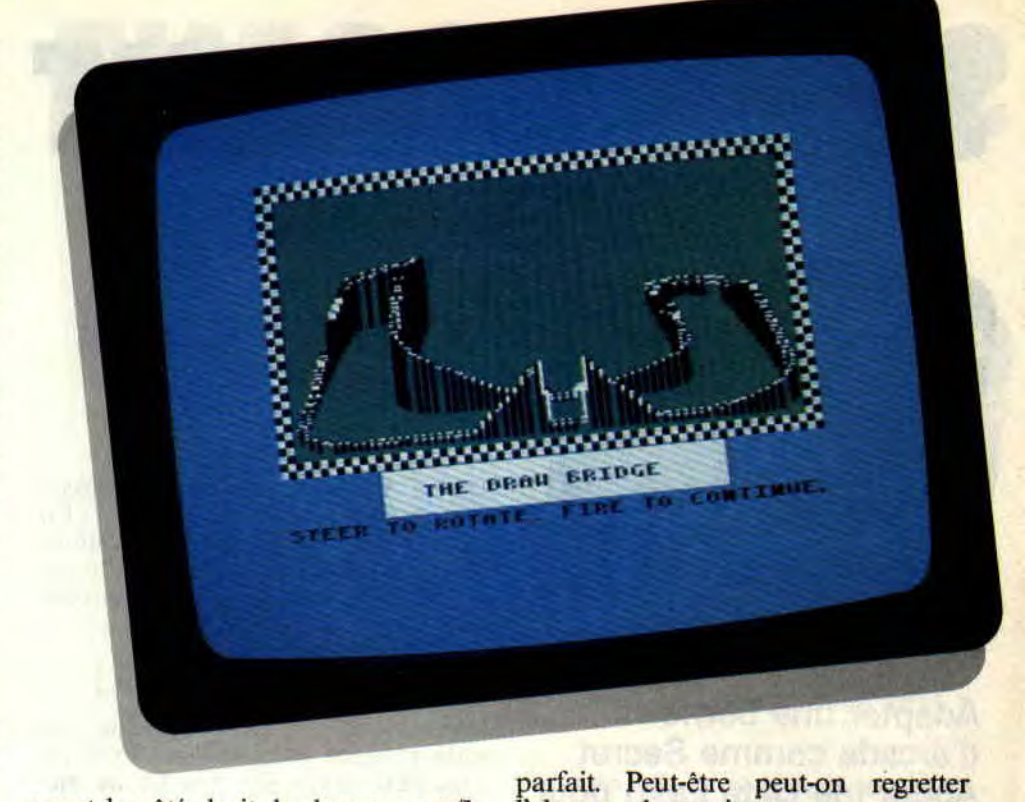

gnent le côté droit, le dragster est fichu... Il va falloir que j'apprenne à me calmer et à coller un peu plus à la route. D'autant plus que les chocs violents occasionnent des trous dans le châssis, lesquels font progresser plus vite les fissures. Et si les fissures sont réparées après chaque course, les trous, eux, restent jusqu'à la fin de la saison.

l'absence de musique pour accompagner la page de présentation et les menus, ou le fait que, malgré l'utilisation du mode 0 (16 couleurs), la piste du circuit soit de la même couleur que le décor. Mais trêve de pinailleries et de méchancetés injustifiées : Stunt Car Racer est LE soft des pilotes chevronnés. Soizoc

# RETOUR AU BERCAIL ET BILAN

Ah, mes aïeux, quelle journée d'enfer! Je n'avais pas ressenti un tel frisson depuis belle lurette (depuis Hard Drivin' pour être précis). Les graphismes en 3D. servis par une animation exceptionnelle, rendent parfaitement les sinuosités verticales et horizontales du circuit et la sensation de vitesse, pour un peu qu'on mette la gomme. Dans les Montagnes russes, j'étais à deux doigts de gerber tout mon ragoût ! Quant à la victoire en division 1. on verra plus tard. Mes adversaires, sans être invincibles, sont de sacrés pilotes. En conclusion, Stunt Car Racer présente toutes les caractéristiques du soft

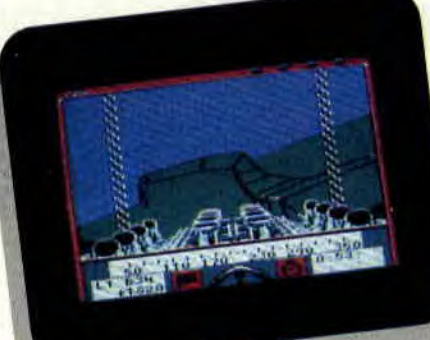

### **STUNT CAR RACER** *de MICROSTYLE Disk: 139 F*

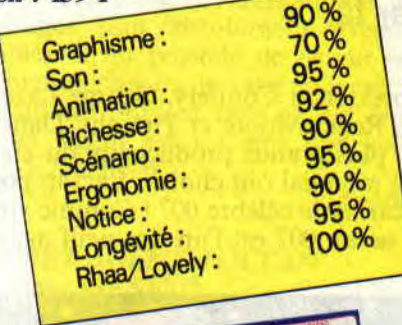

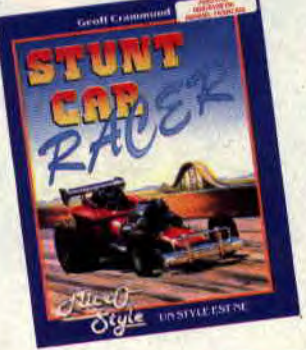

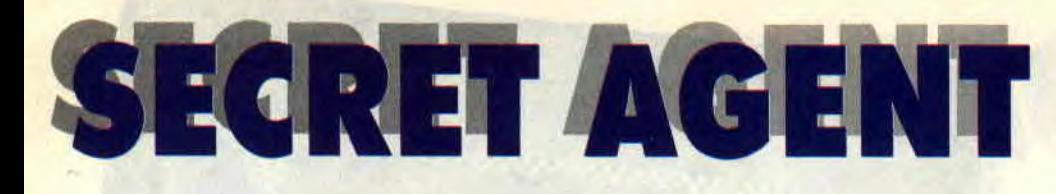

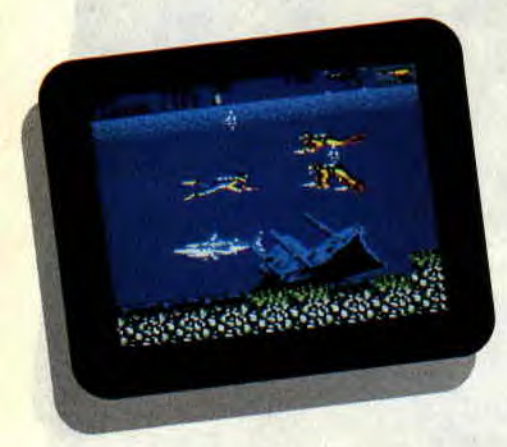

**Adapter une borne d'arcade comme Secret Agent (de Data East) pour CPC n'est pas une mince affaire, surtout lorsqu'on connaît la variété et la qualité du jeu original. Seul un éditeur anglais pouvait relever le gant: le bon génie Ocean, une fois de plus, est heureusement passé par là.** 

Après Sean Connery, George Lazenby, Roger Moore et Timothy Dalton, les plus grands producteurs du cinéma mondial ont choisi... Lacsap pour incarner le célèbre 007 ! Comme vous le savez, 007 est l'un des neuf agents

secrets britanniques qui ont l'autorisation inconditionnelle de tuer. En l'occurrence, ma mission est d'éliminer une bande de terroristes hyper entraînés, connue sous le nom mystérieux de groupe CWD.

# **MAMAN C'EST HAUT!**

Je viens d'être largué d'un avion : me voilà planant dans les airs avec un parachute sur le dos. Un tas de méchants tombent en même temps que moi et essaient de contrôler leur chute pour me tirer dessus. Ces terroristes veulent investir la ville, il faut que je les arrête avant qu'ils ne touchent le sol. Quelques mouvements judicieux me permettent de les cueillir au vol : il me suffit de me placer un peu plus haut, ou un peu plus bas qu'eux, et de tirer sans arrêt lorsqu'ils approchent pour leur loger une balle dans la tête.

# **UN MOUCHERON ENTRE LES DENTS!**

Cette fois-ci, je chevauche une moto de grosse cylindrée (la copie conforme de la moto-gadget de Sean Connery dans Jamais plus jamais). Je dois arrêter un des leaders du CWD qui s'échappe en voiture. Dans cette deuxième étape du jeu, l'animation et les

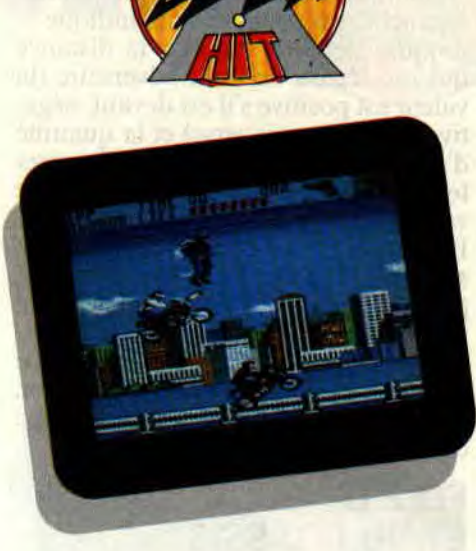

graphismes sont aussi parfaits que dans la première. Avant de rejoindre ma cible, je dois d'abord passer les motards du CWD qui me précèdent sur la route et se retournent, malgré la vitesse de leurs machines, pour me tirer dessus. Je me couche sur ma moto afin d'éviter leurs balles, puis je me redresse pour leur rendre la monnaie de leur pièce ; lorsqu'ils ont reçu une balle entre les omoplates, ils s'affalent sur leur moto.

De temps à autre, un terroriste muni d'un jet-pack dorsal surgit dans les airs. En cabrant mon bolide, je peux lui expédier quelques balles et continuer ma route. Me voici enfin derrière la voiture ! Un méchant passe sa tête par la portière et commence à me canarder. Là encore, je me baisse pour échapper aux projectiles, puis je me redresse et l'attaque à mon tour. Un second sous-fifre est tué de la même façon, et le responsable du CWD surgit enfin, brandissant un véritable

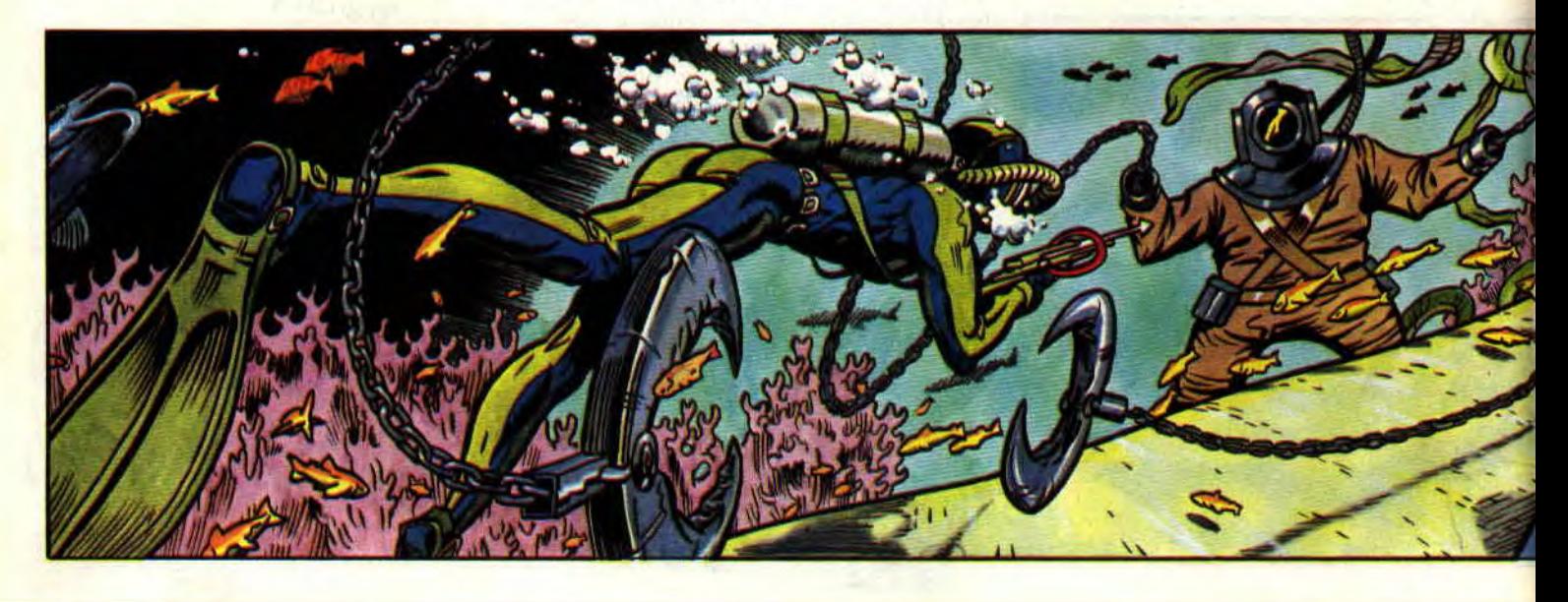

bazooka. Après avoir reçu de nombreuses balles dans le buffet, mon adversaire finit par rendre l'âme.

# **SUR. LES DOCKS, SOUS L'EAU...**

Dans les missions suivantes, les terroristes vont dans un premier temps tenter de débarquer d'un bateau amarré au port, ensuite directement par la mer, en tenue de plongée. Dans les combats terrestres, j'affronte de véritables commandos, tirant debout ou un genou à terre, me jetant des bombes et n'hésitant pas à lâcher des chiens pour stopper ma progression.

Ala fin du troisième niveau, je me retrouve face au terrible "Requin", géant aux dents de fer des véritables James Bond. Dans le quatrième niveau, les sinistres membres du CWD vont se livrer à de funestes projets sous la mer. Armé d'un harpon, je dois combattre une nuée d'hommes grenouilles, eux aussi équipés de harpons, tout en évitant les nombreux requins qui hantent les sombres profondeurs de la mer. Certains de mes adversaires sont même équipés de propulseurs submersibles. Si je tue l'un d'entre eux, je pourrai récupérer son propulseur et augmenter considérablement ma vitesse de déplacement sous l'eau.

A la fin de ce niveau, un scaphandrier armé de missiles téléguidés essaie de me liquider une bonne fois pour toutes. Après un rude combat, mon ennemi finit par rendre son dernier soupir et me laisser le champ libre vers...

# **GEORGETOWN HOUSE**

Ici, j'affronte de nouveau les redoutables mercenaires du CWD, la tâche étant naturellement, plus difficile que dans les premiers combats terrestres. Plus nombreux, plus rapides, tombant même du ciel, ils ne me laissent aucun

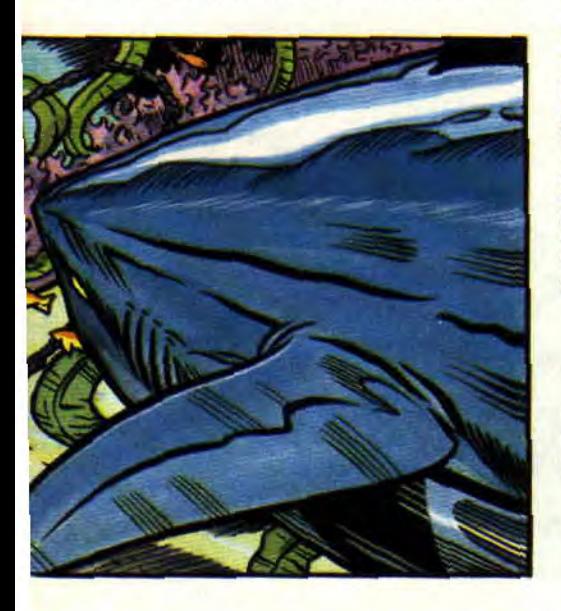

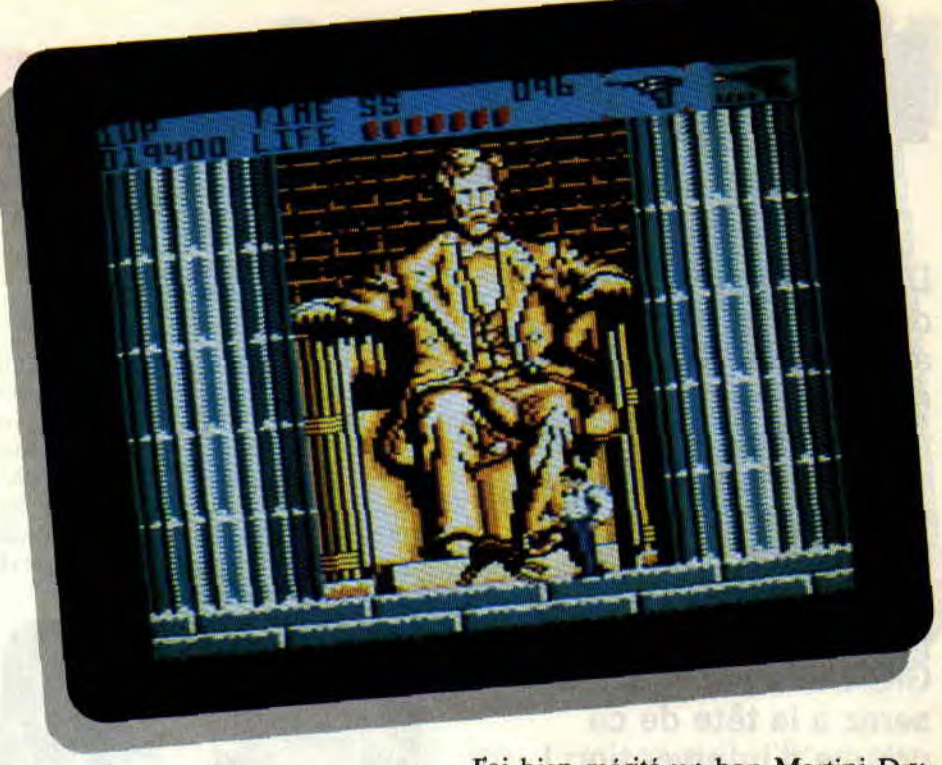

répit. A la fin de ce cinquième niveau, je dois abattre les tigres féroces qui tentent de me dévorer, et je peux finalement serrer contre moi une délicieuse blondinette en robe bleue moulante. Le niveau 6 me voit partir à la recherche d'une cave, qui n'est autre que le dépôt d'armes du CWD. En déambulant à l'écran, je m'aperçois vite que seules certaines issues me sont autorisées. Après quelques secondes, je me retrouve dans une galerie ultra moderne, où les commandos du CWD sont plus que jamais décidés à me régler mon compte. Après une âpre lutte sur des tapis roulants, je parviens à la fin du niveau, où un Chinois grassouillet et d'allure malfaisante m'attend pour me lancer son chapeau mortel.

# **LE COMBAT FINAL**

Pour couronner cet incroyable périple, je suis à nouveau plongé dans la mer, où les terribles hommesgrenouilles du CWD et les requins, plus voraces que jamais, pullulent comme les jurons dans la bouche de Sined. Un ultime combat contre un scaphandrier, identique au précédent, me permet enfin de terminer le jeu et de regagner mes pénates. Pfiouuu !

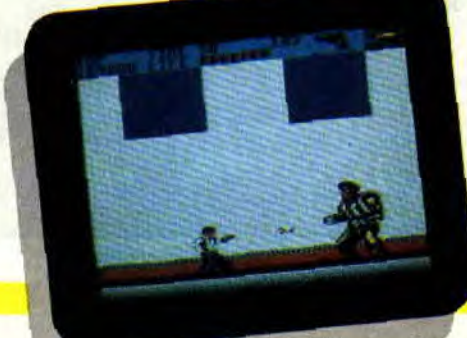

J'ai bien mérité un bon Martini Dry "secoué mais non agité", non ? Après tout, c'est la boisson préférée de James Bond...

# **LE SOFT EN QUATRE PHRASES**

La présentation de ce jeu est un véritable ravissement, les programmeurs ayant poussé le souci du détail jusqu'à présenter chaque phase de jeu (il y en a sept!) par une page écran et un petit texte en anglais. Le scrolling, les graphismes en mode 0, l'animation et les bruitages sont absolument irréprochables. Il est possible de définir ses propres touches ou de jouer au joystick. En quatre phrases comme en cent, Secret Agent est un soft que vous DEVEZ acheter.

### **Lacsap**

*SECRET AGENT d'OCEAN Distribué par SFMI K7: 99F Disc : 149 F* 

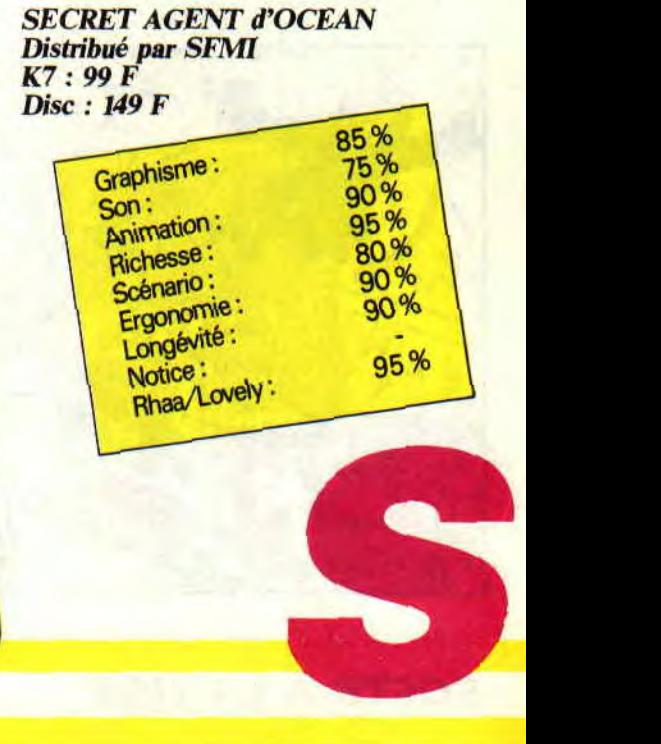

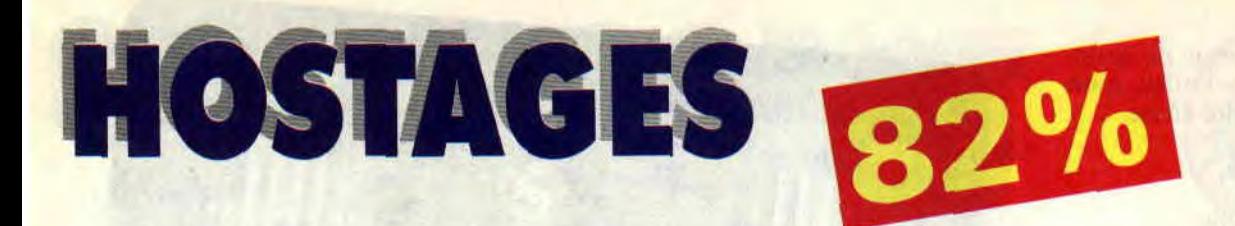

**De dangereux terroristes ont pris d'assaut une ambassade. Si le gouvernement ne satisfait pas leurs exigences, des otages seront exécutés. Le président de la République prend la décision d'envoyer sur place les hommes du GIGN et c'est vous qui**  serez à la tête de ce **groupe d'intervention !** 

Hostages est la conversion sur Amstrad CPC d'Operation Jupiter. un jeu développé à l'origine sur machines 16 bits (Atari ST et Amiga). Il est toujours délicat de transposer un jeu vers une machine moins puissante. Dans le cas de nos CPC. c'est souvent le manque de mémoire vive (64 Ko contre 512 Ko sur un ST. par exemple) qui pose les plus gros problèmes aux programmeurs responsables d'une conversion. Nous rencontrons également des adaptations un peu hâtives ; ainsi, j'avais été déçu par Teenage Queen sur CPC. Mais. cette fois. Infogrames a choisi la bonne solution. C'est un studio de développement espagnol, New Frontier. qui a été chargé de nous offrir une bonne conversion d'Operation Jupiter sur notre machine.

# **UNE APPROCHE DISCRETE**

Votre groupe d'intervention est composé de deux équipes de trois hommes. Delta. Echo et Mike sont vos trois tireurs d'élite. Armés d'un fusil semi-automatique de grande précision, ils vont se cacher dans les immeubles qui font face à l'ambassade. C'est là la première phase d'arcade du jeu.

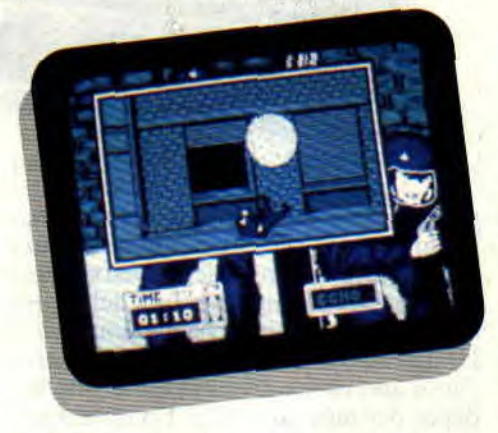

La nuit est tombée, les forces de "'ordre ont fait évacuer le quartier. Une carte des abords immédiats du lieu du drame s'affiche alors sur votre écran. On y remarque trois croix de couleur bleue qui signalent les postes de tir de vos hommes. C'est vous qui allez les conduire jusqu'à l'emplacement qui leur a été assigné. L'opération doit être de la plus grande discrétion car, grâce à de puissants projecteurs, les terroris-<br>tes surveillent les alentours de surveillent

l'ambassade.

En essayant au maximum d'échapper aux rayons lumineux qui balaient la rue, vous ferez progresser vos hommes. La séquence est particulièrement bien animée, l'attitude des personnages est très réaliste (roulés-boulés, rampés, déplacements à pas de loup). Chaque porte et chaque fenêtre offre un abri sûr pour éviter d'être repéré. Si, par malheur, vous passez dans le halo de lumière d'un projecteur, vous essuierez une rafale d'arme automatique qui peut être mortelle. Lorsque vous serez à l'abri, vous pourrez consulter la carte et vous assurer que vous approchez de votre poste de tir. Quand les tireurs sont enfin en position (et s'ils ne sont pas tous morts), le deuxième groupe d'hommes entre en action.

# **DESCENTE EN RAPPEL**

Un hélicoptère dépose Hôtel, Tango et Bravo sur le toit de l'ambassade. L'écran affiche désormais une vue aérienne en couleur du quartier. Vos

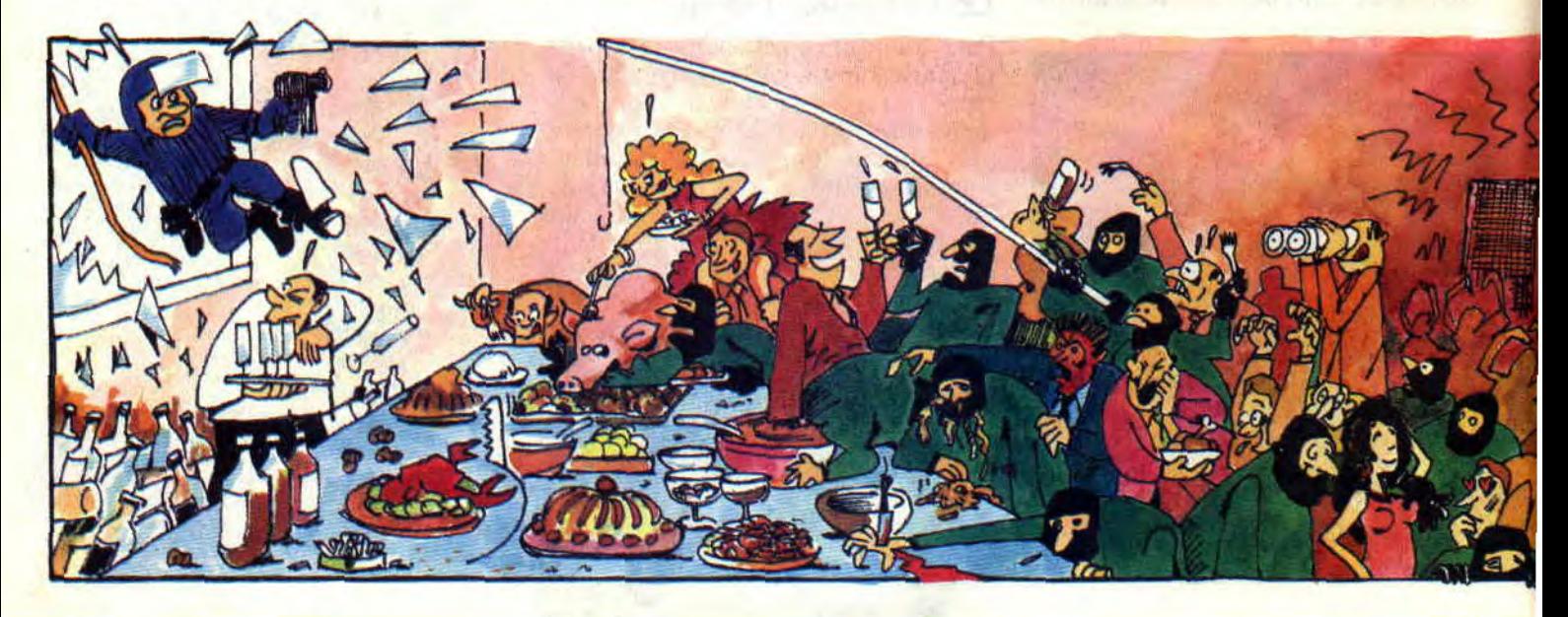

# **SOFTS A LA UNE 28**

hommes sont représentés par des numéros que vous pouvez sélectionner grâce au pavé numérique du CPC. Sélectionnez un tireur d'élite et scrutez les murs de l'établissement. Observez quelques instants une pièce de l'immeuble. Elle est certainement vide si vous ne n'apercevez aucune ombre devant la fenêtre. Dans le cas contraire, vous pourrez choisir d'ouvrir le feu, mais de l'endroit où vous vous situez vous ne pourrez distinguer s'il s'agit d'un otage ou d'un terroriste, aussi, soyez prudent.

Vous pouvez maintenant faire irruption dans l'édifice. Pour cela, vos hommes vont descendre en rappel jusqu'à la hauteur de la fenêtre observée auparavant. Cette séquence est, elle aussi, bien réalisée, et vous demandera un peu d'entraînement pour la maîtriser correctement et éviter une chute fatale.

Pour pénétrer dans la pièce désirée, votre personnage doit prendre une impulsion et se décoller du mur en poussant violemment sur ses jambes. Si le mouvement de balancier est bien fait, en revenant vers le mur il fracassera la fenêtre avec les deux pieds.

# **L'ATTAQUE ECLAIR**

Vous voici à présent dans les lieux. A l'écran, la fenêtre principale affiche une représentation en trois dimensions de la salle dans laquelle vous vous trouvez. En haut à gauche, un plan général de l'étage (il y en a trois au total) est très utile. Il vous permet de repérer d'un rapide coup d'œil les terroristes (représentés par un point vert), les otages (un point blanc), et les hommes de votre équipe (un point bleu).

Vous êtes vous-même représenté par une flèche blanche, indiquant la direction de votre regard. Rapidement,

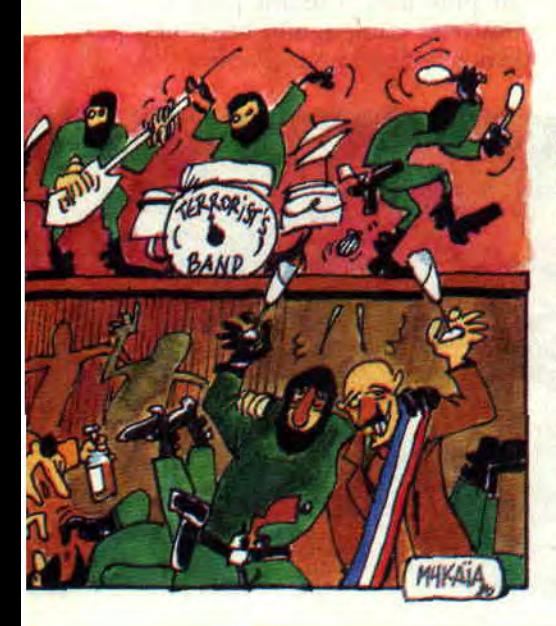

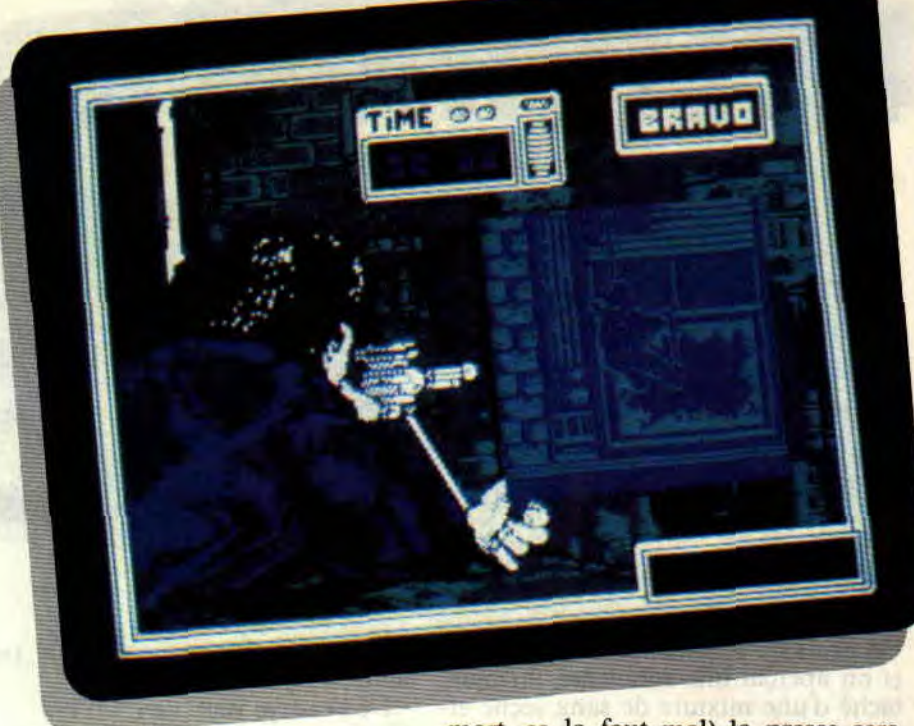

un homme en combinaison verte et cagoule noire surgit devant vous. C'est un terroriste ! Ouvrez le feu et dirigez votre viseur (un point rouge) sur lui le plus vite possible. S'il est plus rapide que vous, vous perdez un homme et réduisez vos chances de terminer cette mission.

Deux solutions s'offrent maintenant à

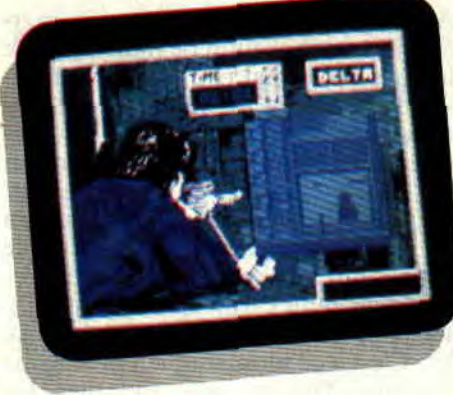

vous... Soit vous éliminez impitoyablement tous les terroristes (méthode Sined), soit vous essayez d'aller chercher les otages dans les diverses pièces de l'immeuble pour essayer de les regrouper dans un endroit sûr du troisième étage (méthode Lipfy). N'hésitez pas à faire tirer les hommes qui sont postés en face, dès que vous avez repéré un terroriste isolé dans une pièce, vous éviterez ainsi un dangereux face à face.

Votre mission sera terminée lorsque tous les méchants seront morts ou tous les otages regroupés dans un lieu sûr.

Soyez le plus efficace possible car, à la moindre bavure (un ambassadeur mort, ça la tout mal) la presse sera impitoyable !

Finalement, le pari a été tenu, Hostages sur CPC est un véritable petit bijou ! Tout est là pour combler le joueur en quête de nouvelles sensations : scénario original, réalisation soignée dans ses moindres détails et quelques musiques très "atmosphériques" qui viennent renforcer la tension qui règne tout au long du jeu. La jouabilité étant également au rendezvous, on ne peut que se réjouir !

*Robby* 

### *HOSTAGES d'INFOGRAMES K7: 169 F*

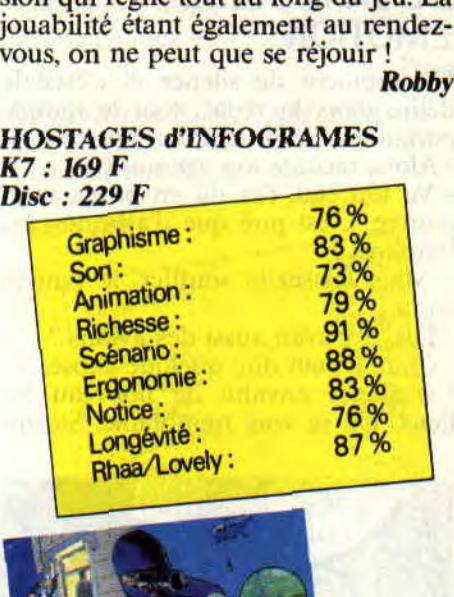

# **DELIVRANCE**

**8 août 1990. II régnait un silence de mort dans les locaux de la rédaction de**  *Cent Pour Cent.* **Tous les yeux étaient fixés sur la porte d'entrée dans l'espoir de voir entrer le grand aventurier Stormlord.** 

Un bruit sur le palier. La porte grinça et on aperçut une silhouette, un bras taché d'une mixture de sang séché et de boue. Des vêtements en lambeaux et la démarche de celui qui vient de connaître l'enfer.

C'était bien lui, les regards des journalistes étaient braqués sur l'homme, quant aux yeux de notre belle Miss X, ils se remplissaient de larmes, exprimant son immense joie à la vue de Stormlord.

# **DE LA GRANDE EMOTION**

Un moment de silence et c'était le délire dans la rédac, tout le monde parlait en même temps :

Alors, raconte ton aventure.

- Vu ton état, t'as dû en baver, mon pauvre. C'est pire que d'affronter les barbares ?

- Mais laissez-le souffler, le pauvre chou.

- Dis, il y avait aussi des avions ?

- Chut, il veut dire quelque chose...

Le silence envahit de nouveau les lieux. De sa voix tremblante, Storm-

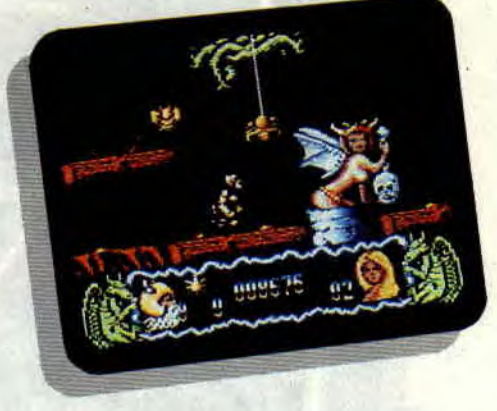

lord gémit quelques mots à peine audibles...

- De l'eau, je veux de l'eau

Quelques heures plus tard, on sut enfin le fin fond de l'histoire, que disje, de l'extraordinaire aventure au pays de la magie de Stormlord. Voici en exclusivité, et pour vous seulement, son récit tel qu'il nous l'a, lui-même, conté.

# **DE LA GRANDE AVENTURE**

Après de longues semaines de marche, j'approchai enfin de mon objectif: le pays où le mal était roi. Ayant traversé la rivière de feu en m'aidant d'un tronc et sauté par-dessus les quelques mini volcans, j'arrivai devant un lac de lave. Je ne vous raconte pas, plusieurs heures de réflexion m'ont été nécessaires pour comprendre que mon salut dépendait seulement des quelques bulles d'air qu'il fallait utiliser pour passer de l'autre côté de ce lac. C'est à ce moment bien précis que les belles fées me sont apparues. En

les touchant, comme par magie, je les délivrai de leur sort et montai dans l'estime des dieux.

Je ne pourrai trouver les mots pour vous expliquer l'agréable sensation que leurs baisers en signe de reconnaissance me procuraient.

Après ce doux moment, je me suis trouvé coincé par des lézards et des araignées sans scrupules. Le secret pour sortir indemne de cette dangereuse situation était de garder un certain timing pour arriver devant la porte de la cité.

Pensant trouver enfin le repos, je fus halluciné de voir des lézards parachutés par des oiseaux de malheur, et j'ai vu de mes propres yeux l'enfer, avec un grand E. Je ne trouve pas les mots pour expliquer ce cauchemar et je plains celui qui passera derrière moi (NDSined : Aïe, aïe, aïe, pas la tête !). J'avais l'impression d'être abandonné de tous quand, soudain, un des oiseaux vint et, avec une extrême gentillesse, me prit sur son dos. - Ohhhhhhh!

- Allez, continue.

Eh oui les amis, je me sentais de plus

en plus fort, d'autant plus que mon nouveau compagnon avait une puissance de feu remarquable.

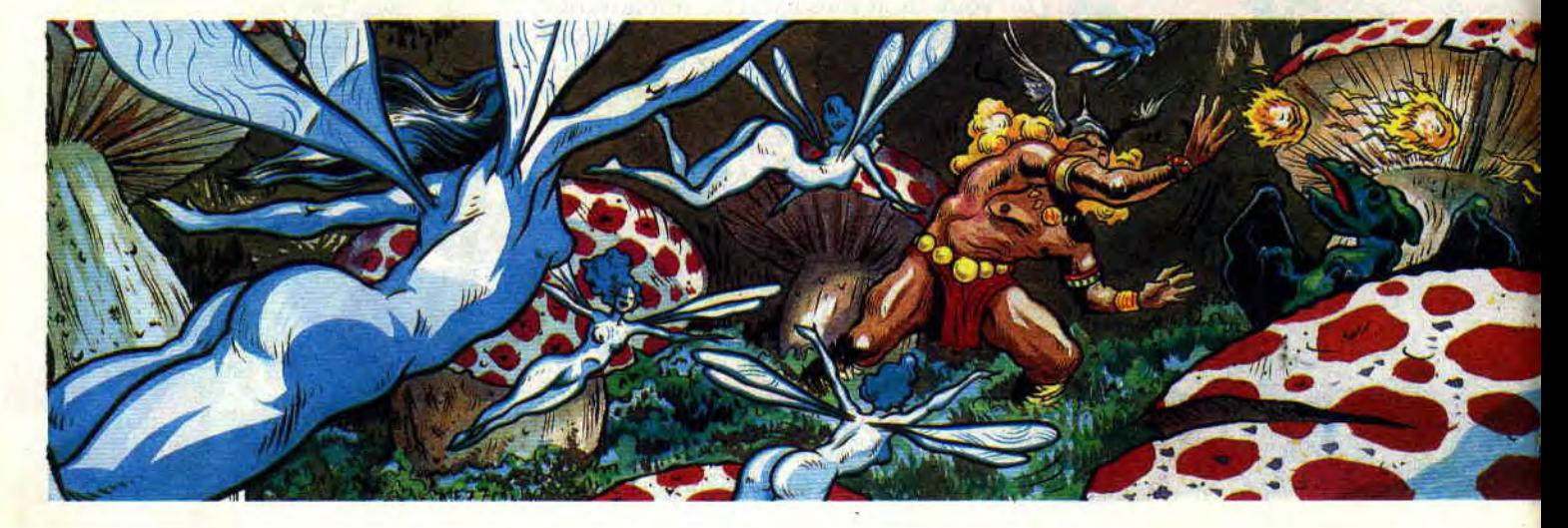

# **SOFTS A LA UNE 30**

# DE LA GRANDE FATIGUE

A nous deux nous fimes un bout de chemin. Plus loin dans une vallée. il me laissa et, en deux battements d'ailes, disparut de mon champ de vision. Je pense qu'il devait retourner voir sa bien aimée.

- Que c'est beau tout cela !

Ecoutez, je me sens assez épuisé, alors, si vous n'y voyez pas d'inconvénient, permettez-moi d'aller me reposer. Si vous voulez en savoir plus. demandez à notre cher Poum, il connaît au moins aussi bien que moi ce terrible monde.

- Oh oui ! mon petit Poum adoré chéri, s'il te plaît. raconte-moi la suite.

- Moi. j'en ai assez entendu. En plus, j'ai un super simulateur de char qui m'attend, alors salut.

- Et les barbares, ils sont où les barbares dans tout ça ?

# DU GRAND POUM

Vous savez, Délivrance est la suite du chef-d'oeuvre de Rafiaele Cecco, Stormlord. C'est pour cette raison

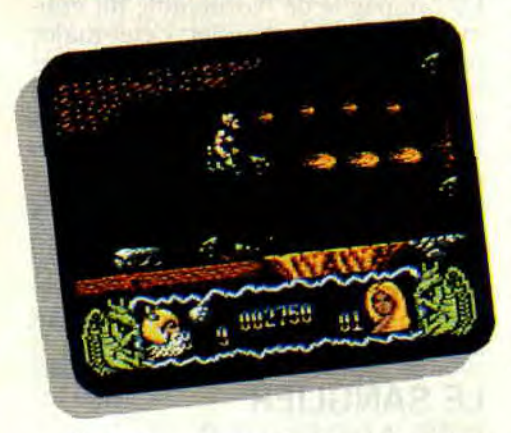

qu'il porte en sous-titre le même nom agrémenté d'un petit II. La première chose qui frappe l'œil du joueur, ce sont les dessins. Fins, beaux et très colorés, juste ce qu'il faut pour le montrer aux copains. Après votre globe occulaire, c'est au tour de vos tym-

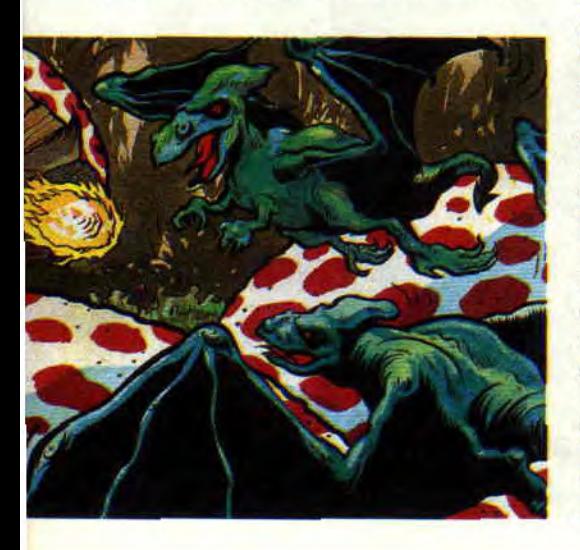

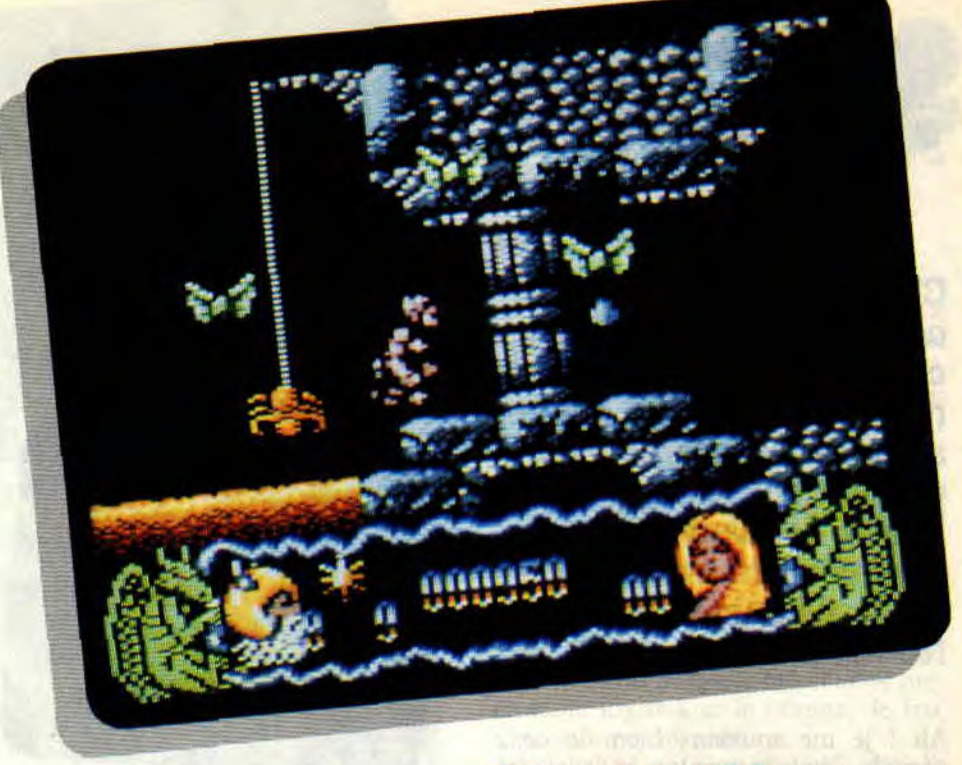

pans d'être caressés par les musiques et des sons en tout genre. En effet, toutes les bébêtes sont sonorisées, et avec quel talent, celui de Dave Rogers. Il va de soi qu'il n'y a aucune déception en ce qui concerne l'animation et le scrolling horizontal. Par contre, la difficulté du jeu, je n'ose même pas vous en parler. Il est digne des Espagnols comme les machins-Move et autres jeux TDPEMELMDPV (trop durs pour être mis entre les mains du premier venu).

Dans les deux premiers levels, vous pouvez prendre trois types d'armes différents. Il y a des grosses bombes très efficaces pour dégommer un bon paquet de bestioles réunies, l'arbalète qui trouve son utilité pour viser bien et loin. Enfin, les boules-à-pic, qui rebondissent sur les monstres tout en les rayant de la surface de la planète.

Si vous me le permettez, je vous donne quelques précisions en plus du récit de notre ami. Il parlait de l'enfer et, croyez-moi, une tonne de cailloux sur la tête, c'est plus moche et ça fait plus mal que les flammes des démons. Pour s'en sortir, il y a une astuce : marcher sur les oeufs (non pas ceux que l'on voit). En ce qui concerne les oeufs (les vrais de vrai), c'est en les prenant que l'oiseau vous acceptera sur son dos.

Un dernier détail, ausssi pas-belles que soient les araignées, vous pouvez leur monter dessus sans aucune crainte, cela vous aidera à finir le deuxième des six niveaux.

# DE LA GRANDE RECHERCHE

Je vous signale que, vu la difficulté du jeu, nous sommes tous preneurs de bidouilles, pokes, codes et autres recherches sur l'original de Stormlord II. Le dieu du CPC, le plus beau des plus beaux, le grand blond aux chaussettes noires est là pour recueillir vos bafouilles. Alors, à vos plumes et bonne chance!

Poum

*DELIV*RANCE (STORMLORD *II) de HEWSON Distribué par* SFMI *K7: 99 F*  Disc : 149 F

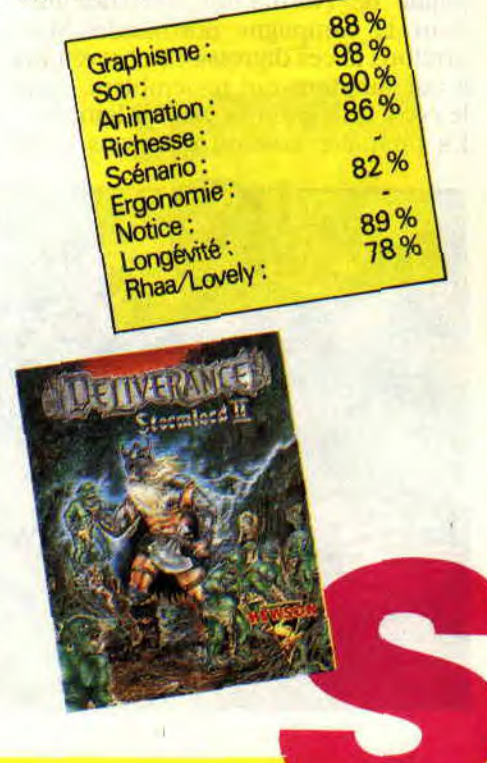

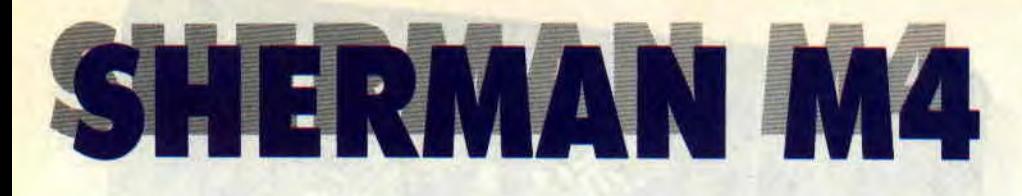

**C'est la guerre, non pas celle avec l'Irak, la vraie celle-là, mais la dernière mondiale. Cela fait quatre ans que les Allemands règnent sur l'Europe. Mais c'est sans compter sur les alliés. Le 6 juin 1944, ils débarquent en Normandie.** 

Ah ! je me souviens bien de cette période, j'étais jeune alors et j'avais été envoyé comme correspondant de guerre. En usant de mes relations et contrairement au soldat moyen qui préfère rester planqué, j'avais réussi à me faire affecter à un peloton de chars qui devait se trouver en première ligne lors du débarquement.

# **J'IRAI REVOIR MA NORMANDIE**

C'est donc le 6 juin au matin qu'avec quatre chars nous nous retrouvàmes largués dans la campagne normande. Campagne à double sens, puisque comme presque tout le monde le sait (sauf Poum, normal, il est iranien. alors la Guerre mondiale...), la campagne de Normandie s'est déroulée dans la campagne normande. Mais arrêtons là ces digressions et revenons à nos moutons qui ressemblent, dans le coin, à de bonnes vaches laitières. La première mission qui nous a été

attribuée consistait à s'enfoncer dans les lignes ennemies truffées de bunkers, pour détruire une des bases de ravitaillement de leurs blindés.

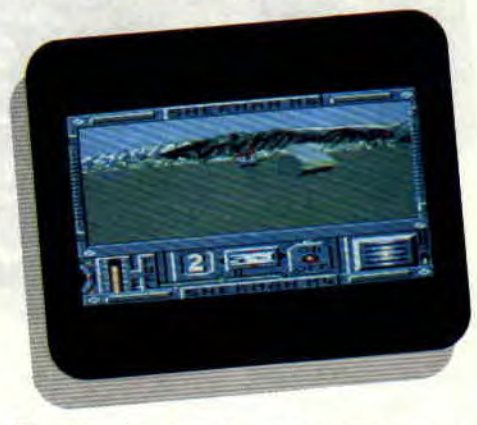

En sélectionnant la carte, nous avons tout de suite repéré la cible et le champ de bunkers qu'il faudrait traverser. On donna donc à tous les chars leur destination, ainsi ils pouvaient se déplacer sans que le chef de peloton n'intervienne. Ma position était privilégiée puisque, de par ma fonction, chacun des quatre équipages me racontait le soir les événements de la journée. J'avais ainsi l'impression d'avoir été dans tous les chars en même temps et de passer de l'un à l'autre d'une simple touche.

Il fallait les voir foncer dans leur Sherman à l'assaut des défenses ennemies, une vraie charge de la brigade légère, et pourtant, ils infligeaient de lourdes pertes aux Allemands. Dès qu'un bunker était repéré, le char attaqué lançait un message général.

La précision des tirs des Sherman est

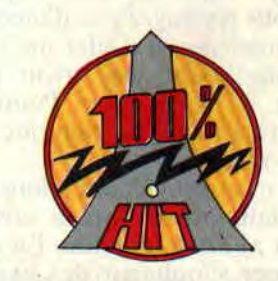

impressionnante. On place simplement le viseur sur l'adversaire et on tire. Le plus ennuyeux dans l'affaire, c'est le temps de rechargement : il faut attendre que la lumière rouge s'allume sur le tableau de bord pour pouvoir faire feu.

La campagne de Normandie fut vraiment un succès complet. L'état-major ordonnait et nous exécutions sans broncher. Nous avons ainsi effectué cinq missions contre les Boches. La dernière consistait à libérer complètement la Normandie en réduisant à notre merci les poches de résistance créées par les Allemands dans les petits villages. Pour signifier qu'une place était prise, il suffisait de foncer sur le drapeau ennemi qui passait alors du rouge au bleu.

# **LE SANGLIER DES ARDENNES**

La campagne des Ardennes fut beaucoup moins brillante. Dans un sursaut, Hitler lança, fin 1944, ses derniers blindés dans la bataille. Sa fourberie n'avait pas de limite. On s'est

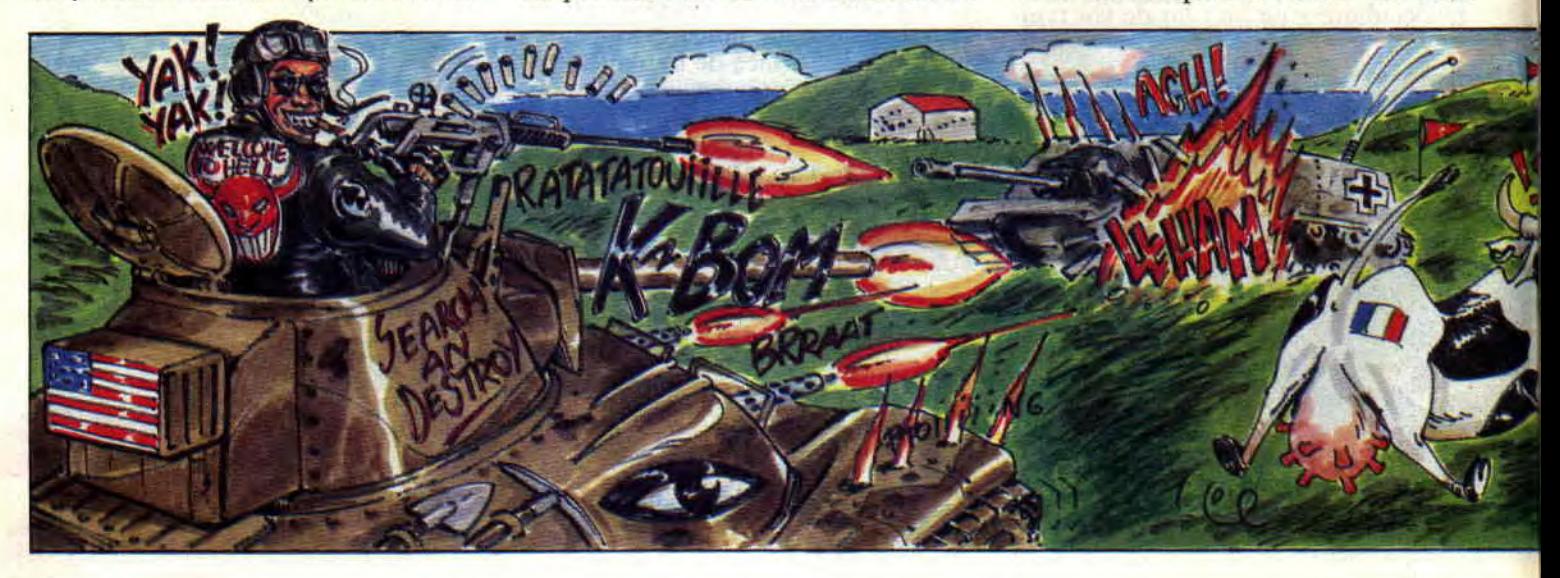

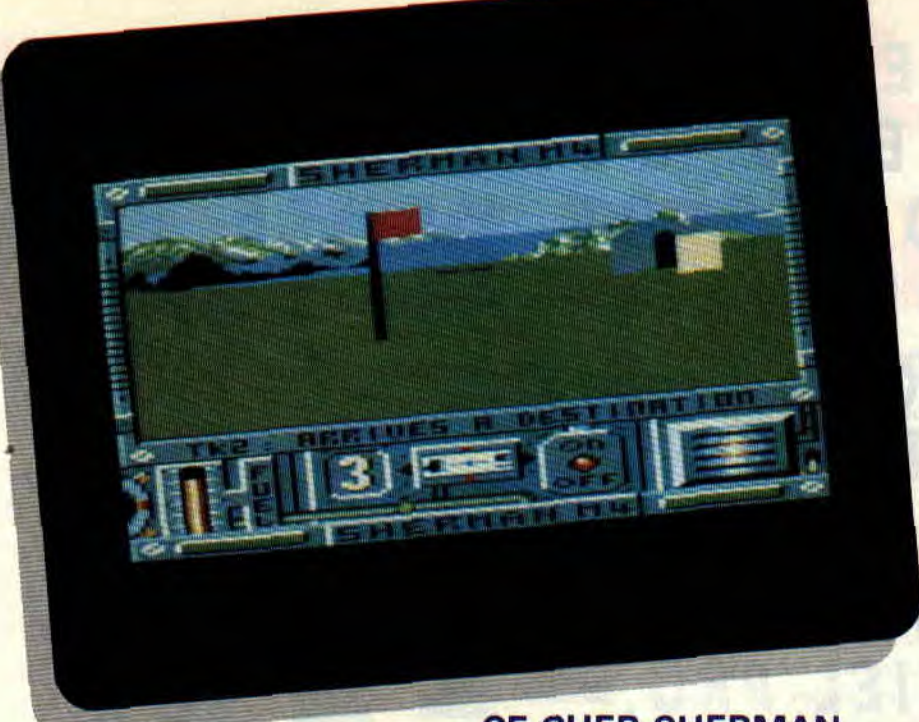

# **CE CHER SHERMAN**

rendu compte que les ennemis se déguisaient en soldats américains. Pour les chars, ce subterfuge ne pouvait pas fonctionner ; par contre, tout leur était bon pour se camoufler.

Notre première mission fut donc de déloger d'une forêt une patrouille de cinq Panzer. La deuxième mission, la plus affligeante de toute ma carrière, consista même à détruire nos propres bases de ravitaillement avant que les blindés adverses ne s'en emparent. Heureusement, la fin de la campagne s'annonça plus conforme aux lois de la guerre et nous reprimes l'offensive. Elle se finit par la libération de tous les villages.

Merci Grand-Père, mais on attendra un peu avant que tu nous racontes la fin de la guerre et la manière dont tu es entré en vainqueur dans Berlin.

Infirmière ! J'avais demandé qu'on ne laisse plus Grand-Père jouer avec le simulateur de char !

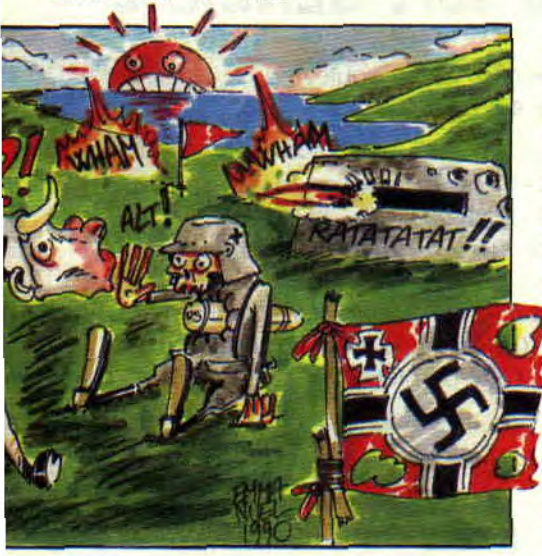

Comme vous l'avez certainement compris, Pépé ne parlait pas de sa guerre, mais de la dernière partie de Sherman M4 qu'il a faite alors qu'on lui avait dit d'aller se coucher. Et comme l'infirmière était encore partie draguer dans je ne sais quel bosquet touffu... enfin tout ça pour vous dire, nia bonne dame, que le petit personnel, c'est une calamité, etc.

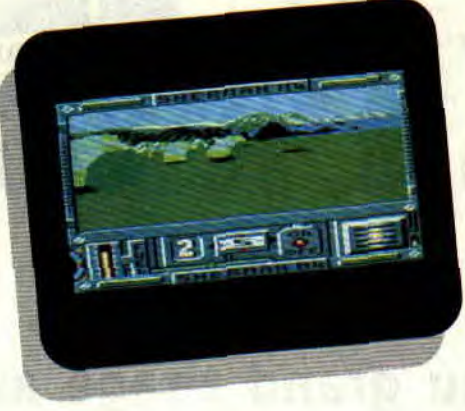

Sherman M4 est une petite prouesse technique sur notre machine. Il utilise, en effet, une technologie 3D dite face pleine ou face cachée (contrairement à la 3D fil de fer).

Vous êtes aux commandes d'un peloton de quatre chars que vous dirigez en vous servant d'une carte ou en passant de l'un à l'autre en cours de partie. Le jeu comprend deux campagnes de cinq missions chacune. Vous pouvez, bien sûr, effectuer les campagnes dans leur ensemble ou mission par mission.

Avant de vous lancer dans le jeu. une série de menus vous permet de moditier certains paramètres. comme le moral des troupes adverses, leur expé-

rience du combat, ainsi que le nombre de vos chars ou le niveau de réalisme (avec ou sans carburant infini, munitions infinies, rechargement rapide ou apparition des chars ennemis sur la carte).

# **A VOS POSTES**

Si Grand-Père confond la réalité avec ce simulateur, c'est, d'une part, qu'il n'a plus toutes ses facultés, et d'autre part, que le jeu est très bien réalisé. Vous vous trouvez aux commandes d'un char avec tout ce qu'il faut pour naviguer, un niveau de carburant, un voyant de charge (pas de batterie, mais de canon, quoique plusieurs canons forment une batterie, mais une fois de plus je m'égare) et n'oublions pas le principal, un viseur. Le char se dirige le plus simplement du monde à l'aide des touches fléchées. On tire avec la barre d'espace ou, si vous préférez, le joystick et le bouton de feu, c'est comme on veut.

Allez, Pépé et moi, on va se coucher, et si cette nuit vous entendez le bruit du canon, ne vous inquiétez pas, Pépé est insomniaque.

*Lipfy et Cie* 

### *SHERMAN M4 de LORICIEL K7: 169 F Disc : 229 F*

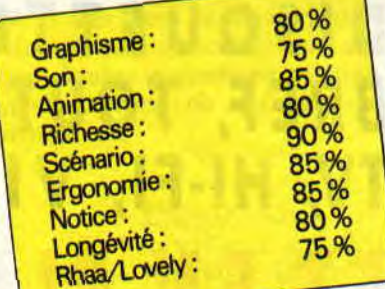

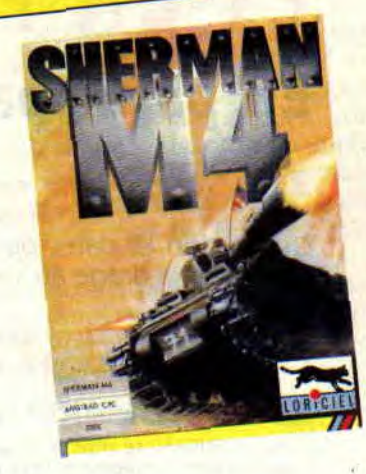

# **LES PLUS BELLES LETTRES DE MISS X**

**IIs m'ont coincée dans un coin, à la rédaction, prise en sandwich; une tranche de Miss entre deux tranches de journalistes. J'en menais pas large. Je venais de téléphoner à Raph Cecco,**  l'auteur de Cybernoïd et **de Stormlord. Dans le creux de l'oreille, il m'avait susurré le cheat mode de son dernier jeu Délivrance. J'en avais rougi. Et toute la bande qui me questionnait maintenant...** 

- Alors ! Hein ? C'est quoi ce cheat mode ?

Je n'ai rien dit. Ils auraient pu mal me comprendre. Depuis, ils me font la gueule. Mais quand vous le connaîtrez, ce foutu cheat, vous comprendrez pourquoi je ne pouvais pas le dire face à six mecs déchainés... A suivre.

### **Chère Miss X**

**Toi, objet de mes désirs les plus fous, j'ose enfin t'écrire pour te faire quelques suggestions et un petit reproche. Commençons par le reproche** : **pourquoi certains numéros sont-ils plus maigres que d'autres, hein ? Passons**  aux suggestions.

**1** °) Pourquoi ne pas créer **un concours** 

**musique dont le but serait de** créer des zics sur Amstrad, et pour les meilleurs, il **y** aurait publication de la partition du vainqueur ?

**2**°) **Par la même occase, pourquoi ne pas créer une rubrique "Initiation à Amstradeus" pour apprendre à composer une zic ?** 

**Maintenant, j'ai une faveur à te demander : pourrais-tu m'indiquer dans quels numéros se trouvent les rubriques de "Aventure avant tout", où me les procurer et à quel prix ? Ciao.** 

PS : Avec Amstradeus, j'ai **un problè-me. Dans le** fichier " *Music2.CAR", le*  CPC **me signale** un "type mismach L30", **que dois-je faire ? Master Homère Dallor** 

### Salut Homère.

Si certains numéros sont plus "maigres" que d'autres, c'est que l'actualité sur CPC varie selon les mois. Nous ne sommes que le reflet de cette actualité. Parfois nous la créons, mais bien souvent nous vous la communiquons de la façon la plus agréable possible. Pour les concours de musique, l'idée n'est pas mauvaise, d'autant que, depuis la publication d'Amstradeus de Charles Callet, vous êtes nombreux à y avoir pensé. Envoyez-nous vos musiques en Basic et si ça vaut le coup, on les publiera.

"Aventure avant tout" a été publié dans les n°13 à 19, il t'en coûtera 28 F par numéro (frais de port compris) : tu les commandes au journal, au service abonnement.

Pour ton problème de listing, au moment où le CPC te donne le signal d'erreur, il faut que tu tapes en mode direct : PRINT  $I^*10 + 1000$  (ça te donne la ligne où se trouve ton erreur de DATA). Si tu veux savoir exactement sur quel DATA se trouve le bug, tape : PRINT J. Voilà, j'espère que mes "faveurs" t'auront satisfait. Salut Homère.

### **Salut Miss X,**

**Un an plus tard, je t'écris à nouveau. Je ne te hais plus comme c'était le cas dans le n°17. En effet, un zoli et zentil garçon m'a proclamée élue de son coeur, non sans avoir hésité entre toi et**  **moi pendant très longtemps. Mais trêve de bavardage, ma lettre vise à remercier toute l'équipe, et toi en particulier, qui m'avez offert un abonnement à votre, que dis-je, à notre magazine si sublime, si époustouflant, si drôle, si intéressant, si grand (eh ! c'est 5 F pour le cirage). Ah ! Autre chose, je tiens à informer tous les lecteurs de votre machiavélique stratagème : vous offrez des abonnements, OK, mais en contrepartie, vous faites de nous des lecteurs dépendants de Cent Pour Cent. Je ne peux plus me passer de vous, vous m'avez ensorcelée, je devrai, maintenant, me procurer tous**  les numéros de ce canard étrange et merveilleux même si, **pour cela, je dois travailler dur... M'enfin ! Quand on aime on ne compte pas, et longue vie à Amstrad Cent Pour Cent !** 

**Au fait, j'en profite pour relancer l'idée du concours fille de programmation. Moi, franchement, je ne suis pas terrible et mes idées ne se** concrétisent pas. Mais je suis persuadée que des filles plus douées entendront mon appel et qu'elles **feront voir aux mecs qui nous sommes...** 

### **Sandy**

### Chère Sandy,

Eh ben voilà, ça y est ! Il suffit qu'un mec leur fasse les yeux doux, pour que les filles deviennent dociles. Pour les petits nouveaux qui n'avaient pas lu la lettre de Sandy dans le n° 17, sachez que c'était une terrible, le genre de nana à qui on la fait pas. Et la voilà, adorable. nous faisant des compliments, et tout et tout. Bah, c'est peutêtre mieux comme ça. Fais gaffe quand même, Sandy, te laisse pas embobiner.

Pour le concours fille de programmation, pourquoi pas, on attend vos oeuvres. Poum et Sined feront la sélection avec plaisir. A vos claviers, les tilles! A bientôt. Sandy.

**MISS X** 

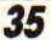

# **SOIT FRANC, EINSTEIN**

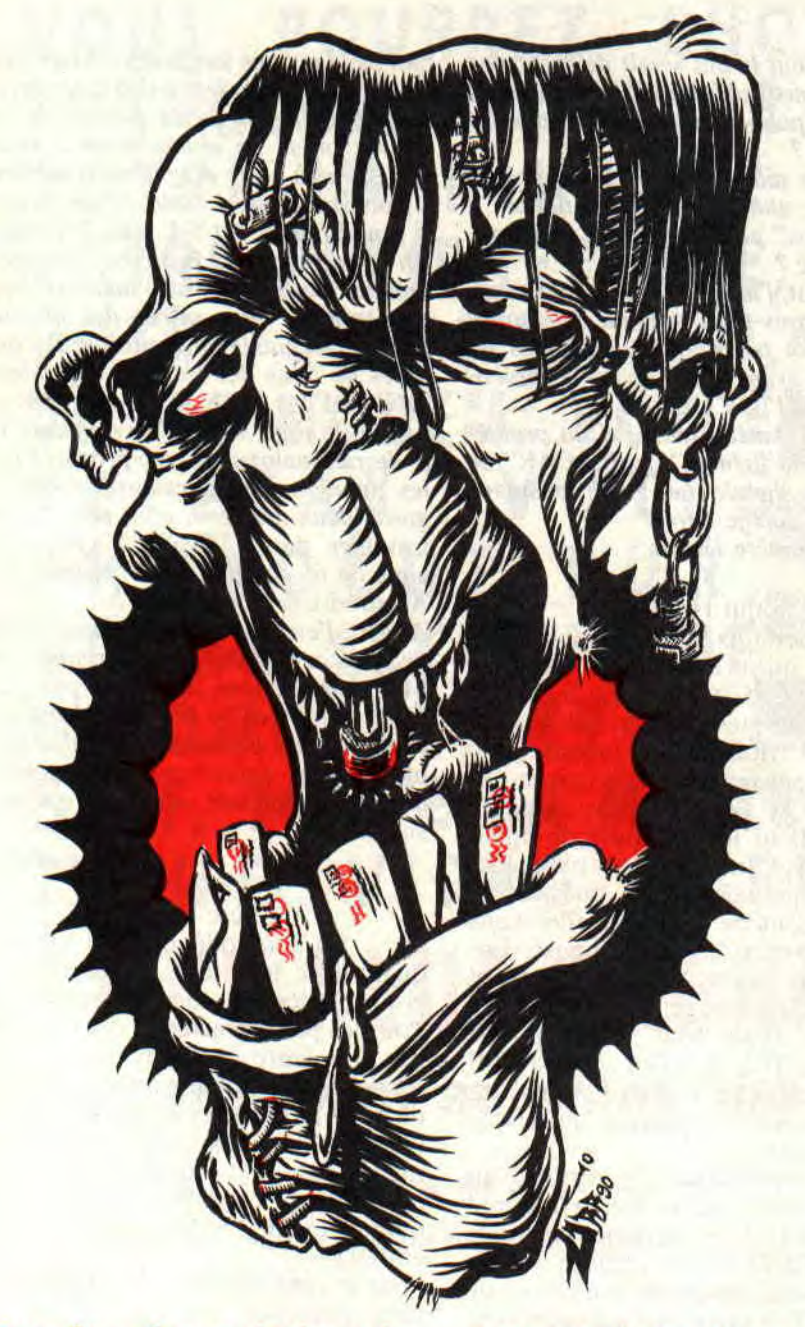

**Pour être franc, je le suis. Je pense que jamais je n'aurais dit de bêtises exprès. S'il a un jour existé des bugs dans ces pages, c'est parce que je me suis trompé et non parce que je souhaitais** 

**vous enduire dans l'horreur. Cela dit, répondons au courrier.** 

STOP... Merci, merci, merci et encore merci. Vous rappeliez-vous l'appel que je vous avais lancé au sujet de Oddjob ? Eh bien n'en jetez plus, la

coupe est pleine. J'ai reçu 1 238 492 disquettes. Encore grand merci à tous et toutes.

### *Mon cher Franck,*

*Après deux ans de lecture assidue d'Amstrad Cent Pour Cent et surtout de ta sublime, fantastique et merveilleuse rubrique, je nie décide enfin à t'écrire. C'est Silver Warriors Gand qui te parle. Je bidouillais déjà sur CPC que tu jouais encore à Goldorak. En fait, je t'écris pour recevoir quelques conseils de ton humble personne. Voilà, je programme en Basic (je sais, le Basic, c'est nul, mais je n'ai ni le temps ni l'envie d'apprendre l'Assembleur) et je voudrais des routines me permettant de lire ou d'écrire des secteurs quelconques sur les pistes idoines. Si tu avais l'aimable bienveillance de nous donner quelques routines, tu serais de loin l'être le plus cher à nies yeux.* 

*Silver Warriors Gand* 

Hello SWG et merci pour Oddjob ! Je ne peux te donner la routine dans ces pages. faute de place. Tout ce que je peux te dire, c'est que Sined et Poum font de leur mieux pour que ce genre de problèmes soient résolus dans la rubrique "Bidouilles" d'ici deux mois. Cela ne sera sûrement pas dans ce numéro, mais qui sait si, dans le prochain... Sined, quand est-ce que tu les rends, les bidouilles avec lecture et écriture secteur? Aïe, qu'est-ce que j'ai dit ? Aïe, pas sur la tête ! Bref. lis les bidouilles et tu trouveras ton bonheur (bobo la tête).

### *Ah que salut l'ami Franck,*

*Ah que c'est Johnny qui t'écrit en direct de Bercy. Que voilà le problème. Que avec quelques OUT, que j'ai pu réduire l'écran du CPC. Comme ça, que il paraît que les animations sont meilleures et que plus fluides. Mais que le problème, c'est que mes sprites sont tout cassés dans tous les sens. Que ça n'a plus de sens. Ah que aide-moi... Ah que Help.* 

*Jauni le Noir que même que ouais* 

Vindiou ! ben mon gars. Je m'en vais te la donner, crévindiou, l'astuce qui te fera afficher tes sprites

dans le bon sens. Bodiou, lorsque tu changes la valeur contenue dans le registre 1 du CRTC, crévindiou, il faut changer la routine de BC26 et BC29. Là. mon gars. faut le reprogrammer tout ce bordel. Comme Poum il l'a expliqué un crévindiou de bondiou de fois, reporte-toi à sa rubrique "Arcade" des quelques numéros précédents. Si ça te dépanne, je te garde Mémé ce soir.

### Mon très cher Franck,

La zone *de* l'écran réservée *par* le border sur CPC m intéresse beaucoup. J'aimerais savoir s'il est possible d'aller écrire dedans, voire d'y afficher des sprites ou encore n'importe quoi d'autre. Si c'est possible, je te serais très reconnaissant de bien vouloir m'en faire part et, surtout, de m'expliquer comment faire. Ton plus fidèle admirateur... Arnaud

Arnaud. avant tout, sache que même si tu y mets le prix, je serais toujours et comme tout homme trop cher pour toi. alors cesse de vouloir me coller une étiquette du genre de chez Mamie écrase les prouts. En ce qui concerne le border, il n'est pas possible d'écrire dedans. Par contre, on peut le réduire et. pourquoi pas, le rendre invisible (comme en mode overscan).

C'est en faisant des OUT dans le CRTC que la taille de la zone affichable est modifiable. Par le fait, le border est lui aussi atteint. Cela engendre bien des choses : réécriture des routines d'affichage, de sprites, de graphismes, bref, plus rien ne colle. Si tu potasses les bidouilles des anciens numéros, tu trouveras les calculs et les routines que tu cherches.

### Salut, Franck,

Ici Amstrad CPC en danger, j'ai besoin d'aide. J'essaie désespérément de faire une routine qui pourrait relier *un programme* Basic avec une page de présentation créée avec OCR Je m'explique : mon programme s'appelle X et ma page de présentation Y. Quelles lignes géreront ces appels ? Merci d'avance pour ta réponse, Franck.

### Philippe

Simple, très simple. Comme tu me parais sympathique, cher Philippe, je m'empresse de te donner la solution. Normalement, OCP sauve les pages en &4000. Il te faut vérifier avant tout qu'elle n'est pas compressée (elle doit faire 17 Ko, pas moins). A ce moment-là, tu as deux solutions : mettre la palette en place ou toutes les couleurs à 0. Cela fait, tu charges l'écran par l'instruction : LOAD"IMAGE.BIN", &C000 mettre la palette en place ou toutes les vaulant en acces di<br>
couleurs à 0. Cela fait, tu charges garder que tes index<br>
l'écran par l'instruction :<br>
LOAD "IMAGE.BIN", & CO00 vraiment de solution<br>
contrainer de solution

Selon les cas, tu rétablis ta palette ou non. Puis RUN"X lancera ton programme.

Il faut quand même avouer que si tu avais lu la rubrique de Lolo, tu saurais remédier à ce genre de problème. M'enfin...

### *Franck :* os court...

Ceci aurait pu aussi s'appeler les nouvelles aventures de "Frédéric le petit *programme".* 

J'ai voulu faire très fort : utiliser le *CPC pour gérer une* base de données sur disquette. Quelle ne fut pas ma rage lorsqu'au chargement d'un fichier, mon cher engin de guerre s'est mis à ramer, *pédaler* dans la *semoule, tergiverser*  dans la choucroute, bref il fallait attendre, attendre que le caramel ait parfaitement recouvert le Yabon.

Je m'explique : il est tout à fait possible d'entrer en mémoire des milliers de *données* sous *n'importe quelle* variable et de les sauver dans un fichier, en utilisant Openout. Par contre, en ce qui concerne les chargements, une patience inouïe est conseillée car il faut attendre (que le caramel ait recouvert le Yabon). 1 : Comment cela se fesse ?

2 : Que faut-il faire pour ne pas atten*dre que le caramel... ?* 

*3 : Lorsqu'on a* sauvé *des milliers de*  données, comment faire pour ne pas avoir le message "String Space Full" lors du chargement ?

*4: Comment gonfler le CPC 464 pour*  utiliser plus de mémoire Basic ?

*Je te remercie de répondre à mes ques*tions, qui, je suis sûr, t'empêcheront de dormir. En récompense, je te grefferais *quelques* bras *pour que tu tapes* plus vite, et pourquoi pas un autre cerveau... si cela t'intéresse.

### *Frédéric* le petit *programme*

Merci, cher Frédéric. Pour les bras et les cerveaux, je me sens bien tel que je suis, mais on ne sais jamais, je garde tes coordonnées. Dormir, je l'ai fait en attendant que le caramel... ne nous égarons pas.

1 : Il est normal que ton truc rame. Les fichiers séquentiels sont les plus lents du monde. De plus, le CPC n'a pas des accès disque foudres de guerre. A mon avis, c'est même lui qui a pris l'éclair dans là gueule. Ça laisse. des traces.

2 : Rien, si ce n'est travailler avec le Rodos qui a des gestions de fichiers à accès directs. C'est plus rapide et plus direct.

3: Je te conseillerais de ne pas mettre toutes tes fiches en mémoire (en travaillant en accès direct) mais de n'y garder que tes index.

4 : Mange ton Yahon car il n'y a pas vraiment de solution.

Désolé de te donner tant de mauvaises nouvelles mais le CPC n'étant pas un micro à grande capacité, tu ne pourras arriver à tes fins qu'en utilisant de nombreuses ruses de programmation.

### Salut à toi,

O le plus beau des Franckies. J'ai appris par source sûre (des copains qui vous embêtent tous les mercredis), qu'il existait un moyen pour animer plusieurs milliers de sprites en même temps. J'ai deux questions à ce propos. Premièrement, est-ce un poisson d'avril qui, au fil des jours, commence à sentir le pourri ? Sinon (et c'est là ma deuxième question), comment peut-on réaliser ce miracle ?

### **Christophe Cant, Taloux**

Je vais être très bref. Premièrement, ce n'est pas un poisson, deuxièmement, c'est Poum qui s'est amusé à ce petit jeu et il va prendre exceptionnellement la parole dans ces pages.

- La première chose à savoir est que les miracles informatiques n'existent pas. Pour faire joujou il faut reformater l'écran pour qu'il ait une taille d'environ 8 Ko, et travailler avec quatre écrans aux adresses &4000, &X, &COOO et &Y (je ne me souviens pas exactement des valeurs &X et &Y, mais c'est du &4000 + des bananes et &C000 + des noix de coco).

Après avoir trouvé les OUT pour brancher ces écrans, il suffit d'afficher un sprite, qui trouvera sa position en fonction d'une belle trajectoire sinusoïdale dans la première page, et connecter celle-ci au CRTC. Il faut ensuite afficher le deuxième sprite sur le second écran et connecter celui-ci. Idem pour les troisièmes et quatrièmes écrans.

Au résultat, on voit un sprite bouger selon quatre positions et, si on continue en repassant sur la première page, on verra des affichages légèrement décalés, jusqu'à l'infini. Le tout est de mettre en mémoire toutes les positions ou de faire un algo. hyper rapide, qui ne ferait pas perdre de temps pour caser une musique, raster et autres fioritures.

### SEE, SUN AND SOON...

A la revoyure, les amis et que vos lettres soient douces. Si vous ne savez pas quoi faire de votre temps, envoyez-moi une bafouille.

*Franck EINSTEIN* 

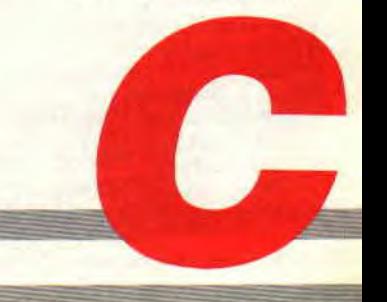

 $-$ 

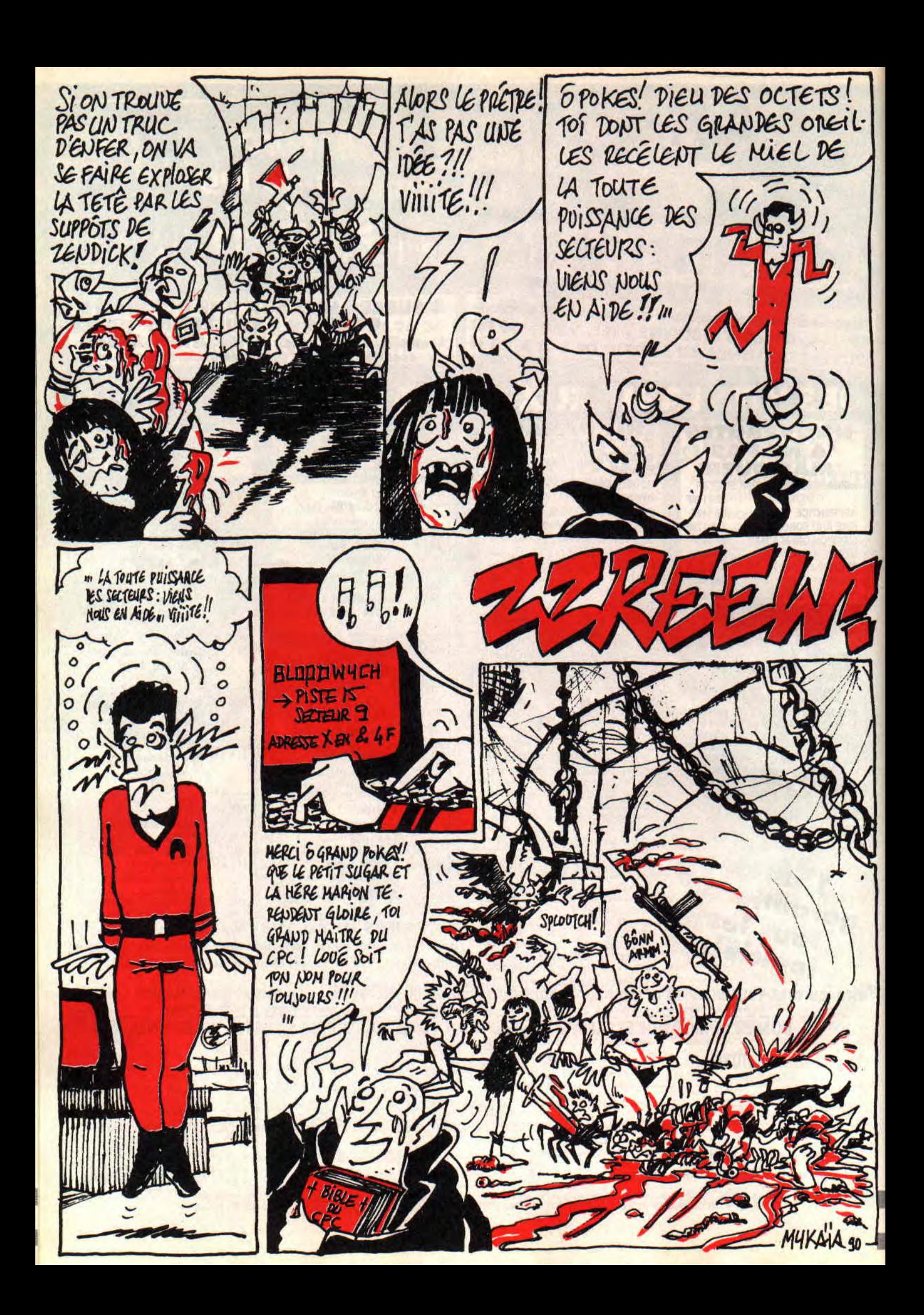

# **POKES AU RAPPORT SPECIAL BLOODWYCH**

**Hello les zaminches ! Si ce "Pokes au rapport" de septembre vous semble moins fourni que d'habitude, il n'en est pas moins intéressant avec un spécial Bloodwych particulièrement volumineux.** 

A partir de dorénavant, le meilleur pokeur-bidouilleur du mois empochera un Discology 6.0, offert par le Méridien Informatique (une boîte marseillaise, cong !), histoire de vous décarcasser pour la meilleure rubrique de pokes et bidouilles à l'ouest de la ligne B du RER.

A propos de la version 6.0 de Disco, nous ferons le tour de ses caractéristiques les plus intéressantes dès le mois prochain.

# **BLOODWYCH de IMAGE WORKS: LA TOTALE!**

Avec le p'tit Chris, nous nous sommes décarcassés pour vous offrir la totale sur Bloodwych, l'excellent jeu de Image Works testé par votre serviteur dans le précédent numéro de *Cent Pour Cent.* 

Deux solutions vous sont offertes : vous pourrez bidouiller les personnages proposés en début de jeu et commencer l'aventure avec des héros surpuissants. Au cas où vous auriez déjà bien avancé dans l'aventure, la deuxième proposition vous permet de "customiser' la sauvegarde de votre jeu.

Toutes les modifications suivantes sont à eficctuer sous l'éditeur de Discology.

### **MODIFICATION DES CARACTERISTIQUES DES HEROS:**

Rendez-vous en piste 15 et secteur 43. A partir de l'adresse &01E8 sont affichés les noms et caractéristiques des seize personnages proposés par le jeu, et ce, jusqu'au secteur 47 de la piste 15. Nous allons prendre un exemple concret pour une meilleure compréhension de l'ensemble.

Première chose, je vous recommande chaudement d'efïectuer une copie de sauvegarde de votre original de Bloodwych. Les modifications que je vous propose d'apporter au jeu sont sans danger pour son bon fonctionnement, mais on ne sait jamais...

Nous allons nous intéresser au cas de Murlock Darkheart et pour cela nous rendre en piste 15 et secteur 44. Vous devriez exactement retrouver sur l'écran de votre CPC le contenu de l'encadré n°1.

Ainsi, vous constaterez dans l'affichage Ascii du secteur en cours que le nom de Murlock apparaît clairement. Nous allons nous positionner sur le "M" de Murlock, soit en adresse &0()4F, et considérer qu'il s'agit de l'octet X.

Maintenant, effectuons des modifications en considérant toujours que la première lettre du nom d'un personnage représente l'octet X. Chaque fois, la modification portera sur la représentation hexadécimale du secteur affiché par l'éditeur de Discology. Dans l'exemple de Murlock, j'ajouterai entre parenthèses l'adresse à laquelle s'effectue le changement pour que vous soyez bien sûr de modifier les bons octets. Pour tous les autres personnages, les modifications seront exactement les mêmes. Pour faciliter ces opérations, gardez en tête qu'une ligne hexa est constituée de seize octets.

Enfin, n'oubliez pas qu'une calculatrice vous permet de faire des conversions d'hexa en décimal et vice versa ; elle se trouve dans le menu Divers de l'éditeur de Disco.

 $-$  de X à  $X + 18$  : C'est le nom du personnage, vous pouvez vous amuser à le modifier pour personnaliser encore plus vos personnages (Mathieu le Grobill ou Sined the Barbare, par exemple), en ne dépassant pas dixneuf caractères de longueur. Pour cela, ce n'est pas la peine de s'embêter à chercher la correspondance hexa de chaque lettre, il suffit de taper directement le nom de votre personnage sur le décodage Ascii du secteur, à droite de l'écran.

Dans le cas de l'encadré n°1, pour modifier le nom de Murlock, cela se passe depuis l'adresse &004F à

### l'adresse &0061.

Dernière recommandation : choisissez un nom composé, séparé par la valeur &00, car le programme n'affiche à l'écran de jeu que le prénom du personnage qui ne devra pas excéder dix caractères de long.

 $- X + 21$ : Cette adresse contient le niveau d'expérience de vos personnages. Je vous conseille de le laisser à 01 car, aux passages de niveau, une petite fée vient vous voir pendant votre sommeil pour vous attribuer un nouveau sort de magie. Si vous vous catapultez directement au niveau 7 ou 8, ce sera autant de nouveaux sorts que vous aurez ratés. (Encadré n°1, niveau de Murlock en &0064.)

 $-X + 22$  à  $X + 25$  : Là se trouvent les quatre caractéristiques de base de votre personnage, à savoir la force, l'agilité, l'intelligence et le charisme. Vous pouvez mettre les valeurs que vous voulez sans toutefois dépasser 99 (&63 en hexa). (Encadré n" 1, force, agilité, intelligence et charisme de Murlock en adresse &0065 à &0068.)

 $-X + 26$  et  $X + 27$  : Les points de vie du personnage, soit X points de vie sur X points de vie, donc mettez les mêmes valeurs dans ces deux adresses. Là aussi, un maximum de 99 me semble correct. (Encadré n°1 : les points de vie de Murlock sont en adresse &0069 et &006A.)

 $-X + 28$  et  $X + 29$  : Les points de vitalité de votre héros, sur deux octets comme pour les points de vie. (Encadré n°1 : les points de vitalité de Murlock sont en adresse &006B et &006C.) - X + 30 : Cette adresse contient l'estomac du personnage ! La valeur &EO signifiant que votre personnage n'a point besoin de boire ni de manger. (Encadré n°1 : l'estomac de Murlock est en adresse &006D.)

 $-X + 31$  et  $X + 32$ : Les points de magie. Plus vous en posséderez, plus vous pourrez lancer de sorts puissants. Là aussi, un maximum de 99 points

# POKES AU RAPPORT SPECIAL BLOODWYCH

devrait être correct pour mener à bien votre aventure. (Encadré n°1 : les points de magie de Murlock sont en adresse &006E et &006F.)

- X + 39 : C'est l'adresse qui contient le nombre de pièces d'or de votre personnage (le nombre de pièces d'or de Murlock est stocké en adresse &0076).  $-X + 40$ : Celle-ci comprend le nombre de "common keys" qu'il possède (le nombre de "common keys" dc Murlock est en adresse &0077).

 $-X + 43$  et  $X + 44$  : Ces octets représentent les deux mains du héros. S'ils contiennent la valeur &00, les mains sont vides. Reportez-vous à l'encadré n°2 pour la liste des objets du jeu. (Encadré n°1 : les mains de Murlock sont en adresse &007A et &007B.)

- X + 45 : Cet octet représente l'armure du personnage. Reportez-vous à l'encadré n°2 pour la liste des armures disponibles dans le jeu. L'armure la plus efficace est la "crystal plate". (Encadré n°1 : l'armure de Murlock est en adresse &007C.)

 $-X + 46$ : Là, on trouve le bouclier. Attention, il faut savoir que seuls les guerriers, les mercenaires et les aventuriers peuvent bénéficier des boucliers les plus efficaces. Leur icône bouclier permet effectivement de recevoir de grands boucliers, alors que les mages et les voleurs ne peuvent, eux, en utiliser que des petits, comme l'indique leur icône réduite.

Pour pallier ce problème et offrir à vos magiciens et voleurs un bouclier plus important, vous pouvez duper le jeu en plaçant la valeur &21 à cette adresse (c'est le "war shiled", le bouclier le plus efficace). Toutefois, veillez à ne jamais enlever ce bouclier de l'icône

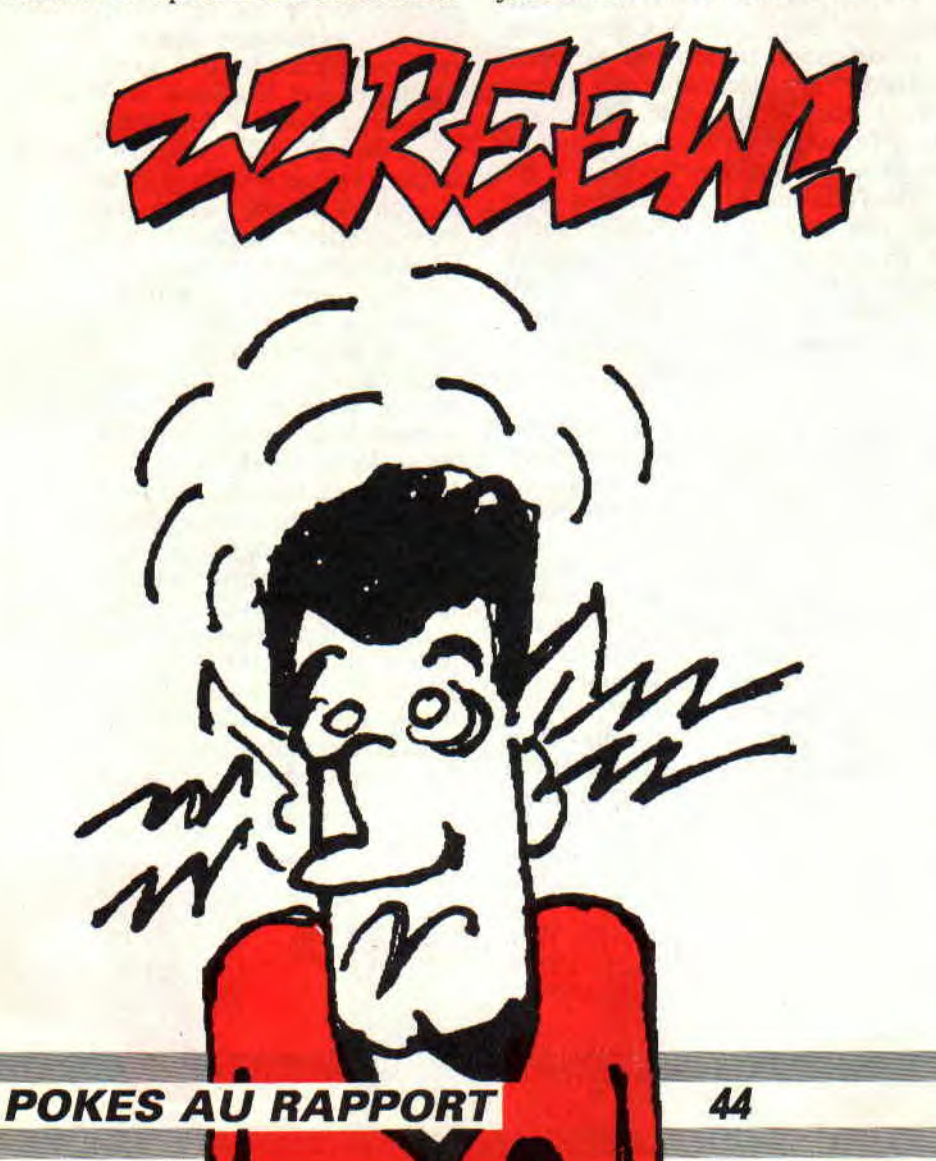

bouclier, sinon le jeu prendra en compte le fait que ces personnages ne peuvent pas l'utiliser, et vous ne pourriez pas le replacer si ce n'est en reprenant votre sauvegarde sous l'éditeur de Disco. Ces explications semblent quelque peu confuses mais vous verrez qu'avec la pratique, vous pigerez rapidement le truc. (Encadré n°1 : le bouclier de Murlock se trouve en adresse &7D.)

 $-X + 47$  à  $X + 54$  : Ces octets représentent les huit icônes sacoches de votre personnage, soit les huit objets qu'il peut porter en plus de ceux qu'il a en main, son armure et son bouclier. Libre à vous de choisir les possessions de vos héros parmi la liste exhaustive des objets disponibles dans le jeu, que nous avons reproduite dans l'encadré n°2. Cela vous permettra de commencer à jouer avec des objets que vos héros n'auraient trouvés que bien plus tard dans le déroulement de la partie. Dernière recommandation, n'oubliez pas de placer les valeurs &01 (pièces d'or) et &02 (common keys) dans deux de ces sacoches qui sont complémentaires des valeurs que vous avez placées en  $X + 39$  et  $X + 40$ . (Encadré n° 1 : les huit sacoches de Murlock sont en adresse &007E à &0085.)

 $-X + 62$  à  $X + 65$  : Les quatre valeurs que nous trouvons ici représentent les sorts inscrits dans les quatre doubles pages du livre de sort de votre héros. Ainsi, en plaçant la valeur &FF dans ces quatre adresses, votre personnage disposera des 32 sorts de magie proposés dans le jeu, ce qui constitue un avantage non négligeable. (Encadré n° 1: les quatre doubles pages du livre de sort de Murlock sont en adresse &8A à & 8D.)

Voilà qui devrait vous permettre de modifier copieusement les caractéristiques de vos héros.

Maintenant, je vous donne l'adresse exacte de l'octet X pour chacun des seize personnages du jeu (p = piste,  $s =$  secteur,  $a =$  adresse).

Bloddwyn Stonemaiden : p 15, s 43. a &OIE8.

Murlock Darkheart : p 15, s 44, a &004F.

Eleanor of Avalon : p 15, s 44, a &OOB6. Rosanne Swifthand : p 15; s 44. a

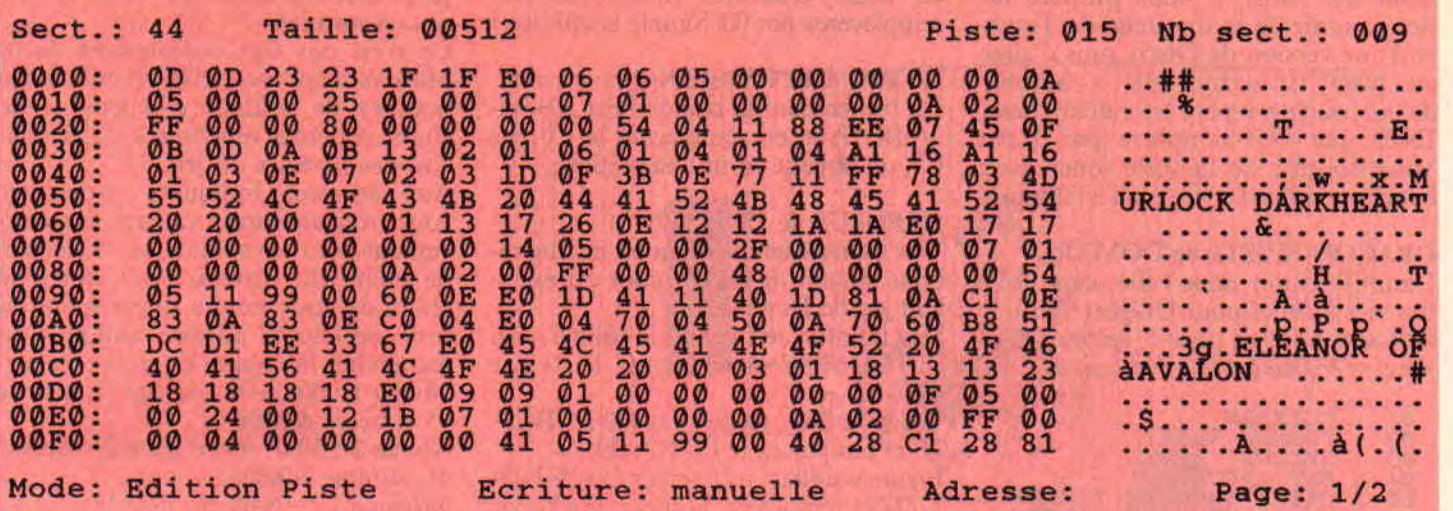

### &011D.

Astroth Slaemwort : p 15, s 44, a &0184. Zothen Runecaster : p 15, s 44, a &O1 EB.

**Baldrick the Dung: p 15, s 45, a &0052.** Elfric Falaendor : p 15, s 45. a &00B9. Sir Edward Lion : p 15, s 45, a &0120. Megrim of Moonwych : p 15, s 45, a &0187.

Sethra Bhoaghail : p 15, s 45, a &01EE. Mr. Flay Sepulcrast : p 15, s 46, a &0055.

Ulrich Sternaxe : p 15, s 46. a &00BC. Zastaph Mantric : p 15, s 46, a &0123. Hengist Meldanash : p 15, s 46, a &018A.

Thai Chang of Yinn : p 15, s 46, a  $&01F1.$ 

### MODIFICATION

D'UNE SAUVEGARDE:

Pour les ceusses qui ont déjà bien avancé dans le jeu, je leur propose de modifier leur sauvegarde pour qu'ils puissent également "customiser" leurs personnages sans avoir à recommencer l'aventure.

C'est en fait assez simple. La sauvegarde s'effectue sur la disquette originale en piste 00 et secteur 09. Là, vous devriez remarquer dans l'affichage Ascii du secteur (à droite de l'écran) le nom de votre, premier personnage. Il vous suffit alors d'appliquer la même méthode que précédemment, le premier caractère du nom du personnage étant l'octet X.

## MUTLTIFACE II

Quelques pokes de Jacko à placer avec la Multiface II, avec la méthode expliquée le mois dernier. 720 DEGRES d'US Gold Poke &80B9,0 : tickets infinis. ROLLING THUNDER d'US Gold Poke &4640,0 : vies infinies. STREET FIGHTER d'US Gold Poke &8F5B,0 : ennemi bloqué.

# LE COIN DU DISCOBOLE

### NETHERWORLD de HEWSON

L'incontournable Poum nous livre une bidouille de derrière les octets pour Netherworld, un de ses jeux favoris. Il faut savoir que ce jeu est composé de dix tableaux. Le but de votre quête est de récupérer un certain nombre de diamants dans chacun des niveaux en un temps limité. La bidouille suivante permet de définir le nombre de diamants que l'on devra trouver et de disposer de beaucoup plus de temps pour terminer votre affaire.

Le nombre de diamants d'un tableau est codé sur trois octets et le temps imparti est codé sur deux octets, ce qui nous donne cinq octets à modifier par tableau, que l'on multiplie par dix (le nombre de tableaux) , nous avons donc cinquante octets à modifier.

Dans un premier temps, recherchez la<br>chaîne 00-02-07-01-05-00-01-06. Le  $00-02-07-01-05-00-01-06$ . nombre de diamants et le temps sont codés en Ascii. Ainsi, les trois premiers octets de la chaîne correspondent au nombre de diamants, c'est-àdire 27. Modifiez-les par 00-00-01 pour ne plus avoir à ramasser qu'un seul diamant dans le premier niveau de jeu. Tout de suite après est affiché le temps accordé, soit les octets 01-05. Changez-les par 09-09 pour disposer désormais de 990 unités de temps pour terminer ce premier tableau.

Les trois octets suivants, 00-01-06. correspondent au nombre de diamants du niveau 2, que l'on pourra également changer par 00-00-01 pour ne plus en avoir qu'un seul... Puis les deux autres octets qui correspondent aux unités de temps du niveau 2, etc. Vous pourrez de la même manière modifier les cinquante octets correspondant au dix niveaux du jeu.

On peut également choisir de faire des tableaux sans diamant en plaçant les octets 00-00-00 à l'endroit voulu ; il vous suffira alors de vous rendre au téléporteur pour passer au niveau suivant.

### TETRIS de MIRRORSOFT

Alors là, Poum nous a fait un petit délire. Comme il était très mauvais à Tetris (il trouvait que les pièces tombaient trop rapidement), il a eu l'idée d'y mettre une pause, option qui n'était pas disponible dans le jeu. Ainsi. en recherchant la chaîne hexa FE-20-28-OA-FE-40 et en la remplaçant par FE-20-CC-18-BB-00, on obtient une pause pendant le jeu en appuyant sur la barre d'espace. Cette touche servait auparavant à faire tomber les pièces au bas de l'écran, il faudra donc désormais utiliser la touche F4, qui a la même fonction, ou jouer au joystick.

### SKWEEK de LORICIEL

Voici une bidouille originale et intéressante pour l'un des meilleurs jeux du catalogue de Loriciel. Commencez par rechercher la chaîne hexa suivante: 36- 34-3E-06-32-08. Une fois localisée, remplacez le 06 par un FF et sauvegardez cette modification. Le résultat est assez sympathique puisque vous ne rencontrerez plus qu'un seul monstre par niveau. Cette bidouille nous était proposée par Conan the Killer.

### TINTIN SUR LA LUNE d'INFOGRAMES

Le talentueux Talenton est de retour avec une série de bidouilles très inté-

45

ressantes. Ainsi, il nous propose de nous munir de la disquette de Tintin et d'une version de Disco, puis d'aller en piste 11. secteur 45 et adresse &0062, où l'on repère les valeurs hexa E8,03 que l'on remplace par 17,00. Vous pourrez de la sorte jouer avec beaucoup plus d'énergie qu'à l'origine.

### **DRAGON SPIRIT de DOMARK**

L'ami Talenton nous offre, cette fois, des vies infinies pour Dragon Spirit. Il faut se rendre en piste 5, secteur 46 et adresse &0060 grâce à l'éditeur de Dis-

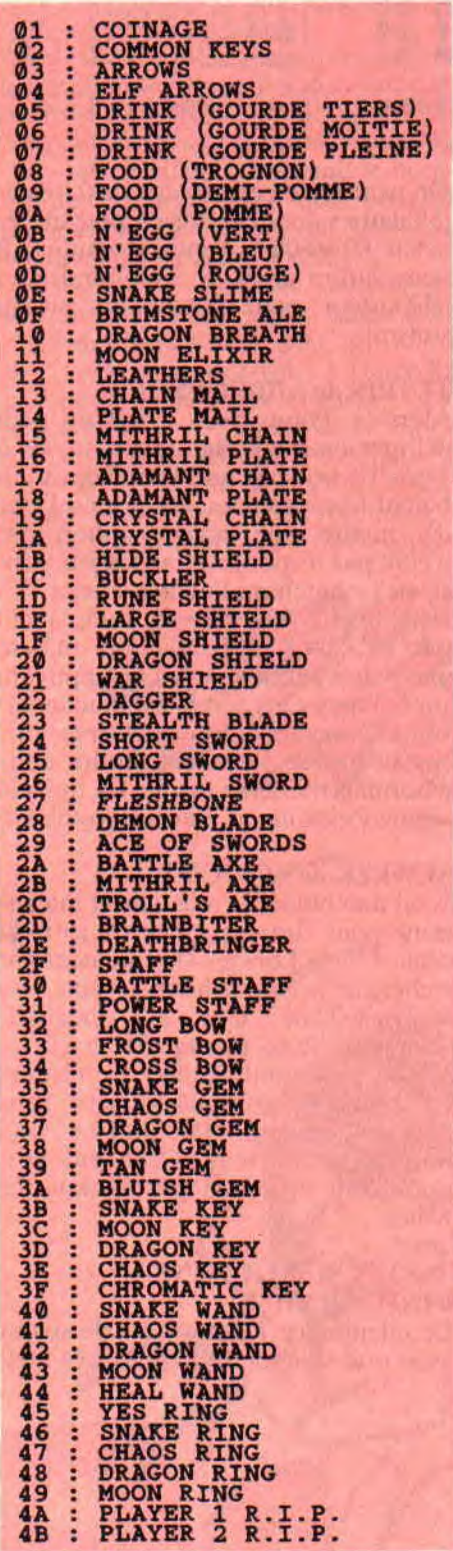

co. Vous y trouverez un 3D que vous remplacerez par 00. Simple et efficace !

### **R-TYPE d'ACTIVISION**

En recherchant la chaîne hexa C0-9A-3A-BF-7A et en remplaçant le CO par C9. on obtient un tir automatique.

### **NEBULUS de HEWSON**

Vies infinies, temps infini ou invulnérabilité, autant de choses pour cet excellent jeu de Hewson.

Vies infinies: recherchez la chaîne hexa 03-32-47-2F-32 et remplacez le 03 par 00.

Temps infini : recherchez CO-21-5B-2F-7E et remplacez le CO par C9.

Invulnérabilité: recherchez C0-2F-DD-770 et remplacez, là aussi. le CO par C9 (attention toutefois, les choubirazaledoufikus rouges continuent à vous faire tomber de la tour).

### **H.A.T.E. de GREMLIN**

Pour être invulnérable dans HATE., recherchez la chaîne hexa suivante : 3D-32-B9-6F-2A-C6-6F-2B-56. Une fois trouvée, remplacez-la par autant de 00 (neuf au total). Sauvez le tout et lancez le jeu. Dans chaque niveau du jeu, vous ne serez invulnérable qu'après avoir récupéré une vie supplémentaire sous la forme des tubes de métal qui s'accrochent derrière votre navette ou votre char tout-terrain.

Si votre version de HATE. provient du serveur Amcharge, vous devrez faire cette recherche sur le fichier Hate2.bin en le sélectionnant par l'option Edition Fichiers du menu Modes de l'éditeur de Disco.

### **VICTORY ROAD d'IMAGINE**

Invulnérabilité : recherchez la chaîne hexa FD-CB-0O-5E et remplacez-la par 0000-00.00 pour être invulnérable pendant tout le jeu.

### **SILKWORM de VIRGIN GAMES**

Recherchez la chaîne hexa 3D-CA-52-4F-32 et remplacez le 3D par 00 pour que la Jeep soit invulnérable pendant tout le jeu.

Recherchez la chaîne hexa 3D-CA-A4-4F-32 et remplacez le 3D par 00 pour que l'hélicoptère soit également invulnérable.

### **OPERATION WOLF d'OCEAN**

Pour terminer avec les bidouilles du talentueux Talenton et de son copain Helfer l'elfe, voici la totale sur Operation Wolf:

Sur la disquette originale du jeu, en piste 7, secteur 05 et adresse &03AI, remplacer le 3D trouvé par 00. En même piste, même secteur et adresse &03B6, changer le 3D par 00. Une fois ces deux octets modifiés, vous pourrez

jouer avec des munitions et des grenades en infinité

Ce n'est pas fini, maintenant. Jean-Marc nous propose d'intervenir sur le nombre de soldats, d'hélicos et de chars ennemis rencontrés dans chacun des niveaux du jeu.

Aux adresses indiquées ci-dessous, vous trouverez trois valeurs, respectivement pour les soldats, les hélicos et de chars du niveau. Vous aurez le choix de vous rendre directement en piste, secteur et adresse indiqués ou rechercher la chaîne de trois octets.

**Niveau 1:** 60-06-06 en piste 17, secteur 45, adresse &OOBO.

Niveau 2 : 50-07-06 en piste 21, secteur 45, adresse &00D8.

**Niveau 3** : 75-08-08 en piste 25, secteur 44, adresse &01D8.

Niveau 4 : 80-07-07 en piste 29. secteur 45, adresse &OOCC.

Niveau 5 : 90,10,00 en piste 33, secteur 44, adresse &O1B8.

Niveau 6 : 95.16,14 en piste 37, secteur 44, adresse &01B8.

Veillez à ne jamais mettre de valeur supérieure à 99 et à ne surtout pas mettre de char pour le niveau 5. Sinon vous mettez ce que vous voulez (genre. 01-01-01 pour un soldat, un hélico et un char par niveau).

### **LIVINGSTONE II d'OPERA SOFT**

Une astuce de Vincent Bouvelle pour obtenir des vies infinies dans ce très hon jeu espagnol. Dès le début du jeu il faut appuyer simultanément sur les touches D, F, B et N.

## **CONCOURS IMPOSSAMOLE**

Résultat de notre petit concours sur Impossamole de Gremlin, pour lequel il fallait trouver le moyen d'empêcher l'énergie de Monty de diminuer grâce a Disco. Pour cela, il faut se rendre, dans un premier temps, en piste 06, secteur 01 et adresse &00E9 où l'on remplace le 01 trouvé par un 00. Ensuite, il faut aller en piste 07, secteur OA et adresse &0049 et remplacer le 90 par 00.

Voilà. je n'ai eu qu'une bonne réponse, elle est de Francis Ponceau-de-Ségonzac qui remporte le tee-shirt Miss X et un dessin original dédicacé par Mykaïa, le dessinateur qui illustre cette rubrique.

Je conclus rapidement car la place me manque. J'aurais voulu une nouvelle fois vous dire tout le mal que pense de l'équipe d'Argentine, malgré leur finale de coupe du monde de football, m'enfin...

Soyez cool avec vos nouveaux profs et rendez-vous début octobre !

*POKE &ROBBY,255* 

# ON ASSEMBLE ENSEMBLE

Qui se ressemble s'assemble, il me semble. L'assemblée que nous formons ensemble assemblera en coeur les programmes que nous verrons aussi ensemble, dans l'ensemble. Non mais, sans blague !

Alors que Zède se grattait encore le haricot pour trouver je ne sais quelle extravagance. il nous demanda (à Poum et à moi-même) ce que nous ferions à sa place. Nous ne fûmes pas lents à répondre que si nous étions à sa place. nous ne ferions pas ce qu'il fait mais plutôt ce que nous ferions. Il resta bouche bée, pantois, et, finit par nous avouer, allongé sur un canapé de cuir marron clair, le fin fond de son problème. demeurant quelque part au niveau de son vécu.

Le pauvre vieux Zède se trouva fort dépourvu quand la bise fut venue (et cela n'était pas celle de Miss X) ; plus d'idée, le vide, bref, incapable d'écrire ou de programmer quoi que ce soit, il est temps qu'il parte en vacances. En moins de temps qu'il n'en faut pour le dire. Poum et moi avons décidé de reprendre ce cours Assembleur, en espérant qu'il soit long.

Nous sommes tout ouïe en ce qui concerne vos demandes et vos suggestions. Nous sommes là pour vous expliquer les quelques notions que nous possédons. Comme tout homme, il nous arrive de nous tromper parfois. Nous vous prions de ne pas nous en tenir rigueur. Je traîne derrière moi une sale histoire de LDIR depuis deux ans et je vous assure que ce n'est pas drôle tous les jours. Nous allons essayer de vous offrir une initiation par l'exemple. Non pas que notre forme de programmation soit la meilleure, mais elle permet d"aligner du code" sans ennuis et d'acquérir une certaine forme de réflexion propre à l'Assembleur.

Si vous nous suivez dans nos élucubrations, vous saurez programmer en Assembleur d'ici quelques mois. Cette rubrique est un complément aux livres que vous devez avoir, notamment un ouvrage contenant une étude sur le jeu d'instructions du Z80 (comme celui livré avec le CPC détaille le jeu d'instructions du Basic). Il faut aussi vous munir d'un Assembleur permettant de traduire le langage mnémonique en codes machine. Bref, ces articles ne sont qu'un "plus" à des outils à posséder absolument.

Clefs pour CPC de chez PSI ou encore la *Bible* du *CPC* aux éditions Micro Application se consacrent au système et pas réellement au Z80. Il vous faut un livre tel que *Programmation en*  Assembleur du Z80, chez Sybex, ou je ne sais quel autre ouvrage contenant un dictionnaire des mnémoniques de notre microprocesseur. S'il vous manque une de ces pièces, ne vous étonnez pas de tourner en rond. Imaginez quelqu'un qui se plongerait dans un moteur avec un simple tournevis. Dans ces cas là, le pire est à craindre.

# ECRAN NACRE (MAL DE CRANE)

Pour que cette initiation ne soit ni trop ennuyeuse ni trop rébarbative,

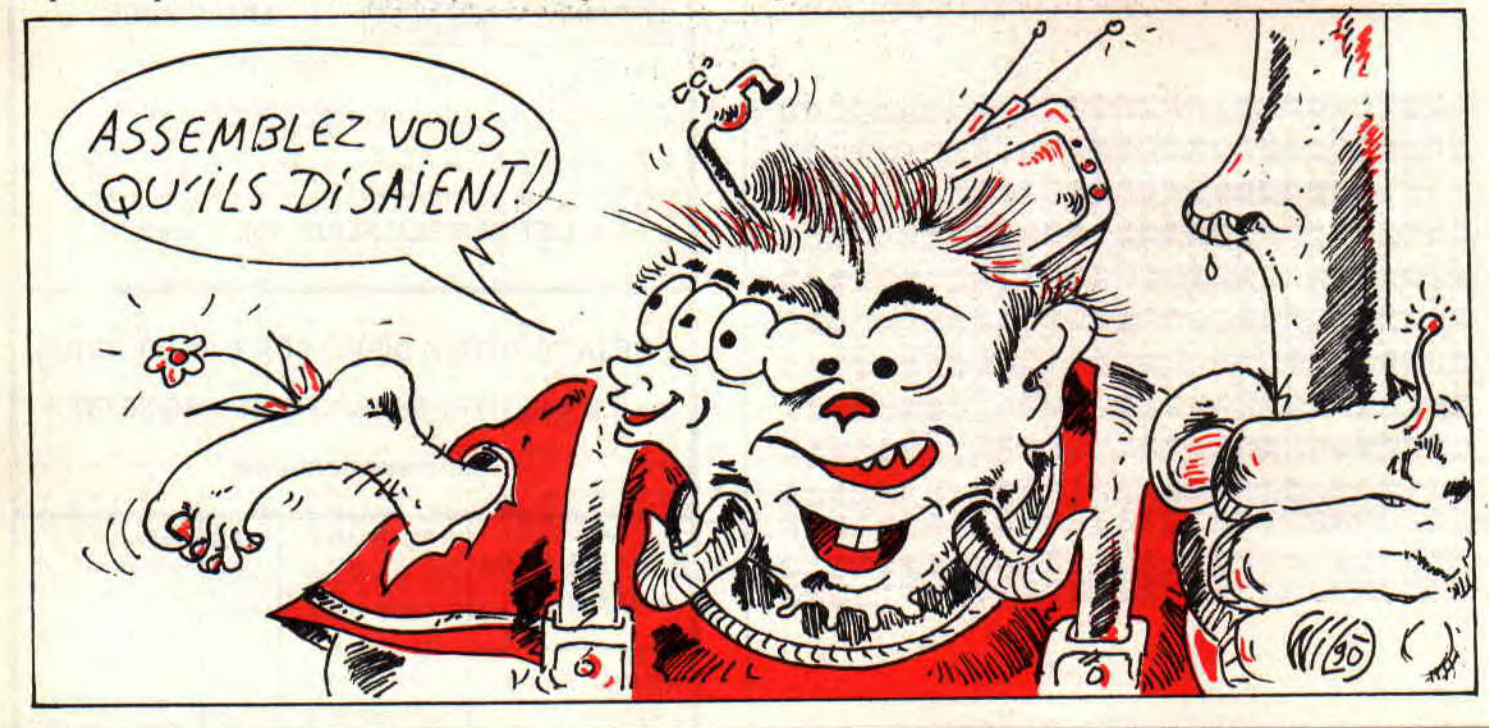

52

*INITIATION* 

nous allons essayer de vous offrir dif-1ërentes routines qui amèneront chaque lois, à partir d'un algorithme, une forme de programmation. Pour des raisons de clarté, ces sources ne seront pas trop optimisés, quoique... Loptimisation fait partie des petits trucs que l'on apprend au fur et à mesure et il serait vénal de tout vouloir savoir d'un coup.

Nous vous glisserons, ça et là, quelques astuces dans les numéros suivants. Pour le moment, c'est la trame qui compte. Notez tout de même que pour programmer en Assembleur, il est bon de posséder le Basic. non pas comme un professionnel, mais d'être au moins capable de faire ses programmes. La logique ne s'invente pas et il faut bien un départ. Ce serait folie de commencer par l'Assembleur et grand mérite à ceux qui ont débuté ainsi.

Ce mois-ci, nous vous proposons un petit programme d'affichage de pages écrans. Il est de très loin inférieur à ceux de Zénith 2 mais permet de travailler avec de la mémoire très convoitée : l'écran. Cette routine n'a d'intérêt que par son côté initiatique, nous le précisons encore. Voici l'idée originale, écrite en pseudo-langage, de notre listing.

La condition d'entrée dans la routine est que l'écran, apparaissant en  $&CO00$  (ou encore  $#C000$ , voire 49152, soit l'adresse écran normale), soit chargé dans un espace mémoire intermédiaire, situé de &4000 à &7FFF (MEMORY "SCREEN.BIN". &4000).

- Remplacer les octets pairs de la première ligne de l'écran visible avec leur correspondant dans l'écran intermédiaire.

- Remplacer les octets impairs de la dernière ligne de l'écran visible avec leur correspondant de l'écran intermédiaire.

- Passer à la deuxième ligne avec les octets pairs...

- De même avec l'avant-dernière ligne et les octets impairs...

Comme vous pouvez l'imaginer, l'effet rendu est celui de deux grilles, l'une descendante et l'autre montante, qui se croisent et finissent par former l'écran voulu. Si nous avons décidé de gérer l'image à l'octet plutôt qu'au pixel, c'est pour des raisons de simplicité. Il aurait été laborieux de travailler au PICture'S Element, sachant que, selon les modes, un octet n'en contient pas le même nombre. Voici donc comment a été pensé le programme en fonction de cette idée de base.

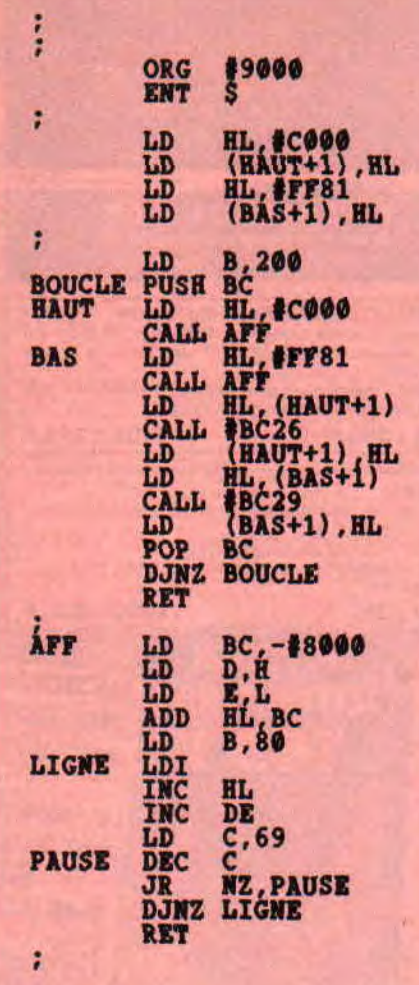

# **STRUCTURE**

Comme pour chaque ligne nous afficherons 40 fois un octet sur deux, que celui-ci soit à une adresse paire ou non, pourquoi créer deux routines différentes ? Nous prenons en compte qu'une partie du programme se chargera de cette tâche. Nous appellerons cette procédure AFF car elle affiche, quoi qu'on en dise. Le fait de transférer des octets de la mémoire centrale vers la mémoire vidéo revient à aflicher ce premier espace. Voici son fonctionnement :

La condition d'entrée est que le registre HL pointe sur l'adresse du premier octet écran à modifier. L'opération consiste alors à préparer les registres pour l'instruction LDI.

BC est chargé avec -#8000, qui est le décalage entre la mémoire écran réelle et le tampon intermédiaire. HL est copié dans DE. ce qui aurait aussi pu se taire par l'intermédiaire de la pile. mais avec moins d'élégance et moins de performance.

Nous avons dit que #8000 était le décalage entre les deux écrans. Dans ce cas, pourquoi additionner -#8000

alors qu'on aurait dù simplement soustraire +#8000 ? Sachez que ces deux opérations sont du même effet, mais que celle-ci est un peu plus rapide. B est affecté de 80 unités, car nous allons faire 40 transferts d'octets dans cette boucle. Certains diront que prendre 80 pour mettre 40 est légèrement foldingue, mais comme B est décrémenté deux fois dans la boucle (avec LDI et avec DJNZ), nous retombons sur nos pieds.

LDI transfère, et comme nous n'avançons que d'un octet, nous incrémentons HL et DE, ce qui les force deux octets plus loin. Une petite pause pour que tout cela ne se passe pas trop vite et le tour est joué.

Maintenant que la partie laborieuse est en place, il ne nous reste qu'à écrire son initialisation et son appel. Voici donc le corps du programme.

## LE PIED! LE CORPS...

Avant tout, on initialise les variables du programme, soit l'adresse du premier octet de la première ligne (&C000) et l'adresse du deuxième de la dernière (&FF80+ 1). Comme vous pouvez le voir, ces variables ne sont pas stockées comme de vulgaires données, elles font réellement corps avec le programme. Pourquoi utiliser quatre octets supplémentaires alors que ceux-ci ont déjà une place ? L'instruction LD HL,VALEUR est codée sur trois octets : le premier est l'instruction, le deuxième et le troisième sont la valeur. Nous disons donc à l'Assembleur d'écrire ce nombre directement à sa place plutôt que d'être obligé d'aller le chercher ultérieurement avec un adressage direct.

La suite est simple: une boucle de 200 lignes les affiche une à une du haut vers le bas et inversement, en trame. un octet sur deux. les impairs montent tandis que les pairs descendent. Affichage d'une ligne paire, puis de l'impaire, calcul de la ligne suivante pour les tombants et de la ligne précédente pour les montants. Restauration des registres et retour au Basic si tout est fait.

# GOOD MONTH A TOUS

C'est ici que nos chemins se séparent pour ce mois et qu'ils se retrouveront pour quelques pages le mois prochain. Atchao (à tes souhaits).

Et Poum, dans le Sined

# **DE L'ARCADE A L'ACTION**

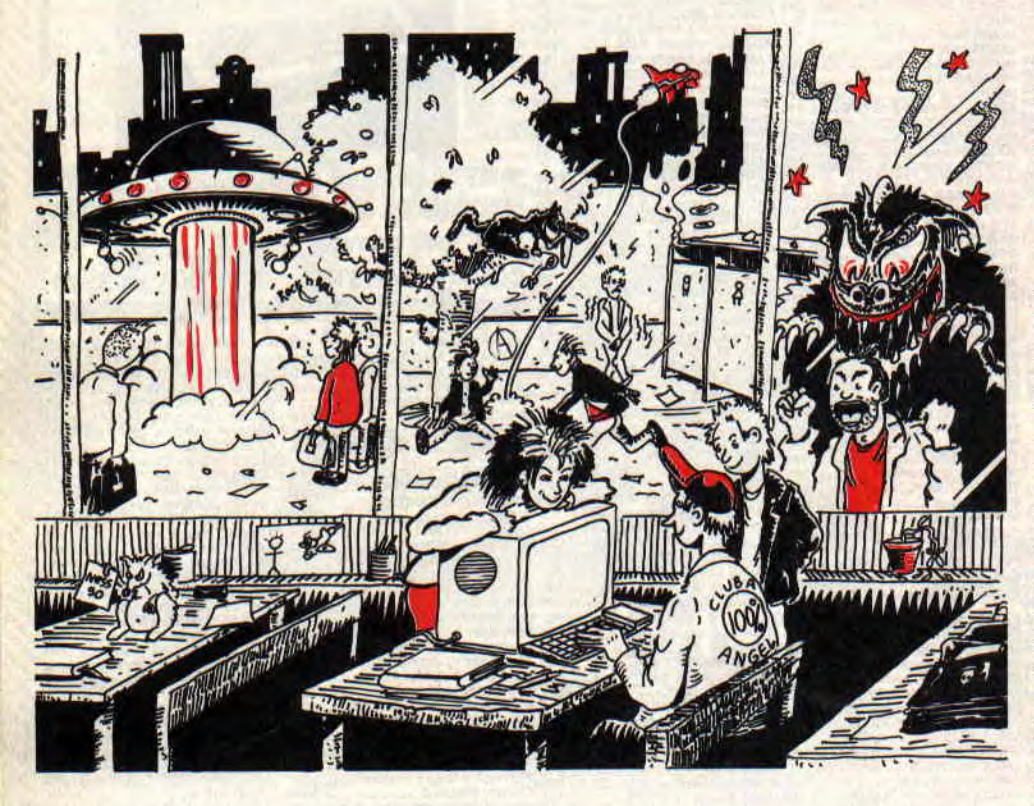

**C'est la rentrée et vous mettez probablement au point toutes les crasses que vous ferez cette année à vos profs de maths et de francais. Vous faites connaissance avec de nouveaux copains et copines bien gentils. Le tout se fait bien évidemment dans un coin de la cour, à la douce lueur d'un Cent Pour Cent.** 

Cela dit, laissez tomber la drague et venez voir ce que l'ami Poum vous a préparé pour cette rentrée.

Avant les vacances, je vous avais fait un long discours sur la structure barbare de l'écran. Pour être complet, voici un programme qui trouvera très souvent son utilité lors de l'élaboration de vos jeux. Il s'agit d'un petit curseur de la taille de l'octet, qui se déplace sur l'écran à l'aide des flèches du pavé numérique. En appuyant sur la barre d'espace, il affiche l'adresse mémoire correspondant à sa position, ainsi que ses coordonnées (avec l'abscisse allant de 1 à 80 et les ordonnées de 1 à 200). Appelez-le comme vous voulez mais ne le perdez pas. Un der-

nier détail, pour plus de précision au moment du déplacement, appuyez sur la touche P (P comme pause, n'est-ce pas ?).

# **LES SPRITES EN JEU**

Laissons pour l'instant l'écran et passons à des choses aussi sérieuses mais plus marrantes.

A mon humble avis, un jeu d'arcade sans sprites ressemble à une tartine de beurre sans pain, qu'en dites-vous ? Mis à part quelques rares jeux comme Dark Side et compagnie, les programmeurs utilisent toujours des sprites pour leur animation, et décorent ces sprites, ou lutins si vous préférez. Ne pouvant venir du néant, les sprites sont de simples données transférées à partir d'un dessin, sous une forme plus ou moins codée en mémoire de l'ordinateur. Cela demande une technique fort simple, mais aussi bête que soient les opérations de mise en mémoire, elle échappe totalement à l'esprit tordu de certains programmeurs non confirmés et leur paraît comme un véritable casse-tête. Alors, pour vous faciliter la vie, suivez mes modestes conseils.

La première chose à faire est de se munir d'un utilitaire graphique, genre OCP, et de dessiner les sprites sur une page. Il va de soi que tout autre moyen est bon, comme, par exemple, la programmation de petits dessins avec ce merveilleux, mais ô combien lent, langage Basic. Ce qui compte, c'est d'avoir une page écran sur votre support magnétique avec plein de petits lutins (sprites) dessus.

Ensuite, vous pouvez utiliser le deuxième petit programme qui doit traîner quelque part dans ces pages. Pour cela, à l'aide du premier prog., notez sur le dos de votre copie de

**INITIATION** 

56

math l'adresse des segments haut et gauche de chacun des sprites. Gardez toujours en mémoire (la vôtre, pas celle du CPC) que la forme d'un sprite est celle d'un rectangle (même si plusieurs points sont de la couleur du papier, donc transparents), et que ce segment est l'octet le plus à gauche et le plus en haut du rectangle. Comptez ensuite la hauteur en lignes et la longueur en octets de chaque sprite. Je vous rappelle qu'en mode 2. 8 pixels correspondent à un octet, qu'en mode 1 ce sont 4 pixels, et 2 en mode 0, alors que les lignes sont toujours comptées de la même facon dans les trois modes.

### **THE POUM'S RECAP**

Pour chaque sprite vous devez connaître trois valeurs : l'adresse écran, la hauteur et la longueur. Sur la ligne 50. remplacez le NB=2 par le nombre de sprites à l'écran. La variable MEMO est la zone mémoire dans laquelle seront sauvés les sprites (donc, si 10000 vous convient, ne touchez à rien, sinon libre à vous de la changer). La dernière opération consiste à remplacer les valeurs des lignes 60 à 70 par les valeurs déjà calculées.

Comme exemple dans mon programme, je sauve 2 sprites (NB=2), à partir de l'adresse 1000O (MEMO= 10000). Le premier est à l'adresse 49152 avec une hauteur de 8 lignes sur 5 octets, le deuxième est en 50054 avec 16 lignes de haut et 10 octets de large, d'accord? Voyons un peu de quelle manière seront sauvées nos données. A l'adresse MEMO. on poke le premier octet du sprite (SHG), à MEMO+1 on poke celui qui se trouve juste à sa droite, et ainsi de suite jusqu'en fin de ligne. En deux mots, on sauve la ligne telle quelle. Notre sprite, dans l'exemple, tait 5 octets de long ; on a donc rempli de l'adresse MEMO à MEMO+4. On sauve ensuite la deuxième ligne en commençant par ME-MO+5 pour arriver en fin de compte avec une zone mémoire allant de l'adresse MEMO jusqu'à MEMO+ HAUT\*LON-1, rempli par les valeurs de notre premier sprite.

On placera ainsi à la queue leu leu tous les sprites et on sauve le tout dans un fichier binaire du nom de Sprites.hin. Voilà, c'est tout.

# ET L'AFFICHAGE?

Il reste à voir l'opération la plus délicate, j'entends par là l'affichage. Croyez-moi, on est loin d'avoir optimisé ce genre de routine. Souvenez, vous des premiers jeux sur nos machines (comme les démos sur les disquettes CPM fournies avec l'ordinateur), l'animation était vraiment trop nulle. Il se trouve que, plus le temps passait, plus les programmeurs se cassaient la tête pour l'élaboration de nouveaux algorithmes, comme chez Probe, avec des jeux tels Trantor, Savage, Dan Dare III, et sans oublier le tout dernier Turrican, pour ne citer que les meilleurs.

Il existe un bon nombre de routines d'affichage de sprites ; je vous rassure tout de suite, il est hors de question de les passer toutes dans ces pages, pour la simple raison que je ne suis pas une encyclopédie vivante de ce genre de programme. Pour tout vous dire, il doit exister des programmeurs qui gardent jalousement leurs secrets et qui ne les divulguent qu'à certains pri-<br>vilégiés, moyennant d'éventuels moyennant échanges aussi intéressants.

Les routines d'affichage seront le sujet de notre rubrique le mois prochain, mais pour ne pas rester les mains vides, voici une routine très simple qui affiche les sprites sauvés par les programmes précédents. Je ne vous donne que le source, il suffit de remplacer<br>les "?" qui suivent les "EOU" pour "?" qui suivent les "EQU" pour rendre le tout foul-compatible.

# LE MOT DE LA FIN

Mais non, ne vous inquiétez pas, je ne pourrai vous laisser sans commenter le dernier listing. Comme vous le constatez, il est simple et loin d'être optimisé, mais pour commencer, c'est largement suffisant.

On fait pointer HL sur la zone mémoire contenant les valeurs de nos sprites. DE vise sur l'écran et B garde dans ses mains poilues le nombre de lignes dans le sprite. Etant donné que le registre BC sera modifié au cours des opérations suivantes, on le sauve, ainsi que DE qui aura le même sort. On place le nombre d'octets à transférer par ligne dans BC, et le père LDIR balance le tout à l'écran. Il suffit alors de ressortir l'adresse écran et de calcu-1er la suivante (celle du dessous) ; en ressortant BC, on verifie le nombre de lignes affichées et, le cas échéant, on recommence tout.

Comme vous le voyez, j'utilise le vecteur BC26 pour le calcul qui opère sur registre HL, d'où l'inversion de HL et DE par la mnémonique EX DE,HL. Je sais, c'est pas propre, mais n'oubliez pas que cet exemple ne sert qu'à vérifier la bonne marche de la mise en mémoire de vos sprites.

Sur ce, je vous bécote rapidement, car j'ai un bus à prendre et je suis déjà très en retard. Alors atchao et à plus !

**Poum qu'est loin de l'autobus** 

PKOOANNR FOUR **CAI4ULU I,•ADAtteec IIs OCTKT HAUT VP** 0AU014t DUR **0114251** 

106 DATA 21.00.c0.11.00.40.18.00<br>110 DATA 21.00.40.11.00.c9 0.01.00<br>130 DATA 46.00.00.09<br>110 POR 4000041.vxt(<sup>^a</sup>"45):REKT<br>140 POKK 4000041.vxt(<sup>^a</sup>"45):REKT

190 •<br>150 •<br>160 adr=49152 :x=1:y**+1**<br>170 OSUB 420<br>180 IF INKRY(27) -5 THAN TOK pp-1 TO 100:

nor record of the second and the second and the second and the second of the second of the second of the second of the second of the second of the second of the second of the second of the second of the second of the secon

470 CALL &SC&G;CLS<br>450 CALR \*X \* \*x:**0ALM?**<br>540 PAINT "Adresse \* ":sdr:\* &";HEXS(adr<br>510 PAINT "Adresse \* ":adr:\* &";HEXS(adr

,4)<br>520 CALL <del>&BSOD:CALL &BB10:CALL &SC40:RET</del><br>URN

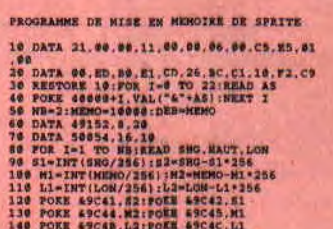

# 140 POKK 69048,L2:POKK 69040,11<br>160 POKK 69049:MENG-MENG-LOM-NAUT<br>150 CALL 40000:MENG-MENG-LOM-NAUT<br>1702<br>ATER

ATER<sup>•</sup><br>170 PRINT"PUIS URI TOUCHE":CALL 6BB18<br>180 SAVE"SPRITES.BIN",B.DEB,NEMO-DEB

**X610 6QU 1 KCRAN NQU 1** ECRAN NOU ? HAUT goO 7 okaur sou 7 aka LD 01.6 H<sub>D</sub><br>Bouc PUSH BC 01.6 1100<br>PUSH BC PUSH DE<br>LDIR POP DE MATH<br>LDIR POP DE MATH CALL CALL 600264 KK DE. NL  $POP$  .  $BC$ DJNE BOUC **IX** 

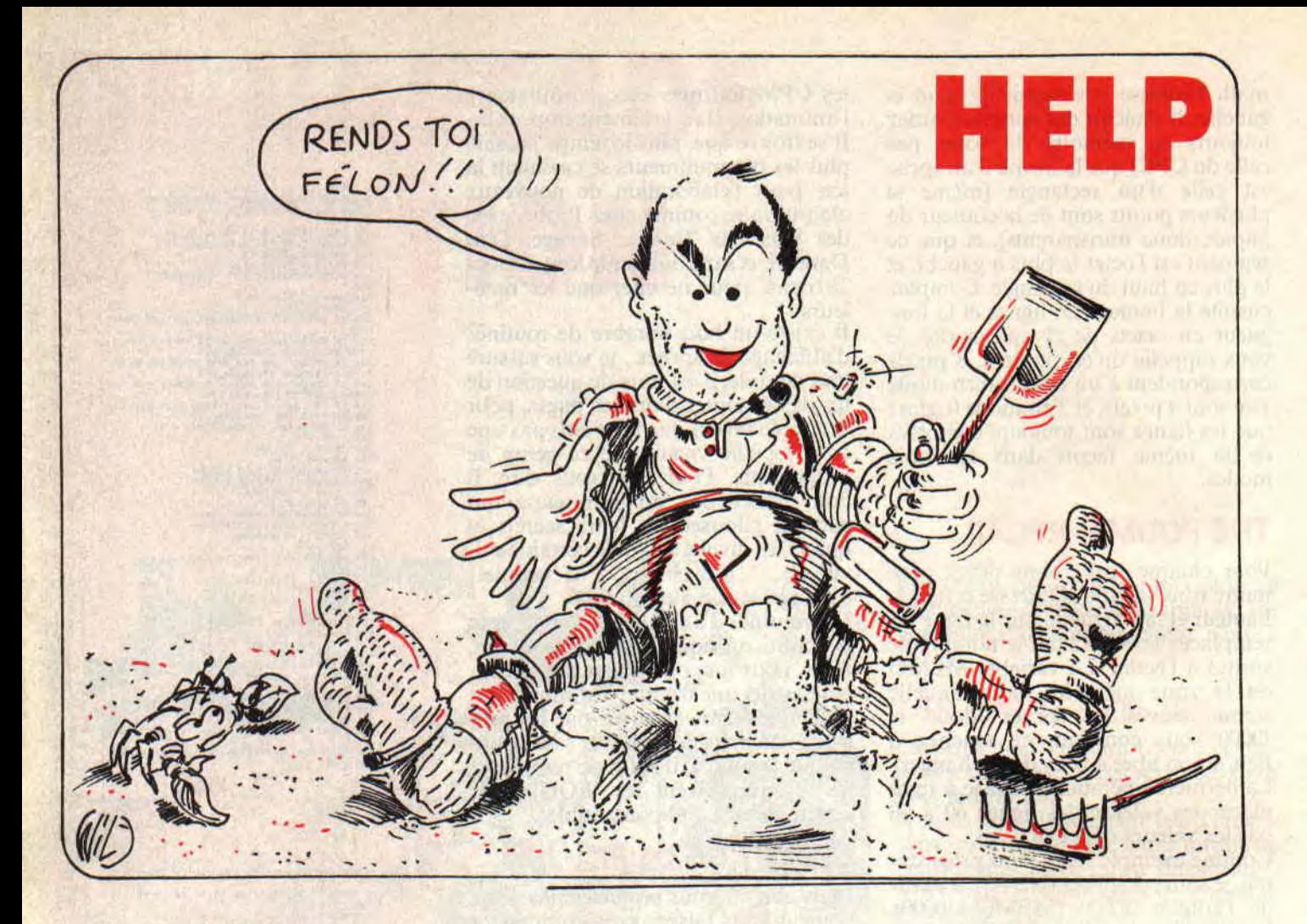

Heureux d'Encourager Les Perdus ? C'est la rentrée, et comme chaque année, les journalistes de *Cent*  Pour Cent sont à leur poste, non pas qu'ils aient une conscience professionnelle à toute épreuve, mais parce que la vue de notre charmante Miss X dévoilant les charmes les plus secrets de son corps divin mérite le sacrifice des quelques jours de vacances restant.

Pour ce numéro de rentrée, vous attendez certainement les bouchées doubles de la part des rédacteurs de votre canard favori. Bien, pour com-• mencer en beauté, je vous propose la soluce de Defender of the Crown, qui nous est donnée par Cosmik. alias Mehdi Lahlali (comme j'aime le faire dans ces pages, je lui offre un abonnement gratuit d'un an, qu'il recevra dès

l'instant où il m'aura communiqué ses coordonnées).

## DEFENDER...

Cette solution ne tient pas compte des joutes organisées par vos rivaux ou le secours aux princesses, etc.

Tout d'abord. prenez Wolfric the Wild. Ensuite. organisez une conquête sans hésiter à transférer toute votre armée de la garnison à la campagne (essayez de prendre un territoire riche, ayant de bons revenus). Organisez une joute bien juteuse. Achetez des soldats, des chevaliers, ainsi qu'une catapulte ; si vous n'en avez pas les moyens, patientez un peu. Essayez de prendre de l'essor et faites quelques conquétes sans prendre trop de risques. Lorsque vous êtes fin prêt, attaquez le principal château d'un Normand ayant le plus de territoires (avant d'arriver au château, il vous faudra traverser des terres adverses, et c'est pour cela que vous aurez besoin d'hommes et d'une catapulte). Avant le siège, appelez Robin, il vous sera d'un grand secours. Voici la tactique à suivre pour envahir le château.

Lancez un ou deux feux grecs, histoire de diminuer les effectifs. Bombardez la forteresse de boulets au rythme de

treize grincements, puis onze. dix. huit, six... Une fois dans le château. prenez la tactique corps à corps. Si vous gagnez, vous aurez de nombreuses terres et des revenus fructueux. Refaites votre armée et récidivez. Vous pouvez attaquer sans crainte le château du Normand le plus riche, car maintenant, vous êtes tellement puissant qu'il sera très dur de vous résister. Il ne vous reste plus qu'à admirer les pages de fin.

Pour changer de registre, passons à un jeu vraiment moins bon, qu'on garde en général dans les fonds de tiroir tant il était dur à finir. C'est le jeu d'aventure...

## MIKE ET MOKO

L'originalité de ce jeu vient du fait que vous dirigez deux personnages en même temps. La solution est donnée par Eric Vincent, la voici, la voilà : MIKE - Regarde sous le lit, tire anneau, agrandis passage. O. examine lit, prends corde, E. examine paillasson. prends clé, ouvre porte, E, N, N, E, essuie miroir, S. examine malle. prends munitions, examine caisse. prends tournevis, N. E, S. prends tabouret. N. E. ferme porte, attache corde à porte, pose tabouret, grimpe

sur tabouret, dévisse grille, sors. N, monte, examine latte, prends clé, ouvre porte, N. embrasse femme, S. descends. S, E, S, E, E, N. donne papier. E. fouille armoire, prends revolver, O, S. E, S, ouvre compte Jones, N. E. S, examine case, prends casse-croûte.

MOKO - Après avoir coupé la corde et examiné la chaussure, pose la pépite, assomme le garde et fouille-le. Prends les allumettes et la pépite, O. baisse le chandelier, O, renverse le pétrole, allume l'allumette, enflamme le pétrole avec l'allumette. Jette de la terre sur le **l'eu,** S, E. prends foin. O. S, donne le foin aux chevaux et ouvre la barrière. S, O, pose pépite et va au N, O, O, O, O, N, E, N, E, examine le tonneau et prends la hache et la corde. O. N, O, fabrique une rame et prends-la (deux toix). E. E. coupe la liane.

**MIKE** - Prends pépite, N. O, O, O. O. O. achète dynamite, achète gourde, E. N, E, N. N, utilise pommade. E. E. tue ours avec revolver.

**MOKO** - E. N. sors. O. N. N. pose la rame et traverse la rivière sur le tronc avec la rame. O. N. pose les allumettes. **MIKE** - N, O, O, N. examine lit, prends collier, S. E, N. N. pose clé. pose clé, prends rame, traverse rivière sur tronc avec rame, bois, O, mange casse-croûte. N. prends allumettes. grimpe sur épaule Moko, aide Moko. essuie poussière, pose collier. E. glisse dynamite sous rocher, allume dynamite. N. hisse plaque.

MOKO - E. N. prends coffre.

### **UNE BIDOUILLE, UNE**

Vous verrez enfin la fin de ce jeu qui, comme tous ceux de MBC, était vraiment trop dur. Pour passer à des choses plus marrantes, je vous donne une bidouille pour Operation Wolf sur disquette.

Cyrile Luc nous dit qu'après avoir franchi le village, vous mettez une disquette qui se charge par "DISC". Retranchissez le village deux fois et remettez la disquette originale, et vous verrez ensuite le dernier level (ce qui marche. bien sûr, pour les autres tableaux).

Il y a quelque temps sortait un jeu assez sympa du nom de...

### **HAN D'ISLANDE**

Notre ami Godefroy Thibaut connait tout sur Han d'Islande et, sans être avare de son savoir, nous donne tout ce qu'il a dans le crâne au sujet de ce jeu très poétique.

Quand tu es dans Drontheim, N. E, entrer, oui, où est Han. donner argent, sortir, **E. E, E. E, E. E,** N. E. entrer. RETURN (7 fois), manger, RETURN (3 fois), donner argent, RETURN, non, RETURN (3 fois), sortir, N. merci. O. N. N.

Face 2 : O. N. oui. O. N. O. O, O. entrer, demander arme, donner argent, merci, sortir, O, N, O. N. N. E. N. dormir, RETURN, O. N. N. O, N, N. entrer, manger, bonsoir. RETURN (5 fois). A Walderhog, non, oui, sortir, N, **E, E.** N. E. entrer, RETURN, meurs charogne, oui. non, la cassette, attaquer. attaquer. prendre cassette, (inventaire), sortir, S. O, O, N, O, N. N. aller 6 fois à l'est, N, E, N, E, E, descendre. RETURN. RETURN, montrer parchemin. RETURN, merci, oui, RETURN (5 fois). Sortir, aller 7 fois au sud, RETURN. S. S.

Maintenant, vous avez deux possibilités : premièrement, battez-vous et défendez-vous à votre jugement ; deuxièmement, cachez-vous et faites RETURN, mais n'attaquez pas Han quand il est seul, il vous tuerait.

Bon, laissons les vieux jeux dans les tiroirs, et prenons les plus récents comme...

### **EAGLES RIDER**

Pour venir à bout de ce très joli jeu un peu à la Blood, vous devez avoir quelques renseignements. Et qui connaît mieux que quiconque ces renseignements, hummmm ? C'est l'ami François Laisne qui répond au surnom de EFFEL (hen quoi, François Laisne... F.L. !).

Voici la liste des bases et de ceux qui les connaissent.

Sur Alcor : Raym connaît la base Eryx. Gorum connaît Boll. Djabann connaît Phobos et Tlon connaît Casiope. Pour être complet, il faut savoir que Quantz connaît la base Senghor.

Sur Casiope. Phon connaît la base Cephe, et sur Cephe. Qumram connait la base Orion et Kira la base Gunn, sans oublier Alhonk qui connaît par cœur la base Capella.

A propos de Capella. saviez-vous qu'elle logeait Eson qui connaît tout sur Pegase ; de plus, Pax est une encyclopédie vivante quand il s'agit de la hase Senghor.

- Notez la liste des réponses aux questions.

La réponse à Flump de Toius pour Quantz d'Alcor est RUBIS.

La réponse à Zomunk de Toius pour Gorum d'Alcor est PLASMA.

La réponse à Epsia de Toius pour Kants d'Eryx est 50.

Lobnor de Pegase vous aidera si vous lui répondez CRISTAL.

Le mot de passe (donné par Hekla d'Eryx) pour Klon de Capella est GUEBEUL.

- Les correspondants (question "qui t'envoie ?") :

L'ami de Mibann d'Eryx est Gorum d'Alcor.

L'ami d'Urcel d'Alcor est Pnyx de Gum.

Le correspondant de Mult de Casiope est Urfel de Pegase.

La race de l'ami de Bathdoon de Gum est Tobol.

- Enfin, voici quelques codes bien utiles. Le code demandé par Karuna de Capella est XZW.

Le code demandé par Ohm sur Casiope est RW33XZ. (répondez-lui XZ).

Le code demandé par Kimmer de Cephe est 6E1L5.

Le code à donner à Sakkor sur Gum est GELS.

Vous devez ainsi vous débrouiller dans le jeu. mais, pour les plus gourmands, je vous donne encore quelques bons tuyaux. Si vous tombez dans un trou noir, mettez-vous en bas à droite de l'écran, activez le Booster avec ESPACE et appuyez sans cesse sur D. De plus, il semblerait que les bases de Senghor, Phobos, Orion et Bol] n'existent pas ou soient des pièges, car vous trouverez à leur place un trou noir.

Pour finir, après avoir trouvé toutes les stations indiquées sur la carte galactique (saut' une, en haut a gauche de l'écran), partez de Cephe et, en laissant ESPACE et F enfoncés, dans la direction de Pegase. Vous tomberez alors, non pas sur Pegase. mais sur la planète mère des Cyborgs.

Comme tu le dis si bien, mon cher Effel, tout cela mérite bien une récompense. Pour la peine, je t'abonne six mois à Fanatique (si j'arrive à mettre la main sur son rédac chef, ça te va ?).

### **MANOIR, 143e**

Un dernier mot : **Y EN A MARRE DE VOUS DONNER LES REPON-SES DEMANDEES POUR FINIR LE MANOIR** ! Ne téléphonez plus, et pour la dernière fois, les voici.

1 - Naturellement. 2 - Autre. 3 - Recherches historiques. 4 -Salle à manger. S - Un parchemin. 6 - Trois parchemins. 7 - Dix personnes. 8 Murielle. 9 - Guy. Et. pour finir, la dernière réponse est Léo.

Sur ce, je vous laisse à vos méditations et autres passions. Je vous souhaite de passer une bonne rentrée et de vous faire plein d'ami(e)s. Rendez-vous au mois d'octobre.

**Poum** 

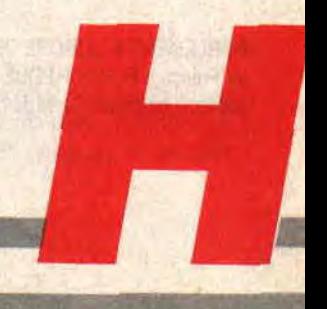

# **LES DIX SKATES CA ROULE...**

**Master Pedro : "Hé, Sined, t'as fini les bidouilles ?" Sined : "Nan !" Mini master**  Robistouquette **:** "Hé, **Ned, t'as fini les bidouilles ?" Sined : "Nan !" Martin Tinmar the great Master: "Faudrais** p'têt **voir à finir les bidouilles, mon cher barbare !" Sined : "Ouais, pour sûr,**  chef, faudrait p'têt."

Y en a marre qu'on me harcèle (de cheval). Est-ce que je viens leur souffler dans les bronches toutes les cinq secondes, moi ? Non, mes bien chers frères et soeurs. je vous le dis, c'est pas une vie que d'être un Donkishot de la micro-informatique ludique des années 90. Dès que je peux, je prends ma retraite et je pars faire pousser des cactus en Bretagne. D'abord, ça changera des choux-fleurs et, en plus, cela me fera des vacances. Le vase qui fit déborder la goutte a tout de même été notre vénéré Poum lorsqu'il me chuchota dans le creux de l'oreille, au demeurant propre car astiquée le jour même : "Dis Néné, tu commences quand les bidouilles ?"

Trêve de bavardages, portons-nous à l'assaut de l'Amsdos (c'est là qu'est l'os).

# **SAVE : SAUVE QUI PEUT**

Le mois dernier, nous avons vu les différents moyens de charger plusieurs fichiers. Charger, c'est bien, mais il n'est pas inutile d'avoir sauvé avant. A titre d'exemple, essayez de charger quelque chose qui n'a pas été sauvé. NDPoum : "Hé, patate, t'as jamais entendu parler des Peaux-Rouges ? On les a chargés avant de les sauver !" NDSined : "Gnagnagna... Tu me laisses finir ou tu y laisses des plumes !" Bon, si les vecteurs de chargement sont importants, ceux de sauvegarde le sont aussi. Entre la sauvegarde et le chargement, pas de détail. Nous aurons encore à faire à deux formes de traitement.

Le premier est le format Ascii. Il fonctionne en mode caractère. Une seule contrainte : il ne peut contenir de marque de fin de fichier en milieu de

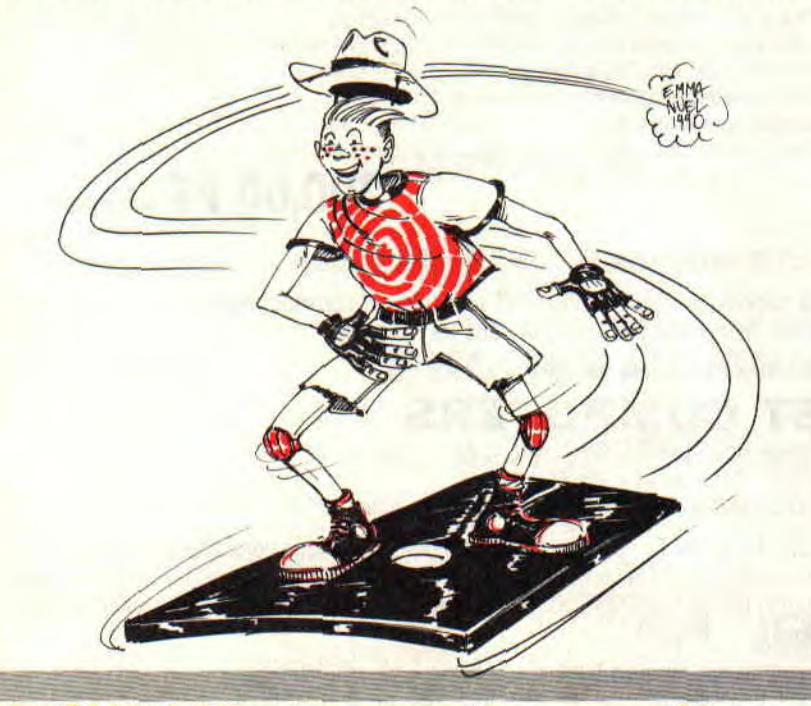

celui-ci. Normal, puisqu'elle est censée marquer la fin. Ce n'est pas comme les Indiens, on n'a jamais vu une fin en plein milieu de quelque chose. Sans quoi, ce n'est pas le milieu mais la fin. Bref, même si vous écrivez quelques méga-octets de marques de fin, la lecture s'arrêtera dès le premier rencontré. Vous pouvez donc écrire n'importe quel caractère dans un fichier Ascii, sauf celui dont le code Ascii est 26 (&lA ou encore Contrôle-Z). C'est bête. D'autant plus qu'il est assez sympa de pouvoir en mettre ça et là histoire de dire que l'on a tous les droits. Que nenni, avec l'Amsdos, pas de pitié, dès le premier &IA rencontré, le fichier sera fermé. Cela même si des données ont été sauvées après cette marque de fin nommée 26.

Le second cas est le mode binaire ou encore Basic, voire écran (équivalent au binaire, prévu, mais pas implanté). Il fonctionne en mode bloc. Pas de contrainte de fin ni de contenu, si ce n'est la taille mémoire qui doit être suffisamment bien calculée pour que les données ne viennent pas écraser les vecteurs ou variables système. Pour sauver, pas de problème, mais lors d'un chargement ultérieur, qui sait ce qui peut se passer? Le CPC, ce n'est pas parce qu'il plante qu'on peut l'arroser, et quand on l'arrose, c'est pas parce qu'il plante. En parlant de plantes, prenez-en de la graine...

# **AVEC THOR, ON DEVIENT MARTEAU**

Comme cela avait été dit il y a bien des lignes (le mois dernier), nous commençons par les vecteurs pour finir par l'Assembleur que nous appellerons "pur".

Des vecteurs, il n'y en a pas des centaines. Il en existe un pour ouvrir un fichier en sortie, deux pour écrire (en mode bloc ou caractère) et un pour fermer le sac après son plein. Ce qui nous fait donc en tout et pour tout quatre branchements à connaître. Sus au premier.

Cela peut paraître étrange à certains, mais le vecteur d'ouverture d'un fichier en entrée n'est pas le même que

*BIDOUILLES 62* 

celui qui fait de même en sortie. En effet, dans le premier cas, un nom de fichier existant est recherché dans le catalogue. Dans le second, c'est une entrée libre qu'il faut trouver. Quoi qu'il en soit, le catalogue est scanné, mais pas dans les mêmes conditions. Bref, pour ouvrir un fichier en sortie, il faut appeler le vecteur &BC8C

Est-ce là tout, disait Uterpendragon à Merlin en voyant se profiler son misérable sort ? Eh bien non ! Encore fautil affecter les bonnes valeurs aux bons registres.

HL, comme à l'habitude, se voit chargé de la lourde tâche de pointer sur le nom du fichier à créer. B contiendra la longueur de ce nom, soit nom, point et caractères d'extension (TOTO fait 4, TITI.BAS fait 8 et TUTU fait Miles Davis). A cela l'indispensable tampon de 2 Ko sera adressé par le registre DE dont c'est le travail le plus courant en ce qui concerne les vecteurs disque. Après l'appel, si le drapeau de Carry est à 1. tout va bien, sinon, abandon.

# BOIRE OU CONDUIRE, IL FAUT ECRIRE

Pour l'écriture, deux cas se présentent. Prenons par exemple le mode caractère (Ascii).

Si le facteur sonne toujours deux fois, la routine &BC95 devra être sonnée autant de fois qu'un caractère sera écrit dans le fichier. Un caractère, un appel, mille caractères, mille appels, dix mille caractères, dix mille appels, et la tête, alouette. Rien à dire si ce n'est que le caractère est transmis dans l'accumulateur (A). En retour, s'il n'y a pas de Carry, le caractère n'a pas été écrit et une erreur quelconque s'est produite. Laquelle ? Seul celui qui cherche a des chances de trouver, même s'il ne sait pas vraiment après quoi il court.

Dans le mode bloc (Basic ou binaire), nous ne parlons plus de facteur mais de train postal. Tous dans le même wagon et pas de quartier ! Sous Amsdos, c'est ce qu'on appelle l'écriture directe. L'ennui, c'est qu'un fichier ne peut contenir qu'un seul enregistrement. Je préférerais appeler ça "vidange d'une partie de mémoire dans un fichier". C'est le vecteur &BC98 qui s'en charge.

Comme pour les fichiers binaires, on indique quelle parcelle de mémoire il faut sauver. Dans ce cas, HL contient l'adresse du début de la zone à sauver, DE le nombre d'octets formant celleci. Si ces fichiers sont exécutables, on doit aussi préciser le point d'entrée du programme. L'adresse à appeler en cas de RUN sera donc stockée dans BC. Comme vous pouvez le constater, tout

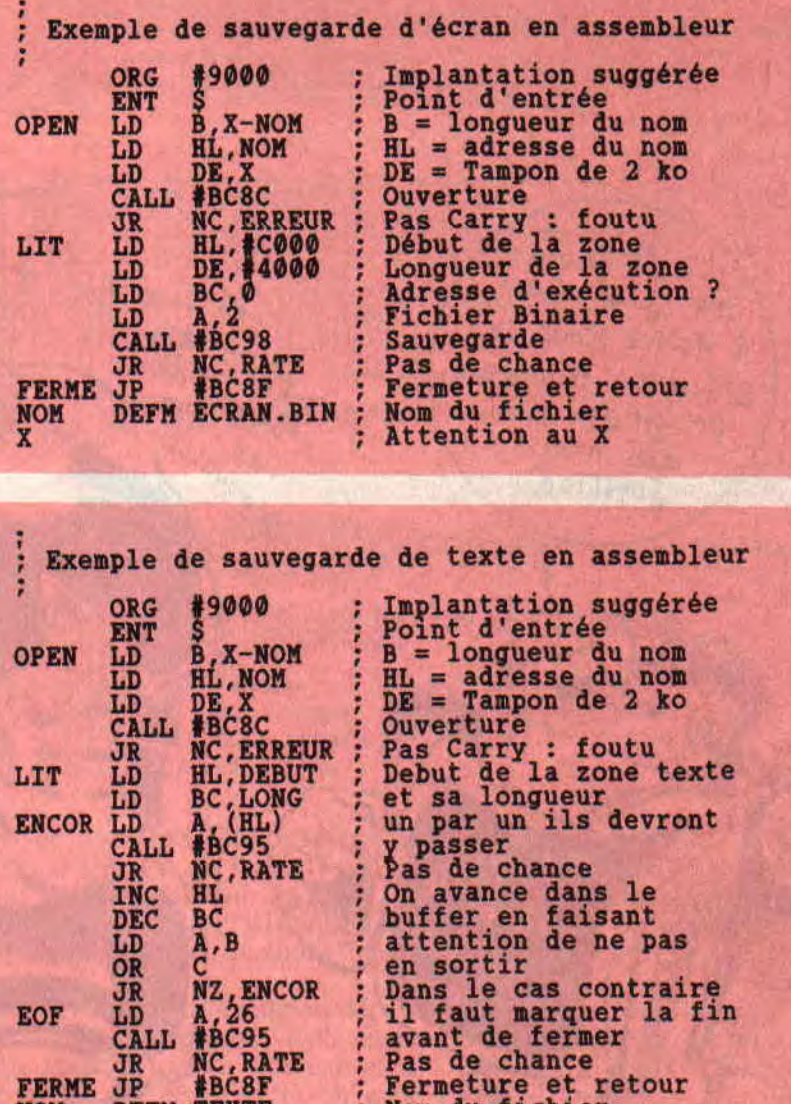

cela ressemble fortement aux options de sauvegarde binaire du Basic. Normal, celle-ci appelle ce vecteur. Reste à préciser dans l'accumulateur le type de fichier sauvegardé. Parlons bits. Si le bit 0 de l'accumulateur vaut 1, le fichier sera protégé (option P de la commande SAVE). Si les bits 1 et 2 valent tous deux 0, alors le fichier sera du Basic. Si l'un de ces deux bits vaut 1, nous aurons à faire à du binaire. Nota : mettre deux 1 dans ces bits serait pure folie car le fichier serait alors Ascii, donc sans en-tête, ce que nous verrons plus tard. Les autres bits devront, eux aussi, être à 0.

NOM DEFM TEXTE ; Nom du fichier NOM DEFM TEXTE : Nom du fichier<br>X<br>X<br>X

Pour synthétiser : 0 pour du Basic, 1 pour du Basic protégé, 2 ou 4 pour du binaire, 3 ou 5 pour du binaire protégé.

# C'EST L'HEURE, ON FERME!

Une fois que le fichier a la panse bien remplie, il faut s'assurer que rien ne

ressortira de son ventre tendu (tralala. petit Jésus). Pour cela, il suffit de le fermer. O grand &BC8F, toi qui n'a besoin de rien pour fonctionner, soit béni entre tous. C'est comme un appel à la paix des registres. Trois petits Calls et puis s'en vont.

# TERMINUS, TOUT LE MONDE DESCEND

Si tout ceci parait encore confus à certaines oreilles chastes, voici quelques exemples livrés à vous sous forme de listings. Que l'octet soit avec vous et souvenez-vous que le bit ne fait pas le programme. Au mois proche... hein ??? Poned et Sium

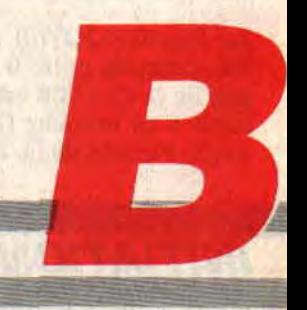

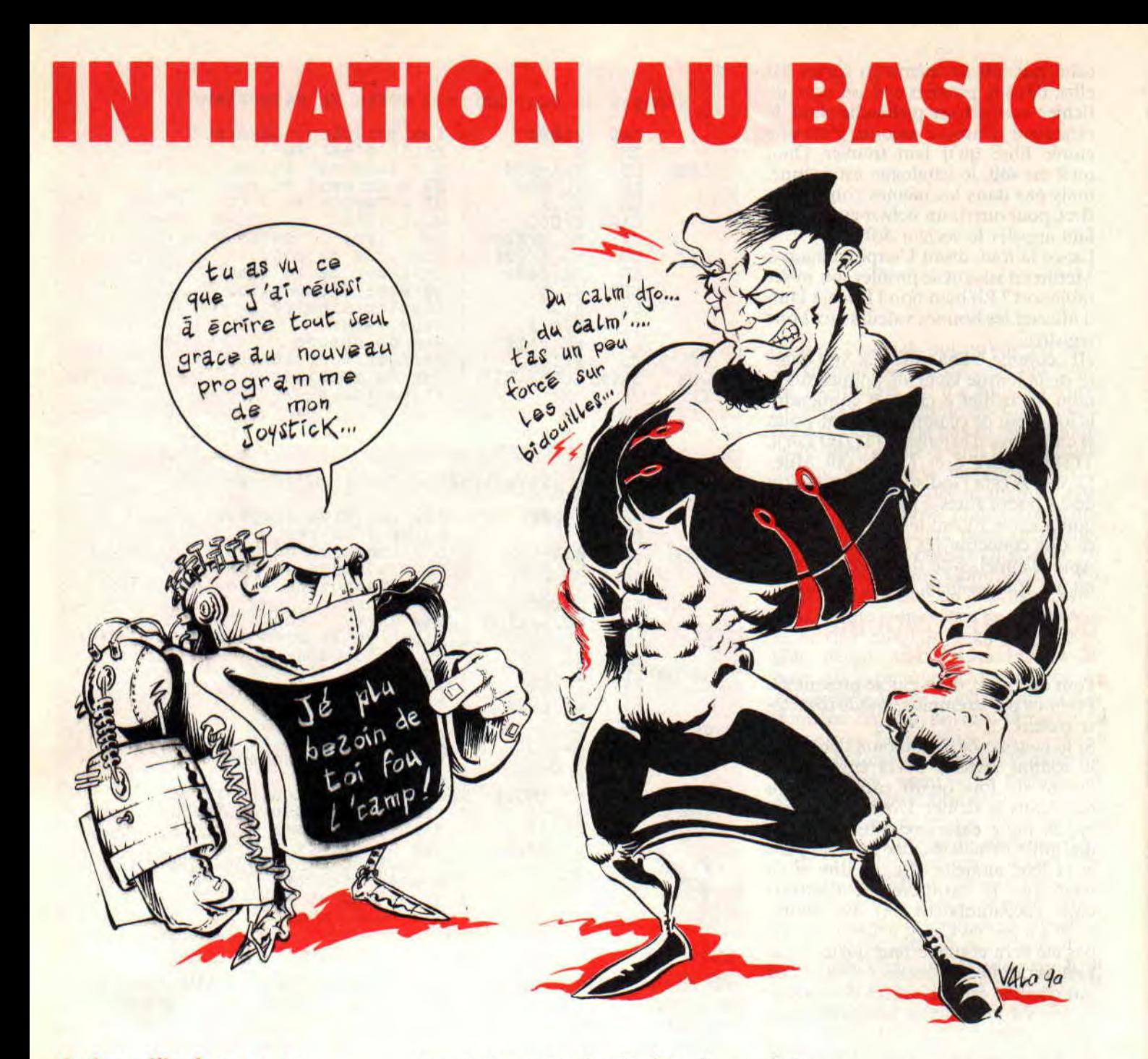

**Aujourd'hui ça va te plaire, on utilise le joystick en Basic ! Tu vas voir qu'en très peu de lignes on peut faire des trucs qui sortent de l'ordinaire. Pour une fois, ce bidule dégoulinant de ta sueur destructrice ne laserisera pas de pauvres aliens aux yeux bleus.** 

**La** fonction JOY(0) renvoie un nombre, compris entre 0 et 26, qui témoigne de ce que l'on **est en** train de faire subir à ce manche (je parlais du joystick). Partant de là, on peut programmer toutes sortes de réactions à ces commandes : ce que les barbus de l'Institut appellent la poignetogénèse stickocérébrale. et dont le risque principal serait une gamoverdose cutanée (comme tu le vois, je me suis méchamment documenté).

Revenons à nos boutons. D'abord, comment fonctionne ce joystick?

Il n'y a que cinq contacts tout bêtes : haut, bas, gauche, droite et Fire. Donc cinq fils dans le câble plus un sixième pour le retour à la masse. Tout le reste, c'est de la frime en plastique moulé.

Le CPC lit en permanence quels sont le ou les fils que ta main vengeresse vient de relier à la masse. Au repos. ces cinq mouchards affichent 0, sinon ils répondent "1". Exemple : ces cinq réponses mises bout à bout font "10101", ça veut dire Fire  $+$  gauche  $+$ 

haut.

Ouais, mais mon JOY(0) me renvoie 21 ! Du chinois ? Presque. Parce que 10101 est la traduction en "binaire" de 21. Ne rouspète pas, le Basic du CPC a heureusement tout prévu...

# **DES SI MAL OU DEBINAIRES ?**

On t'a peut-être déjà parlé de la numérotation en binaire (des 0 et des 1). c'est maso mais un micro ne peut connaître que ce machin-là. Pour traduire un nombre du décimal au binaire, on a la fonction BINS. Un exemple: PRINT BINS(21,5)  $\rightarrow$  "10101"

Ce "virgule 5" stipule la longueur que l'on désire, "virgule 6" aurait donné "010101".

Je t'indique maintenant à quoi ces

4

 $\frac{1}{2}$ 

chiffres correspondent. De gauche à droite : Fire - Droite - Gauche - Bas - Haut, soit FDGBH. Pour t'en rappeler, pense à "Fédération Des Grands Barbus Hargneux" (pour se souvenir d'un pense-bête il faut qu'il porte bien son nom).

En testant à coup de MID\$ le BIN\$ du nombre renvoyé par JOY(0), on saura tout ce qui se passe à la manette. OK ?

# LA CLARTE SOUS LA MAIN

Mon petit programme démo ANA-JOYBAS va te rendre tout cela super limpide car il analyse ce qu'il arrive au joystick. Il affiche  $J = JOY(0)$ , la chaîne BIN\$(J,5) et la légende pour chaque chiffre de celle-ci. Au repos c'est "00000", et maintenant triture le joystick et regarde ce que ça devient. Ça vaut mieux qu'un long discours. Tu remarqueras que par le GOTO 50 de la ligne 90, on questionne sans cesse le JOY(0). Ligne 80, je t'ai ajouté un petit bruit si on presse Fire.

# UN SUPER GAO (Graffiti assisté par ordinateur)

Le programme GRAPHJOY.BAS permet de dessiner n'importe quoi à l'écran avec le joystick. Un petit point clignote au centre, on le déplace par le manche. Le tracé s'obtient en pressant Fire. Attention ! Ce listing est court mais c'est pas de la frime ! Juge plutôt. - Tout en traçant, tu peux changer la couleur du tracé en pressant 1, 2 ou 3  $(1 =$  jaune,  $2 =$  ciel,  $3 =$  rouge). - Si tu presses S (ou s), tu sauvegardes

ton image d'écran ; les noms de ces fichiers sont automatisés, IMAGE1. BIN, IMAGE2.BIN. IMAGE3.BIN, etc. Tu ne t'occupes de rien. Pour le réafficher plus tard, ce sera simplement : CLS:LOAD "IMAGE3".

- Après le RUN, tu peux recharger un ancien fichier image afin de le compléter. par exemple, IMAGES. La prochaine sauvegarde prendra alors le nom de IMAGE4. C'est tomatic.

Bon ! Voyons comment ça marche. Le passage principal est dans les lignes 120 à 150.

120 : On teste les déplacements droite et gauche du joystick. La position horizontale H du point en cours sera alors modifiée de +1 ou -1.

130 : Même topo pour les déplacements haut et bas du manche. La position verticale V du point reçoit  $a$ insi +1 ou -1.

140 : Si Fire est pressé  $F = 1$ , sinon F  $= 0.$ 

150 : V'là l'astuce. On affiche le point graphique de couleur C aux coordonnées H et V. Puis une seconde fois 10 ' ANAJOY - analyse du Joy-Stick<br>20 CLS:LOCATE 10,3:PRINT "Analyse du JOY-STICK":PEN 2<br>30 LOCATE 13,10:PRINT "J";SPACES(8):"F":CHRS(243);CHRS(242);CHRS(241);CHRS(240) 40 PEN 1 50 J-30Y(0): 'Sombre donne par Joy-STICK<br>60 BS-BINS(J.S): France binaire de J sur<br>70 LOCATE 12,12:PRINT USING ## JJ::PRINT SPACES(8):BS<br>80 GOTO 50<br>90 GOTO 50 CORS(88,1)="1" THEN SOUND 1,0,2,7:' Bruit si FIRE<br>90 GOTO 50 10 ' GRAPHJOY - dessin avec JOY-STICK en mode graphique<br>20 DEFINT A-Z:MODE 1:PEN 1:PAPER 0<br>30 IMA=0:C-2:' couleur du trait (1, 2 ou 3) 40 LINE INFUTTFichier a charger (ou Return)" FICS<br>50 CLS:IF PICS()" THEN LOAD FICS:IMA=VAL(RIGHTS(FICS.1))<br>60 LOCATE 1.1:PRINT "Trace = FIRE 1 2 3 = couleur 5 = sauve"<br>80 H=320:V=200: depart au centre<br>80 H=320:V=200:(0).5) 100 CS=INKEYS:IF VAL(CS)>=1 AND VAL(CS)<=3 THEN C=VAL(CS)<br>110 IF UPPERS(CS)="S"THEN GOSUB 2000 130 V=V+VXL(MIDS(BS, 5/1))-VXL(MIDS(BS, 4/1))<br>140 F=VAL(LEFTS(BS, 1): FREE ? (1 ou é)<br>150 PLOT H, V, C:PLOT H, V, F\*C: 'trace ou clignote<br>150 PLOT H, V, C:PLOT H, V, F\*C: 'trace ou clignote<br>2020 CAUVEGARDE image d'ecran<br>20 18 ' FILOTAGE avion - montee/pique<br>20 DEFINT A-2:MODE 1:BORDER 1:PAFER 2:CLS:INK 3,9:PEN 3<br>30 EVERY 5,3 GOSUB 200: Lous les dixiemes de seconde - lecture joystick<br>50 LOCATE 15,2:PRINT "FIRE - fin"<br>50 LOCATE 15,2:PRINT "FIR 100 • CYCLE 20, 12: PRINT "+" 120 IF WIDS(BS.5.1)="1+" THEN GOSUB 300:V=V-2:SOSUB 300:SOTO 100<br>130 IF WIDS(BS.4.1)="1" THEN GOSUB 300:V=V-2:SOSUB 300:SOTO 100<br>140 IF LEFTS(BS.1)="1" THEN 500:" fire<br>200 OOTO 100: SOTO 1.5:RETURN<br>200 BS=BINS(JOY(0).5):RE

mais de couleur C multiplié par F. Donc, si Fire est au repos  $(F=0)$ , le point est de la couleur du fond ; le point clignote et ne peut laisser de trace. Voyons maintenant quelques lignes annexes".

30 : IMA est la numérotation départ des fichiers sauvegardés (voir ligne 2010). Pour un dessin nouveau et si sur ta face de disquette tu en es à IMAGE5.BIN, corrige cette ligne par  $IMA = 5.$ 

40: Pour recharger un fichier, n'ajoute surtout pas le ".BIN", car ligne 50 IMA prendra comme valeur le caractère de droite...

Nota : un fichier image fait 17 Ko, on ne peut guère dépasser IMAGE9 sur une face de disquette, car  $17 \times 9 = 153$ Ko...

60 : Par la suite, tu m'effaceras vite cette ligne de légendes sauvegardées avec le dessin...

100: Le caractère C\$ est capté chaque fois au vol. Tout caractère non valide est ignoré-snobé.

# ET EN MODE TEXTE ?

Là nous étions en mode graphique par des PLOT, c'est-à-dire avec H de 0 et 640, et V de 0 à 400, et sans plantage si on sort de l'écran. A présent, imaginons de déplacer le curseur texte avec le joystick, cette fois par des LOCATE et PRINT. Ça marche aussi mais je te fais deux remarques :

1 - Ça va seize lois plus vite, parce que, en mode graphique, pour déplacer le point de la gauche à la droite de l'écran, il fallait 640 "+1", nais en mode texte (MODE 1) quarante "+1" vont suffire. Conclusion, t'aurais intérêt à ralentir un peu le cycle !

2 - Avec LOCATE, on ne peut pas sortir de l'écran, sinon ça plante. Il faut programmer des sécurités avant le LOCATE H,V. Exemple de butées: IF H=0 THEN H=1 ELSE IF H=41 THEN H=40

IF  $V=0$  THEN  $V=1$  ELSE IF  $V=25$ THEN V=24

# A TOI DE JOUER

Avec ces deux programmes pourtant très courts, mais ô combien admirables, tu as vu que non seulement il sera très facile d'utiliser le joystick dans tes programmes. mais que la vitesse de réaction en Basic n'a rien de ridicule !

Tu te demandes peut-être pour quel sujet de programme tu vas pouvoir t'en servir? Je t'en propose un, un jeu de bataille navale en mode texte contre le CPC : les navires sont placéscachés au hasard par des RND, déplacement sur l'écran par le manche et Fire. Dans l'eau, ça laisse un "O", touché c'est un "X" dont la couleur varie selon la taille du bâtiment. Ça te plait ? Alors au boulot, fainéant !

*Jo LASCIENCE* 

# PERFECTIONNEMENT EN BASIC

Aujourd'hui on va faire de l'extra-Basic, c'est-à-dire un point sur toutes ces commandes qui touchent à la mémoire du CPC, du genre CALL, POKE, MEMORY, PEEK, HIMEM.

Doucement! On ne va pas se mettre à la programmation en Assembleur (ou en langage machine), mais découvrir certaines notions pas compliquées du tout afin que tu ne recopies plus sans comprendre (= "taper idiot") certains passages de listings. Moralité. PEEK et POKE et CALL et RAM (mouais... mais comme j'en ai commises de pires, t'HIMEM quand même 7).

# LE PLAN DE LA MEMOIRE DU CPC

Pour représenter cette mémoire de 65 Ko, imagine un immeuble de 65 étages.

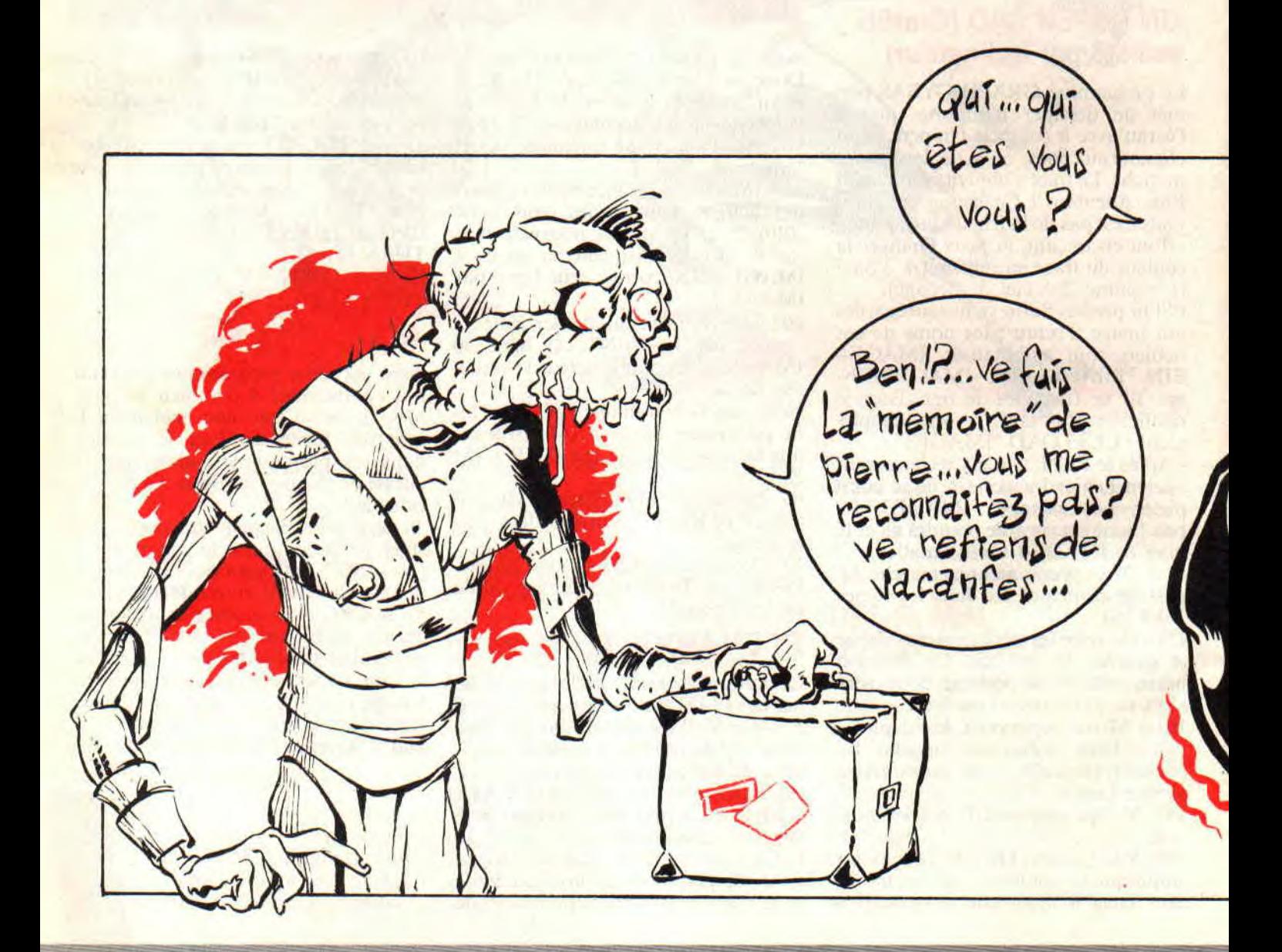

INITIATION 66

Les étages du haut, à partir du 49e, c'est la zone de l'écran. Son contenu varie fréquemment.. Du 42e au 48e, c'est RESERVE. Tu peux visiter (lire), mais tu ne peux y changer quoi que ce soit. C'est loué par Amstrad.

A partir du ler étage va venir se loger le programme Basic chargé par LOAD ou par RUN. Selon sa taille, il occupera plusieurs étages. Il n'y bougera plus. Les étages que l'on peut occuper vont donc du ler au 47e. Ce sommet s'appelle HIMEM, qui vient de High Memory, le haut de la mémoire. J'ai oublié de dire qu'une partie du rez-dechaussée était elle aussi réservée ; c'est pour cela que j'ai préféré dire que la mémoire démarrait au ler étage.

Imagine que le programme ZOZO. BAS soit chargé ; il occupe les étages du has. par exemple, du 1 au 5. Quand il fonctionne, il crée des variables qu'il va conserver en mémoire, genre N=345, PR\$="PAUL", des tableaux DIM bien remplis, etc. Où vont ces variables ? Au grenier sous le

### HIMEM!

Quand l'étage 47 est plein, il garnit le 46, puis le 45, le 44... On peut donc dire que le programme Basic est fixe alors que la **zone des variables** enfle vers le bas.

Pour savoir ce qu'il reste de **fibre** entre le programme et la zone des variables, il suffit de le demander par : PRINT FRE(0).

### **LE PIEGE DU "GARBAGE"**

Il y a un foutu phénomène avec les variables chaîne, surtout si elles sont en DIM. Quand on mémorise A\$(14)="Jean" puis A\$(14)="Pierre", figure-toi que cette valeur périmée de "Jean" est toujours dans **la mémoire,** du moins son cadavre. "Pierre" s'ajoute à la mémoire, il n'y remplace pas "Jean", lequel est désormais inaccessible et inutile, donc encombrant.

En somme, notre zone de variables va devenir un mélange infâme de valeurs en cours et de ribblons abandonnées. Avec de plus en plus de variables

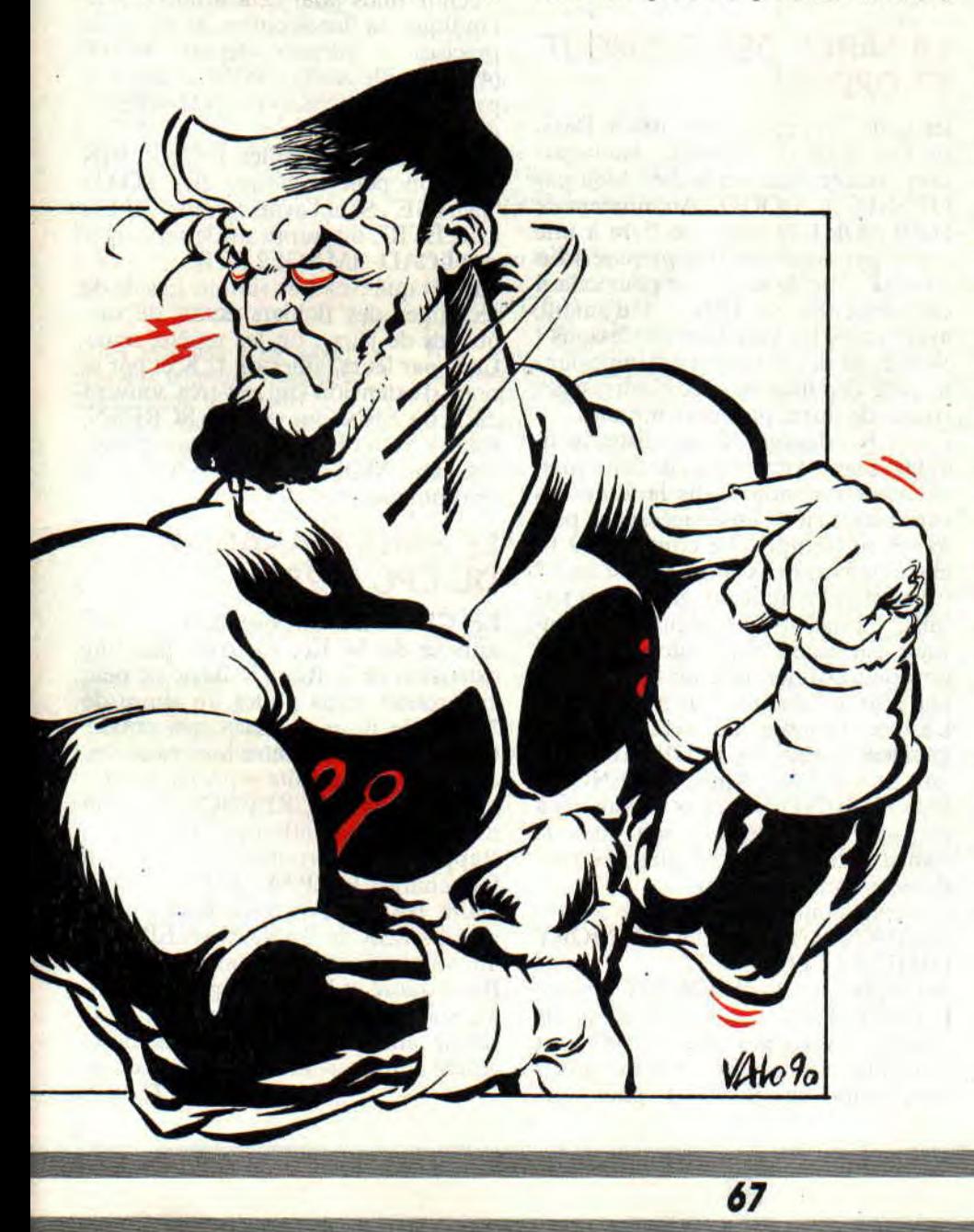

mortes, la zone des variables s'étendra progressivement vers le bas, avec diminution de la mémoire libre.

Il y a un moyen pour vider ce cimetière par les fenêtres, c'est PRINT FRE(""). En jargon, on appelle cçla faire du **"garbage**". La zone des variables ainsi nettoyée va se "rétrécir" vers le haut, les variables en cours reçoivent de nouvelles adresses.

Oui mais il y'a un os (normal avec des cadavres) : le garbage est très très lent, parfois quinze minutes sont nécessaires ! C'est pour cela qu'on ne le commande jamais, car, pendant ce temps, le clavier est complètement inerte.

Malheureusement, il y a un cas où il se déclenche tout seul, et on croit alors que le programme est planté. Ce qui est faux puisqu'il redémarre "tout frais" un quart d'heure plus tard.

Imagine un programme énorme de 20 000 octets qui gère un tableau DIM de 15 000 octets: pour remplir le cimetière, rien de tel que de procéder à un tri. La zone des variables descend et finit par atteindre la zone du programme ! Le Basic s'offre alors un FRE("").

Tu comprends pourquoi je te recommande depuis des mois de ne pas gaspiller des octets, tant dans les programmes que dans les variables. Le garbage nous guette, mes frères ! Et on se fait avoir un jour, alors que l'on ne s'y attendait pas.

Nota : Il n'y a que les Amstrad CPC qui entassent leurs variables au "plafond" de la mémoire. Avantage unique : on peut modifier des lignes du programme tout en conservant nos variables en cours. Les autres microordinateurs entassent les variables audessus du programme, donc "en montant' ; on les perd toutes si on modifie le programme, même d'un octet en plus ou en moins.

# **LA NOTATION HEXADECIMALE**

Je te signale tout d'abord que le préfixe "hexadeci" veut dire "seize". C'est une numérotation à seize chiffres, à savoir 0, 1, 2, 3, 4, 5, 6, 7, 8, 9, A, B, C, D, E, F. On représente un nombre en "hexa" par deux ou quatre "chiffres hexa", le tout précédé par le signe &. Ainsi, &04=4, &OA=10, &0F=15, &10=16, &FF=255, &FFFF=65535. Pour ceux à quatre "chiffres", c'est égal aux .deux de gauche multiplié par

256, plus celui de droite. Exemple :  $&ABCD = 43981$ , parce que  $&AB(171)*256 + &BC(205) = 43981.$ Pourquoi cette numérotation barbare ? Parce qu'elle simplifie un peu la vie des programmeurs en Assembleur. On peut donc leur pardonner...

## **POUR ETRE MAITRE DES CALL**

Cela signifie "appelle" en anglais. Ne prononce pas "cale" mais "cole".

Tu te souviens des étages 42 à 48 occupés par Amstrad ? Qu'y a-t-il dedans ? Une multitude de petits sous-programmes en langage machine dont se sert le Basic pour exécuter un programme. La plupart d'entre eux exigent un ou plusieurs paramètres d'entrée, que l'on ne sait pas leur communiquer par notre Basic. Mais certains ne demandent rien pour agir et n'ont pas d'équivalents en Basic, d'où la tentation de les mettre à contribution. CALL se programme comme un GOSUB. Il suffit d'en **appeler** un en donnant son **adresse** (position dans la mémoire). Par exemple, le célèbre CALL &BB06 qui arrête le programme en attendant que l'on presse une touche. On pourrait tout aussi bien écrire CALL &bhO6, ou encore donner l'adresse en décimal CALL 47878, c'est pareil.

Un autre souvent utile : CALL &BB4E. Il détruit les caractères définis par Symbol et SYMBOL AFTER. II est prudent de le programmer juste **avant** un SYMBOL AFTER.

Mais "CALL adresse départ" sert aussi à lancer un programme binaire (.BIN) chargé en Ram par LOAD. Nuance : tous les programmes Basic démarrent à la même adresse, pas les programmes BIN dont l'adresse départ est définie lorsqu'on les programme. Nota : les .RSX/ sont des petits programmes binaires chargés en Ram, que l'on appelle non pas par CALL mais par "pipe" (barre verticale) + leur nom + d'éventuels paramètres.

# **CHARGEMENT D'UN PROGRAMME .BIN, OU L'AFFAIRE MEMORY**

Ce programme sur disquette où cassette possède une adresse départ et une longueur en octets. Evident... Où va-t-il se loger si on le charge par LOAD ? A partir de son adresse départ. Oui, mais si cette zone est partiellement occupée par des variables ? Alors là, plantage avec le doux message tant aimé : "MEMORY FULL" (mémoire pleine).

Il fàllait d'abord prendre ses précautions : par MEMORY, abaisser le HIMEM sous cette adresse départ. On pourra alors loger notre programme binaire au-**dessus** du HIMEM, bien à l'abri des variables du programme Basic.

Un exemple. Le programme binaire TRUC.BIN a une adresse départ en  $&A000 (= 40960)$ . Il faut donc que le HIMEM soit quelque part plus bas, un octet en moins suffira, 40959 par exemple. En ce cas, nous mettrons en **début du programme** :

MEMORY 40959 (ou MEMORY &A000-l): LOAD "TRUC.BIN"

Et quand, plus loin, on en aura besoin, on écrira tout simplement dans le programme Basic CALL &A000 (ou CALL 40960). Une fois exécuté, il y aura retour à la suite du programme Basic, exactement comme si on avait fait un GOSUB.

Avec ce HIMEM abaissé, on perd de la place pour le Basic et ses variables. Mais si le TRUC.BIN avait été écrit dans un sous-programme en Basic (à appeler par GOSUB), il occuperait plus d'octets. Alors...

# **LA FARCE DES OPENOUT ET OPENIN**

Imagine un programme 100 % Basic où l'on entre des données, sauvegar-<br>dées ensuite dans un fichier Ascii par OPENOUT "GOGO". Au moment de l'OPENOUT, le micro se livre à une sacrée gymnastique. Il se prépare 4 Ko comme zone de transit, et pour cela il fait descendre le HIMEM d'autant, avec toutes les variables en dessous Si la zone des variables est importante, cette déportation avec réadressages risque de durer plusieurs minutes... Ces 4 Ko dégagés, il enregistre le fichier, assez vite, mais il doit aussi chercher son nom dans la zone des variables qu'il a déménagée, et là, parfois il se trompe... Le contenu du fichier est bon mais son nom est faux ! Ce n'est pas tout : l'enregistrement terminé, il procède au déménagement inverse. En autant de minutes. Pas question de travailler avec un tel gag, que l'on retrouve d'ailleurs avec OPENIN. Lastuce consiste, au début **du programme,** à abaisser le HIMEM existant de ces 4 Ko. Ainsi, l'OPENOUT (ou OPENIN) n'aura pas de valeurs à déplacer pour préparer son quai de transit ; instantané et plus d'erreur dans le nom du fichier.

Concrètement. on programme:

20 OPENOUT "BIDON":MEMORY HIMEM-1:CLOSEOUT

Je t'explique. Cet OPENOUT abaisse le HIMEM, mais comme il n'y a pas encore de variables en mémoire, c'est immédiat. On profite de cette valeur temporaire du HIMEM pour que

MEMORY fasse son HIMEM définitif un octet plus bas. Le CLOSEOUT libère la zone de transit, on s'en moque, les variables iront se coller sous cet HIMEM et ne seront plus dérangées par tous les futurs OPENOUT et OPENIN, qui seront alors instantanés.

# **LES POKE ET PEEK**

Prononce "pok" et "pik". POKE écrit la valeur d'un octet à l'adresse indiquée, alors que PEEK lit cet octet. Faisons un essai en écrivant dans la zone mémoire de l'écran : CLS puis POKE &C333,255. Tu remarqueras aussitôt un petit tiret rouge sur l'écran. Tape à présent PRINT PEEK (&C333). Réponse 255. Alors que PRINT PEEK(&C334) renvoie 0, endroit situé à droite du tiret.

# **POUR SAUVEGARDER UNE IMAGE ECRAN**

On va sauvegarder la zone mémoire d'écran, mais pour cela il faut que je t'indique sa localisation et sa taille précises : adresse départ &C000 (49152), taille &4000 (16384) octets. On programme : SAVE "IMAGE",B, &C000,&4000.

Cela donne un fichier IMAGE.BIN que l'on peut recharger par LOAD "IMAGE". Si tu l'avais nommé "IMA-GE2.ECR", on aurait dû le recharger par LOAD "IMAGE2.ECR".

Tu vois que c'est très simple. Essaie de recharger des fichiers écran de disquettes de jeux : on les repère, après CAT, par leurs tailles de 17 K et par le nom d'extension qui est très souvent .SCR ou .SRN (qui vient de SCREEN, écran). Si tu obtiens des choses bizarres, tape MODE 0 ou MODE 2 et recommence.

# **LE BANK MANAGER DU CPC 6128**

Le CPC 6128 dispose d'un "bank" annexe de 64 Ko. Ce n'est pas une extension de la Ram, le Basic ne peut en profiter, mais plutôt un genre de "disquette Ram", à accès très rapide. On peut y loger quatre images écran, que l'on peut ensuite rappeler successivement par ISCREENCOPY, d'où une sorte d'animation possible. Rappel : pour profiter de ce bank, il faut charger le CP/M PLUS puis l'utilitaire BANKMAN.BAS, lequel char-

gera les RSX de BANKMAN.BIN. Tu vois maintenant comment notre Basic adoré et la Ram font leurs petites affaires ensemble. Il est bon de le savoir afin d'y mettre parfois notre goutte d'huile avant que ça ne coince. *Jo LASCIENCE* 

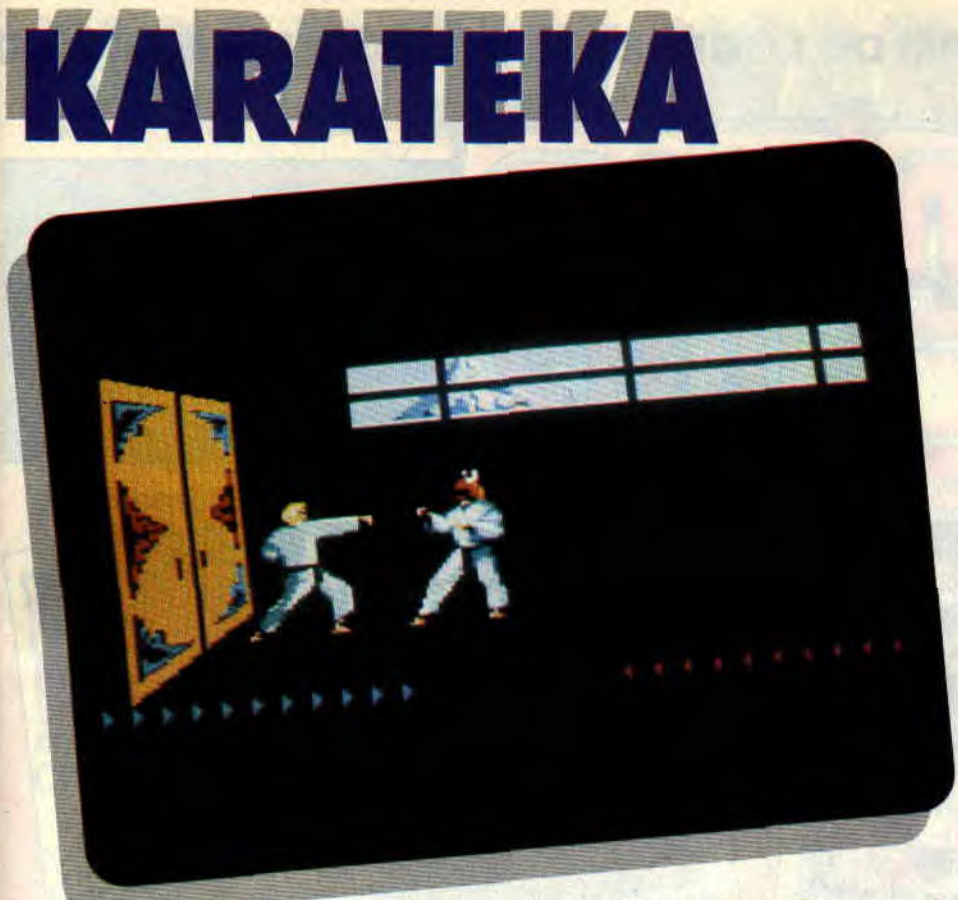

Karateka ne pourrait être qu'un soft de karaté de plus, mais il n'est pas que cela. La qualité de ses animations et le soin apporté à l'enchaînement des séquences de jeu devraient séduire les blasés du genre. Robby a réussi l'exploit de chiper l'exclusivité de ce soft de combat à Matt Murdock, le bastonneur fou de la rédaction.

Développé à l'origine par l'éditeur américain Broderbund sur l'antique Apple II, ce jeu connut un fier succès. Son adaptation sur CPC a été confiée à Microïds, et inutile de vous dire que j'attendais cette adaptature avec quelques inquiétudes... On se souviendra à ce propos de la déplorable conversion

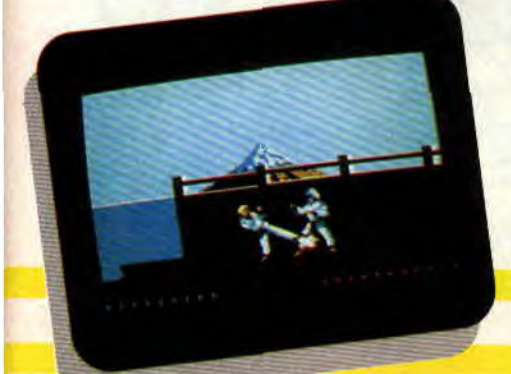

du grandissime Lode Runner, effectuée par Loriciel il y a quelques mois.

# LE TRANCHANT DE LA MAIN

Vous voilà à deux pas de la forteresse d'Akuma le méchant. Le comité d'accueil ne se fait pas attendre : un type accoutré comme vous a la ferme intention de vous renvoyer sur les bancs de votre école de karaté. Il vous sera assez facile de le vaincre. Il possède le méme nombre de points de vie que vous. Chaque coup porté à votre adversaire fera disparaître un des petits triangles rouges affichés en bas à droite de l'écran. Les triangles bleus représentant, vous l'aviez compris, vos propres points de vie.

Ce premier combat vous apprendra deux choses : vous devez toujours arriver en face de votre adversaire en position de garde (en appuyant sur la barre d'espace), si vous arriviez sur lui en courant, d'un simple coup de pied il vous enverrait mordre définitivement la poussière. D'autre part, si le protocole vous engage à saluer un ennemi (un appui sur la touche B) avant de le combattre à mort, évitez de le faire trop près de celui-ci, sinon il risquerait de vous arriver la même mésaventure que dans le cas précédent.

# ET LE PLAT DU PIED

La suite n'est qu'une affaire de sangfroid et de dextérité. Le soft autorise une panoplie de coups variés (six au

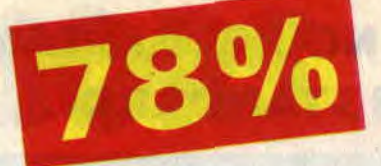

total), servis par une animation très réaliste , les différentes attitudes des personnages ont été particulièrement soignées. Les combats sont entrecoupés de séquences animées, faisant de ce jeu un véritable court-métrage.

Une fois dans la forteresse d'Akuma, redoublez de vigilance ; les combats sont effectivement de plus en plus durs, mais il peut vous arriver d'autres malheurs. Ainsi, lorsque vous courez, si vous entendez un bruit feutré, arrêtez-vous immédiatement, l'aigle d'Akuma ne tardera pas à fondre sur vous. Réceptionnez-le avec quelques coups de poing bien sentis...

Méfiez-vous également de la herse qui garde l'accès du deuxième niveau de la demeure...

Finalement, Karateka constitue désormais avec IK+ (voir *Cent Pour Cent •*  n°2) le dessus du panier des jeux de combats en kimono. Enfin une bonne conversion d'un jeu Broderbund sur CPC!

### Robby

**KARATEKA de BRODERBUND** *Prix : n.c.* 

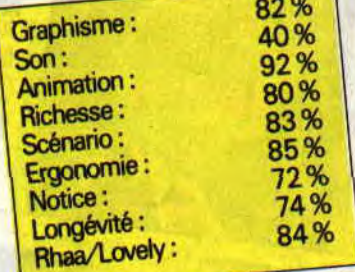

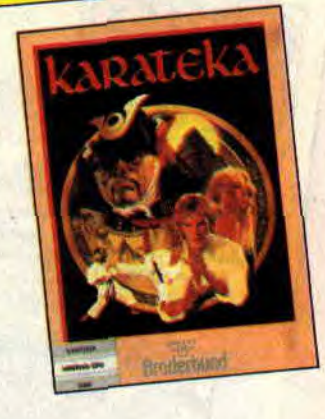

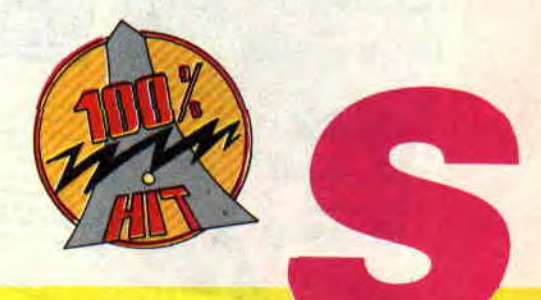

# **SHADOW WARRIOR**

**A l'arrivée des "Combattants de l'ombre" dans les salles de jeu dignes de ce nom, les amateurs de baston en sprites avaient de quoi être comblés. Le jeu pétait du feu de Zeus en proposant de véritables figures de combat acrobatique. Tenez-vous bien : le voilà tout frais arrivé sur l'écran de votre CPC!** 

Ce que j'appelle "les figures de combat acrobatique" représentent en fait le secret des techniques de combat du ninjitsu, un art martial maîtrisé par les Shadow Warriors. Et c'est l'un d'eux que vous incarnez, et que vous ferez combattre contre un démon et son armée de ghoules.

# **LE VOL DES NINJAS**

La figure principale du maître ninjà. c'est le saut périlleux. Mais attention, pas n'importe lequel, puisque vous en faites profiter vos ennemis en les soulevant comme des crêpes et en les envoyant valser aux quatre coins de l'écran du CPC. Vous pouvez aussi

mettre des coups plus classiques, ou vous servir d'une épée, mais mieux vaut pour ces dernières solutions de lattage en règle se retrouver face à un seul et unique adversaire.

# **OH ! LA BELLE EPEE!**

Tout au long des six niveaux se trouvent des éléments de décor contenant des options. C'est en jetant un adversaire contre ces éléments qu'ils explosent, laissant apparaître un diamant sur lequel il faut passer pour récupérer énergie ou armes. Ces options vous serviront pour finir le jeu sans trop de hobo.

En parlant de finir le jeu, vous ne bénéficiez pas d'un "continue" perpétuel, mais uniquement de trois parties, un peu comme si vous aviez mis cinq francs (ou dix, selon les jeux) dans une borne d'arcade. Un système que je trouve excellent, puisqu'il évite la trop grande facilité d'un "continue' infini.

# **J'AI LES YEUX QUI CLIGNOTENT**

Shadow Warriors, c'est vraiment le jeu de baston type. Il y a des figures originales (on peut, par exemple, s'accrocher à des barres fixes en mettant des shoots dans la tête des vilains), des balèzes inévitables de fin de niveau, et des traversées de routes encombrées

de véhicules meurtriers. Les gardiens qui protègent les fins de niveaux ne sont finalement pas trop durs à abattre. Seul problème : chaque fois que vous leur mettez un coup, ils clignotent et deviennent invincibles quelques secondes, un court laps de temps pendant lequel il faudra prendre ses jambes à son cou, jusqu'à ce qu'ils retrouvent une forme.., euh, plus constante. J'oubliais : vous pouvez aussi profiter de ces secondes d'invincibilité lorsque vous avez pris un mauvais coup.

# **EN (MINI) CONCLUSION**

Je dois l'avouer, au départ, Shadow Warriors, avec sa mini fenêtre de jeu et ses graphismes limites, me faisait un peu peur. Au départ, car on s'y laisse prendre, jusqu'à s'imaginer être un véritable ninja acrobate.

*Matt MURDOCK* 

*SHADOW WARRIORS de OCEAN Distribué par SFMI K7: 99 F*  D7:149F

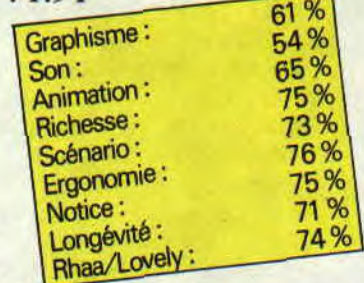

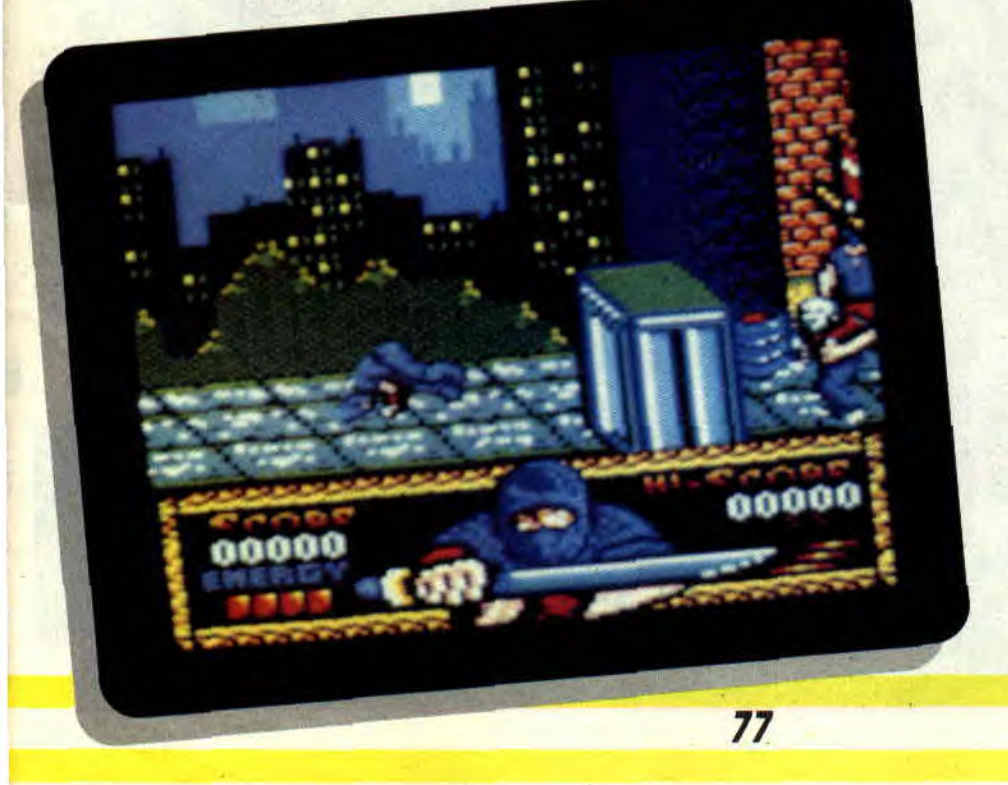

# DARK CENTURY

**Lorsque les programmeurs de Titus sont venus nous montrer une preview de Dark Century, nous leur avons modestement fait remarquer que, malgré une apparence déjà prometteuse, de petits détails pourraient améliorer l'esthétique du soft. Eh bien, ces détails... ils les ont ajoutés!** 

Une page de présentation en overscan ne trompe pas sur l'origine du jeu, c'est du Titus ! En tant que gardien d'une prison spatiale dont les détenus sont spécialisés dans la fabrication de chars de combat, je dois veiller à ce que les prisonniers restent sagement à leur place.

# **MUTINERIE SPATIALE**

Seulement voilà, même dans l'espace, l'envie de faire le mur existe chez les détenus, et certains d'entre eux ont fomenté une mutinerie diabolique pour s'évader du satellite. Ils se sont emparé de tanks qui les aideront à gagner l'aire de lancement. Lorsque les fugitifs seront en sécurité, ces tanks exploseront, provoquant suffisamment de dégâts pour permettre à d'autres prisonniers de s'évader ! Je dois donc les détruire impérativement.

# **LE MATON A L'ATTAQUE**

Le menu général du soft me donne la possibilité de choisir un jeu à un ou deux joueurs et le nombre de tanks que je souhaite diriger. J'en prends cinq (le maximum) et je pars aussitôt à la recherche des évadés.

Le maniement des véhicules ne pose aucun problème. Il est difficile, par contre, d'assimiler le concept énergétique des machines : une seule et même source d'énergie sert à se mouvoir, à tirer et à se protéger (à l'aide d'un bouclier). Cela signifie que plus le char avance vite, plus sa puissance de feu et sa résistance aux impacts ennemis sont faibles.

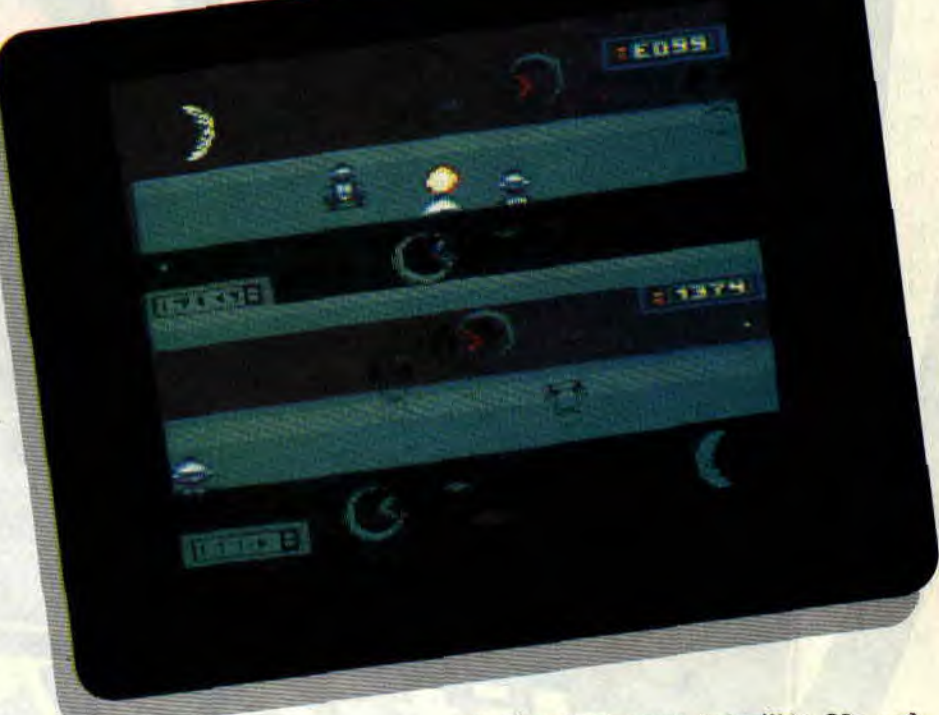

# **PAS DE QUARTIERS!**

Dans l'écran de jeu en mode 0 assez petit, mon tank avance sur une sorte de pelouse, séparée par des bandes horizontales en deux teintes de gris différentes, qui rendent la sensation de vitesse. Je fonce droit sur les cibles que mon radar a accrochées. Lorsque je suis à bonne distance, je diminue la vitesse de mon char pour gagner en puissance de feu et j'envoie des rafales laser sur les ennemis, qui explosent au bout d'un certain temps (quand je dis un certain temps, en fait c'est vraiment long !).

En tirant à bout portant sur des boules d'énergie qui se déplacent dans l'aire de combat, je peux recharger mes batteries de temps à autre. Un appui sur Fl me fait passer dans un autre tank.

# **EVASION REUSSIE !**

79

Dans le cas d'une partie à deux joueurs, l'écran se sépare verticalement et la plupart des compteurs qui me renseignent sur l'état de mon tank disparaissent avec le radar. Difficile, dans ces conditions, d'empêcher une évasion organisée de longue date.! Restent deux bons points : on peut jouer au clavier ou au joystick, et la

musique est assez travaillée. Un soft honnête, sans plus.

*Lacsap* 

### *DARK CENTURY de 77TUS K7: L39F Disc : 179 F*

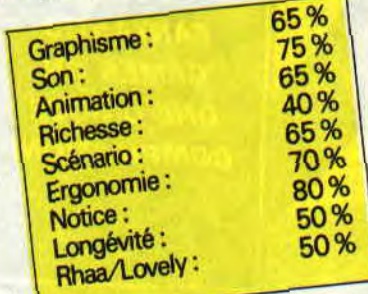

# **RODY & MASTICO !**

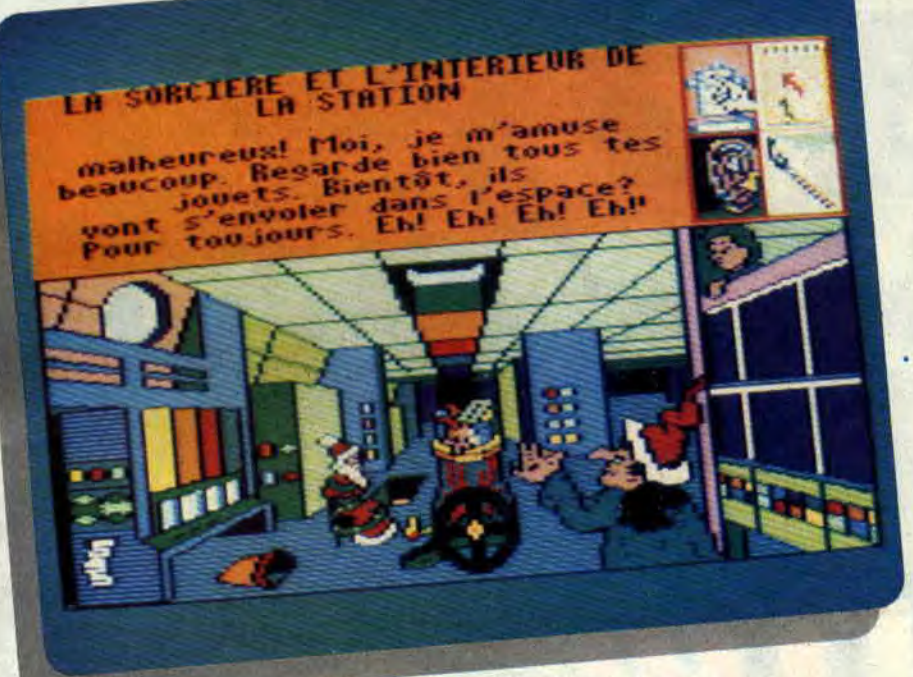

**Finies les vacances! Adieux châteaux de sable, canard gonflable, batailles d'algues, masque, tuba, palmes, filet à crevettes et Club Mickey.** 

**Heureusement, tonton Soizoc est là pour que la rentrée se passe sans trop de larmes, avec un jeu éducatif qui devrait mettre du baume au coeur... aux apprentis lecteurs.** 

Rody et Mastico, dans le Cent *Pour Cent* de juin qui portait le numéro 27 et auquel je vous conseille vivement de vous reporter, avait obtenu la note de 75 %. Rody et Mastico II reprend exactement le même système de jeu et propose de vivre un nouvel épisode des aventures du petit blondinet et de son copain le robot.

# PLEIN DE COULEURS. DE MAGIE ET DE REVE

Pour une drôle d'histoire, c'est une drôle d'histoire ! Une méchante sor-

cière a enlevé le Père Noël afin de lui voler ses jouets. Rody, qui n'a peur de rien, enfourche son vélo et se lance à sa poursuite, accompagné de Mastico le robot. Et nous voilà dans un conte extraordinaire, où même les arbres ont la parole, où l'on rencontre des personnages étranges et des objets magiques...

Les pages écran se succèdent, découvrant des graphismes de bonne qualité, utilisant au mieux les seize couleurs de la palette du CPC. Le texte, affiché dans une fenêtre en haut de l'écran, peut être lu nais aussi écouté, comme dans la première version du jeu, grâce à la synthèse vocale crée par les programmeurs de chez Lankhor (qui, n'ayons pas peur de le dire, est excellent en la matière).

A chaque étape, Mastico pose une question à laquelle il faut répondre, en désignant un élément du dessin, avant de pouvoir continuer l'aventure. De plus, en sélectionnant l'icône re-<br>présentant un pinceau, on peut s'offrir une pause coloriage, puis revenir au jeu en cliquant sur l'icône représentant le cahier. Ma parole, c'est Byzance !

# DE MIEUX EN MIEUX ?

Destiné aux petits de 3 à 7 ans, le soft a pour but de les familiariser avec l'ordinateur, de leur permettre de s'exercer à la lecture, de stimuler leur imagination et de développer leurs facultés d'observation et de réflexion. Il leur permet également de laisser

s'exprimer leur créativité grâce au programme de coloriage. Toutes les pages écran sont accessibles en noir et blanc, l'enfant pouvant "remplir" le dessin en choisissant les couleurs et les trames qu'il souhaite utiliser.

Les manipulations sont simples, il suffit de déplacer le curseur avec le joystick ou les flèches du clavier et de sélectionner les icônes en cliquant dessus.

L'innovation du soft est l'écran de départ. On peut y choisir le tableau où l'on veut commencer le jeu, ce qui évite d'avoir chaque fois à recommencer du début.

Comme le vin, Rody et Mastico se bonifie au fil du temps. La différence, c'est qu'on peut en consommer sans modération!

**Soizoc** 

 $-$ 

### RODY & **MAS77CO** H de I.ANKHOR K7:-

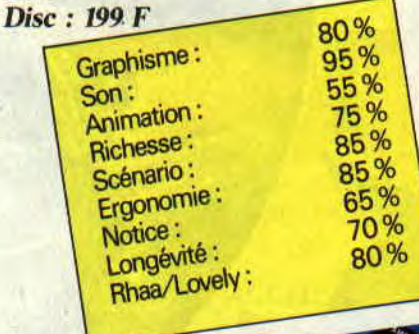

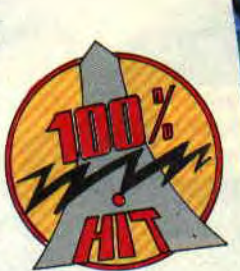

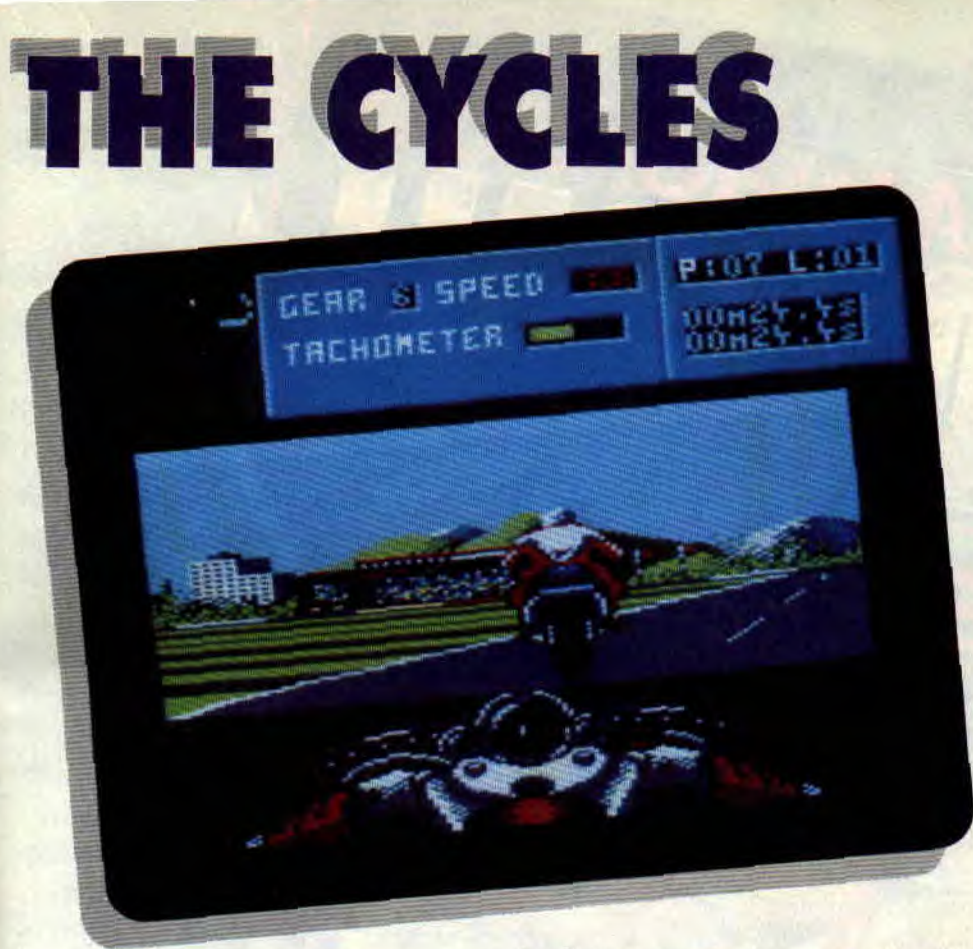

**Ce soft vous fait entrer dans le monde tumultueux des courses de moto. Préparez-vous à affronter les plus grands pilotes du monde en 125, 250 ou 500 cm3 afin d'imposer un nom bien précis : le vôtre. Et ne vous laissez pas impressionner, car en lisant ce qui va suivre, vous constaterez qu'il n'y a vraiment pas de quoi.** 

Le jeu vous permet de régler, avant la course, certains paramètres. Tout d'a-

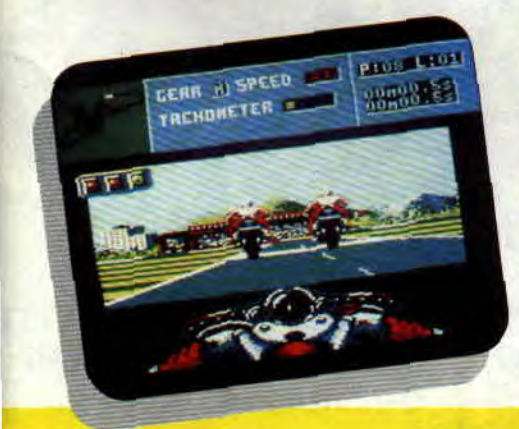

bord le type de la course (entraînement, simple course ou championnat), ensuite un des cinq niveaux de difficulté, le nombre de tours que vous désirez effectuer par course et, enfin. la puissance de votre moto.

# **BON, EN AVANT**

Vous voici, après avoir choisi de courir le championnat, sur le premier circuit. Vous effectuez votre tour de qualification et vous faites un temps qui vous place sur la deuxième ligne lors du départ de la course.

Ça y est, vous êtes sur la ligne de départ. Nerveux, vous attendez le feu vert tout en scrutant le pilote placé devant vous et... go ! Vous démarrez à fond la caisse, vous rapprochant dangereusement du concurrent qui vous précède, mais qu'importe, puisque vous passez au travers (oui, vous avez bien lu). Un méchant bug, ça ! Mais après tout, il vous avantage et c'est ainsi que vous terminez la course les doigts dans le nez (ou presque)

Ce qui surprend au début, c'est la conduite, car, tout comme dans Hard Drivin', le maniement de la machine est très délicat et presque trop sensible. Par exemple, pour prendre un virage à 90 degrés, point n'est besoin de se diriger à fond vers la droite ou vers la gauche, il suffit d'y aller doucement mais sûrement en faisant gaffe aux réactions de la moto. C'est une question d'habitude.

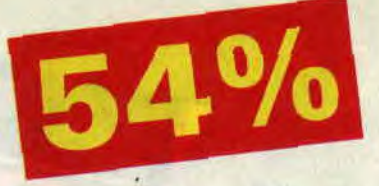

De la même façon, vous gagnez toutes les courses du championnat, et ce. au niveau de difficulté le plus élevé. Surdoué '? Non, c'est le soft qui est trop facile.

# **RETOUR AUX STANDS**

Votre rêve s'est réalisé : vous êtes champion du monde de moto. Alors. heureux'? Bof. Vous vous étiez attendu à mieux. à plus de sensations, d'extase. La vitesse, par exemple, ne décoiffe pas un hippie. Vous avez le temps de compter les bandes blanches du milieu de la piste même à vitesse maxi. Et ce ne sont pas les bandes vert foncé et vert clair sur les côtés (dans le style Nigell Mansell GP) qui apportent quoi que ce soit.

Et puis vous ne saviez pas que le vrombissant bruit d'un moteur se résumait à un "grrzz" lancinant. Décevant que tout cela.

Quant au paysage offert à vos yeux, à part le dos de vos concurrents (mal dessinés en plus, les concurrents), sachez qu'une chaîne de montagnes et quelques stands, au loin, seront là pour vous égayer la vue. Piteux paysage en vérité.

En conclusion, ce soft est décevant (je pense que vous l'aviez deviné) parce que trop "plat". Il ne vaut vraiment pas GP 500 cc, la référence. On y joue dix minutes, on a envie de dormir. Alors si vous manquez de somnifères, vous savez ce qu'il vous reste à faire. *Chris, qui préfère la FI* 

### *THE CYCLES de ACCOLADE K7: 99 F Disc: 149 F*

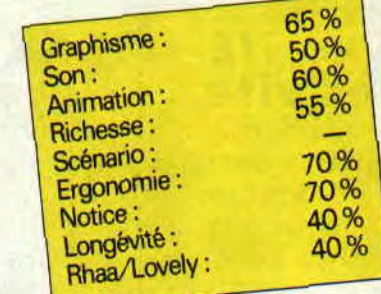

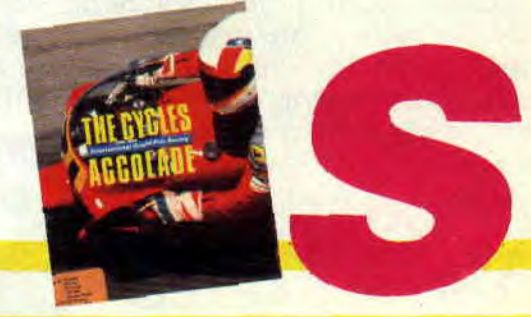

**- r**,

**INTERNATIONA** 3D TENNIS

**Avec cette simulation de tennis, vous connaîtrez les impressions d'un joueur débutant la carrière de tennisman professionnel. Certes, les premiers abords sont plutôt repoussants. La 3D "fil de fer" a de quoi surprendre. Les personnages semblent sortir d'un mauvais film de science-fiction, mais, bien vite, la compétition vous le fait oublier.** 

Avant de vous lancer dans une saison complète, commencez par prendre le contrôle de votre joueur. Vous pouvez vous entraîner seul contre l'ordinateur ou contre un adversaire, sur quatre surfaces différentes : herbe, terre battue, ciment ou synthétique.

Si quatre niveaux sont disponibles, votre adversaire géré par l'ordinateur possède, lui, une puissance qui peut aller de 1 (le plus faible) à 15 (c'est au moins Lendl).

# **TOUTE UNE TECHNIQUE**

Les quatre niveaux déterminent complètement le style de votre tennis.

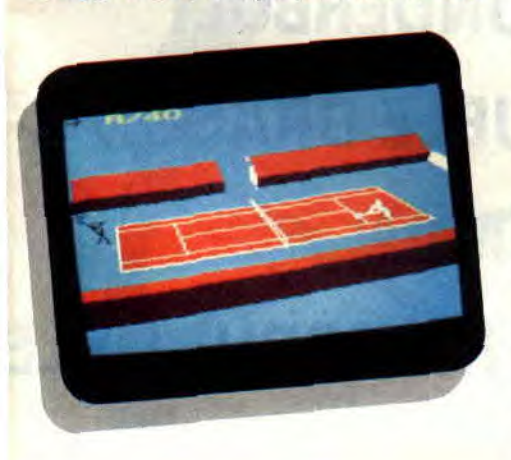

Le niveau amateur ne vous permettra pas de travailler votre service. La seule difficulté consiste à frapper la balle au bon moment et à la diriger sur le court. Pour vous simplifier encore la tâche, la silhouette de votre joueur clignote lorsque la balle est à proximité. Votre timing fera le reste.

La position du joystick détermine le placement de la balle. Pour bien en comprendre le fonctionnement, il suffit d'imaginer que le terrain de l'adversaire est divisé en neuf parties. Si vous poussez le joystick vers le haut (droit ou en diagonale), la balle partira vers le fond du terrain, dans la direction indiquée. Par contre, si vous le tirez vers vous, elle viendra près du filet, vous effectuerez ainsi un amorti.

Au niveau suivant, semi-pro, on peut travailler son service en lui donnant un effet plus ou moins fort et en le plaçant suivant le même principe que pour les balles en cours d'échange.

Si au niveau "pro", le clignotement de la silhouette disparaît, Ace, le dernier échelon, introduit, lui, les effets. Après avoir frappé votre balle et avant que celle-ci ne touche le sol ou l'adversaire, vous devez réappuyer sur le bouton de feu et pousser ou tirer le joystick pour donner un effet lifté ou coupé.

# **LE GRAND CIRQUE**

Vous êtes prêt maintenant à jouer dans le circuit ATP, dont les tournois sont inégalement dotés selon leur importance. Mais tous ne vous sont pas ouverts. Il vous faudra progresser avant d'avoir accès à Wimbledon. A ces rencontres, vous affronterez, cette fois, les grands noms du tennis.

Avant de débuter une saison, vous pouvez définir le nombre de sets par match (un, trois ou cinq). Même lorsque vous perdez un match, vous touchez de l'argent.

Si le graphisme est un peu choquant, aucun soft ne vous donne autant de vues différentes du court de tennis. Il suffit d'appuyer les touches du pavé numérique pour les sélectionner. Mais malgré ces petites prouesses

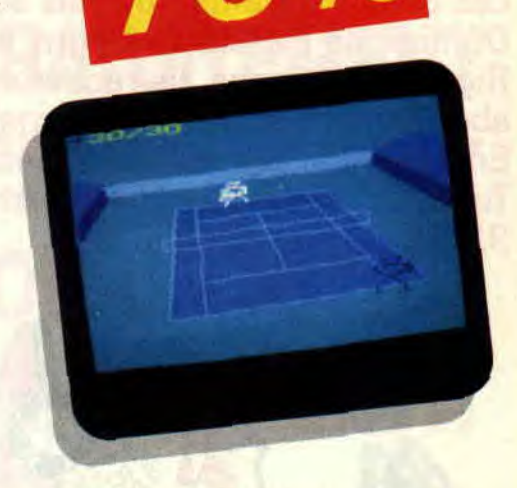

techniques, la relative lenteur du programme met parfois les nerfs à rude épreuve. D'autant qu'on ne peut sauvegarder une partie en cours de jeu. Si vous êtes un bon joueur et que vous devez enchaîner quatre matchs de suite en cinq sets, vous n'êtes pas prêt de lâcher votre ordinateur...

*Lipfy* 

*INTERNATIONAL 3D TENNIS de PALACE SOFTWARE Distribué* par SFMI K7: **99** F **Disc : 149 F** 

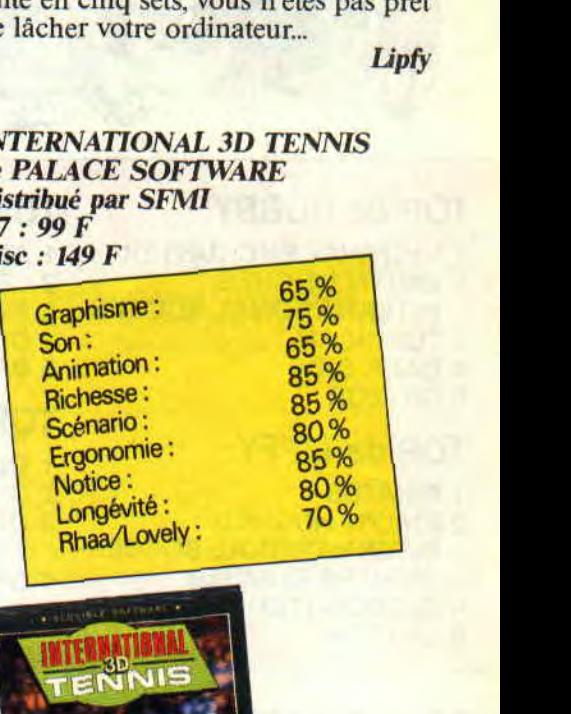

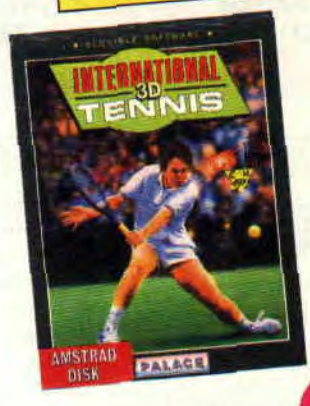

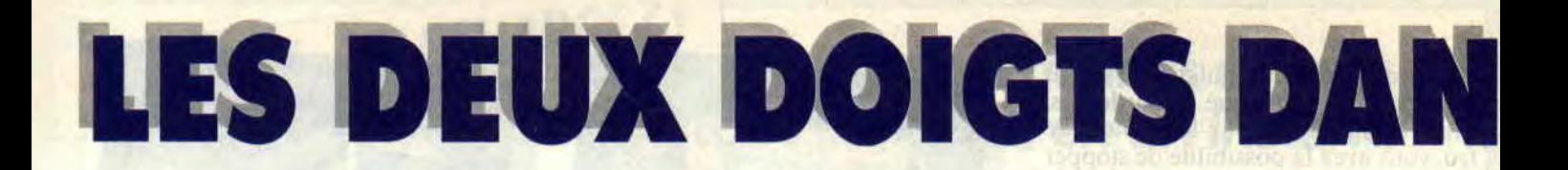

Cet été, vous avez sûrement entendu des chansons qui vous ont explosé la tête sans que vous sachiez grandchose au sujet des artistes les interprétant. Si on a eu notre dose d'horribles tubes de l'été. on a aussi pu entendre les excellents Benny B. ou Thierry Hazard. dont nous vous avions parlé bien avant ce légitime succès (retrouvez vos anciens Cent *Pour* Cent). Vous voyez bien qu'il faut nous faire confiance ! Alors, voici quelques révélations de cette rentrée. et ce avant un mois d'octobre qui s'annonce résolument destroy pour les "Deux Doigts dans la prise"...

## **12: BENNY B.**

Bon sang ! Un rap en français. avec un tel son et une telle énergie, ça semblait impossible. Normal, il y a du belge là-dessous. Benny B. rappe plus vite que son ombre (accélère. Benny. tu vas rattraper Young MC). et son compère **Daddy** K. est champion belge de scratches (des rythmiques réalisées grâce à des platines, voir l'interview de Dee Nasty dans *Cent Pour* Cent n'27). Pour les télés ou les discothèques. il y a même un troisième membre, le danseur Perfect ! Yo !

Benny B.. c'est commercial, mais la tête haute. et avec classe ! Et le nouveau 45 tours est déjà prévu pour octobre. Quant au rap français. il se porte au mieux. dans la compilation *Rapatittude* (Virgin), sur laquelle nous reviendrons plus en détail le mois prochain.

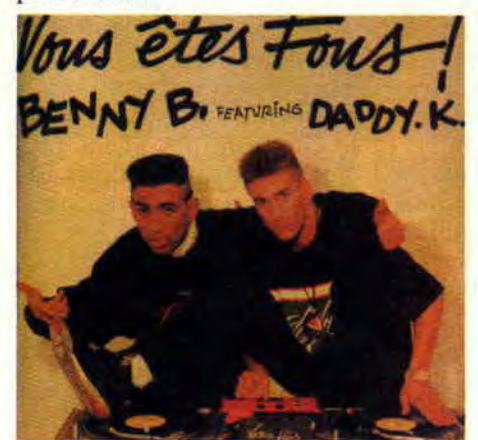

# **MEAT BEAT MANIFESTO**

C'est un ping-pong perpétuel. Les musiques se télescopent et les continents se rapprochent, tout au moins

musicalement. Les sons industriels et 'computérisés" venus d'Europe avaient influencé les créateurs de la house et du rap aux Etats-Unis. Il est donc normal que. par un habile retour à l'envoyeur, les dompteurs d'ordinateurs européens se rapprochent maintenant de la musique noire. Ainsi. **Meat Beat Manifesto.** un groupe original. puisque formé d'un danseur. d'un DJ. d'un musicien et d'un ancien créateur de costumes de théâtre.

Ces Anglais s'approprient carrément le rap. le tordent, le brutalisent, pour un résultat démentiel. Les Motorhead du sampler. donnant vie aux microprocesseurs. sauvages et fascinants ! Si vous manquez d'énergie, écoutez leur album 99 % (ce serait la note qu'il mériterait s'il s'agissait d'un soft testé dans nos pages). Vous y retrouverez la reprise *d'Helter* Skelter des Beatles (avec, pour les connaisseurs. des voix samplées chez Revolting Cox, écoutez l'album destructeur de ces derniers : *Beers. Steers and Queers), et le subli*me *Dog Star Man.* morceau de bravoure des Meat Beat. Cherchez-le, le label est Play it again Sam.

# **LENNY KRAVITZ**

Je vous avais déjà parlé de lui à l'occasion de la sortie de son premier album, *Let Love* Rule, paru chez Vir-

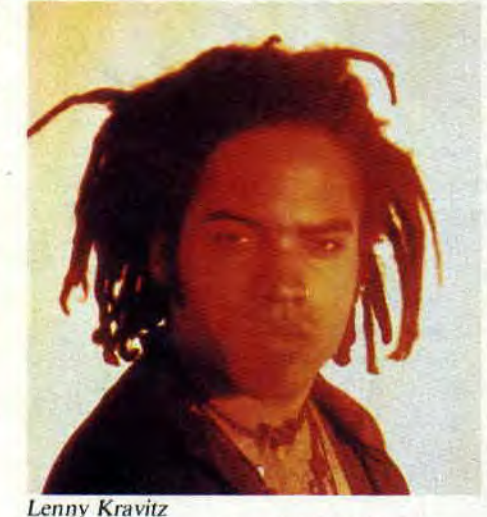

gin *(Cent Pour Cent n°23)*. Un album absolument parfait. et cela en dehors des normes régissant la musique d'aujourd'hui.

Sur ce disque. vous n'entendrez. en effet, ni machines ni effets sonores démentiels, Lenny Kravitz a enregistré de la même manière qu'on le faisait il y a une vingtaine d'années : pas d'ordinateurs et de métronomes pour jouer en place, pas de machines pour retoucher les fausses notes. Juste de superbes chansons et un immense plaisir dc jouer. Mais ne fuyez pas, la soul-pop de Kravitz ne sonne pas comme une imitation nostalgique. Ecoutez Lenny Kravitz.

will dere a l'autricologie de l'altr

innen sir vuolan kansin

# **ART MENGO**

Encore quelqu'un dont je vous parlais lors de son premier 45 tours (Je *l*'ai

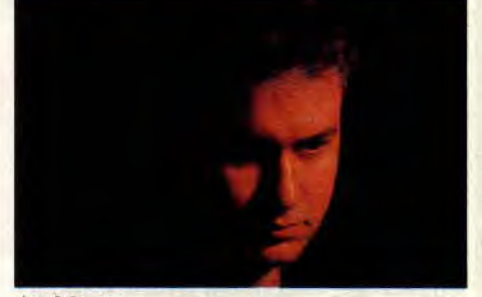

Art Mengo

tant aimée). au tout début de l'ère *Cent Pour* Cent. Son premier album vient enfin d'arriver. Un *15 août en*  février (CBS). Le personnage est discret. toulousain, et a le chic pour écrire des mélodies finement ciselées. A découvrir !

# **ADAM BOMB**

Ce guitariste chanteur, d'influence heavy, n'en est pas à ses premiers pas, puisque son album *Pure S.E.X.,* qui vient tout juste de sortir (Musidisc), est en fait sa troisième galette de format 33 tours (enfin. je dis 33 tours, mais ces jours-ci. le vinyle affiche un net

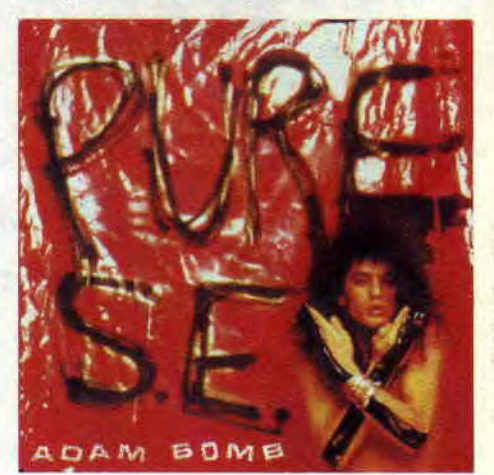

penchant à la baisse face à la poussée du disque compact).

Bon, revenons-en à Adam Bomb. Pour résumer, c'est un très bon guitariste, précis et imaginatif... Les filles le trouvent mignon à croquer... Son 45 tours Pure S.E.X. mélange hard-rock et ordinateurs (un petit bonjour au groupe Sigue Sigue Spoutnick en passant...). Bref, un chanteur à suivre, ce que nous ferons pour vous à partir de maintenant.

# TOP 5 CENT POUR CENT

1 - BOULE NOIRE *: Aimer d'amour*  (Carrère)

## ROCK FRANCAIS

Ça réédite à tour de bras chez les indépendants. On retrouve ainsi, en compact, de nombreuses compilations qui faisaient découvrir les groupes français pendant les années 80. Mantra-Wotre ressort ainsi *France pro*fonde, un disque aux couleurs camembert avec pas mal de groupes punks (les Porte-Mentaux, Parabellum), et des allumés en tout genre, comme les excellents Vampires, ou les aujourd'hui très connus Ludwig Von 88 (nouveau skeud pour très bientôt).

Autre son, autre style, WW, plus sombre, et de laquelle surnage Oberkampf et La Souris déglinguée. Chez Bondage, on réédite DR. Mix and the Remix, la suite des aventures des Métal Urbain, un groupe punk français qui a méchamment inspiré les Béruriers noirs. "Celui qui s'endort avec le cul qui le démange se réveille avec le doigt qui pue", c'est d'ailleurs la phrase de Béru (le pote à San Antonio, quand même au départ) que l'on retrouve inscrite sur la pochette du live testament des Béruriers noirs (Viva Bertaga - New Rose). Et n'oubliez pas de sortir la chienne ! (Sortez la chienne est un magazine immense et absolument fantastique, disponible dans les librairies spécialisées.)

# **S LA PRISE** DE CENT POUR CENT

Un vieux titre canadien ressorti en France en maxi. Normal, c'est superbe, du funk qui chaloupe, idéal pour draguer en boite, et avec des voix... mmh ! j'vous dis que ça ! C'est en français en plus !

2- SNAP : O000ps'up (BMG) Petit mélange de rap et de house qui privilégie le sampler. Quand l'ordinateur clame son pouvoir. La suite de

*I've got the Power.*  3 - MC 900 FT JESUS WITH DJ ZERO : Truth is out of Style (Pias)

Si vous aimez Snap, écoutez ce groupe tordu et ravageur. En plus, c'est très vicieux, et la pochette est signée Charles Burns. Vous ne connaissez pas ? Je sais, dans le cas contraire, vous auriez déjà le disque chaudement serré tout contre vous.

4- PASADENAS : Love Thing (CBS) Ils nous font la recette habituelle : rythme soul-house et envolées vocales entre les deux yeux. Et on marche ! Mieux, on danse.

5 - MICHEL POLNAREFF : Kama Sutra

Pas nouveau, nouveau, mais, faute de place, je n'avais pu vous parler du dernier album de Michel Polnareff, qui reste quand même un des meilleurs chanteurs d'ici. On attend aussi impatiemment la réédition de ses premiers disques.

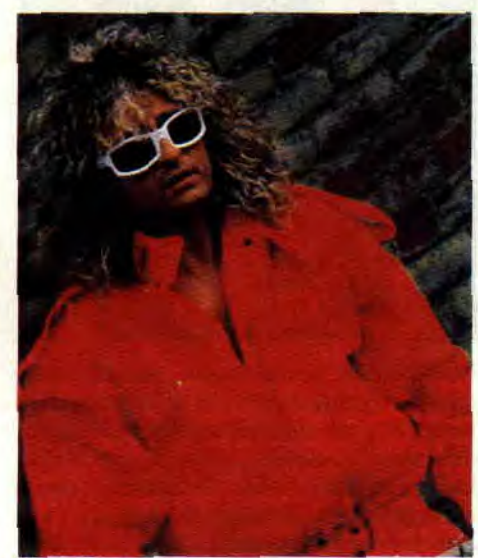

Michel Polnareff

# INVITES DU MOIS: JAY REMI et PHILIPPE MARTIN

Philippe Martin était le seul membre de la rédac' (et super boss) à ne pas être passé par notre playlist mensuelle. Le voilà donc maintenant ici tout de suite, qui vous donne ses cinq disques préférés. Le second invité, Jay Remi, vous est peutêtre inconnu. C'est un tort. car il est l'un des rares journalistes de musique français à ne pas éviter ou maudire la dance-music. Mieux, il en parle bien, et ce. dans les pages de l'excellent magazine Best. Lorsqu'il n'écrit pas. Jay organise des House Parties (eh oui, je sais. sur Paris, toujours sur Paris, alors à vous de faire bouger la province).

### JAY REMI

I - YOUNG MC *: I Come off*  (le remix de CJ Mc-Intosh et Dave Dorrell)

2 - SOUL TO SOUL : Vol. 2 1990, A New Decade

3 - FRANKIE KNUCKLES: Your Love (maxi)

4 - CRYSISCO : Allrodizziact (du rap-soul remixé par Paul Oakenfold)

5 - ADAMSKI : Killer (remix)

### PHILIPPE MARTIN

1 - PRINCE : Sign o' th 2 - NINA HAGEN : Nina (c'est le dernier album) 3 - DOORS *: La totale*  4 - FRANK ZAPPA *strophe*  5 - SINEAD O' CONNOR :

Nothing Compares

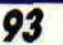

# **IMAGES**

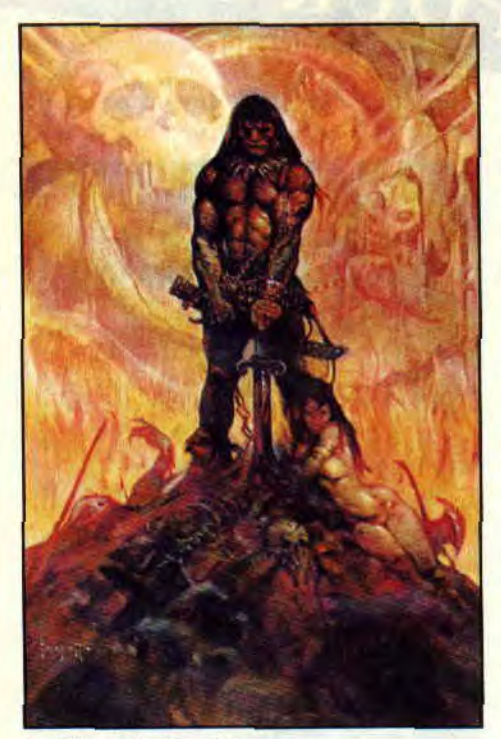

Le Conan de Frazetta

# **BARBARE DU MOIS: CONAN**

Avant les films, avant Schwarzenegger. avant les BD. Conan était un personnage de roman. Créé par un véritable héros du XXe siècle, Robert Ervin Howard, né en 1906 et mort trente ans après en se tirant une balle dans la tête. En fait, les livres de Howard s'avalent d'une traite, goulûment, la bave aux lèvres. Le héros y est mille fois plus barbare que ce qu'il deviendra par la suite. Il ne s'embarrasse d'aucune loi, brave les interdits. tue, vole, décapite, et jette les vilains aux requins en ricanant.

Au niveau dc l'action, c'est Barbarian, Targhan et Golden Axe réunis. Rajoutons Gauntlet pour le fantastique, une tonne d'humour, et un soupçon d'érotisme. Quand Howard raconte Conan aux prises avec un monstre gélatineux, on a peur. on sue, on entend les bruits de succion de l'estomac sur pattes. Ça vous fait envie? Ça tombe bien, J'Ai Lu vient de rééditer ces recueils de nouvelles signés Howard (huit tomes), avec couverture de Frazetta, et carte postale de la couverture inclue. La classe.

Côté BD, Conan hante les kiosques. Il y avait le mensuel Conan (éd. Sémic, le personnage y combat aux côtés de son fils. Conn), et voilà qu'arrive un nouveau trimestriel, Spécial Conan (Sémic). traduction des Savage *Sword*  of Conan américains. Le n° 1 est sorti cet été, et on attend le second pour octobre. Si les dessins sont en noir et blanc, l'histoire est encore plus proche des romans, avec un Conan d'une intense sauvagerie. Sortez les épées !

# **HEROS DU MOIS: FRANK MILLER**

Frank Miller. c'est le héros de la BD américaine. Le lifting de Batman (the *Dark* Knight.... bien avant le film), c'était lui. Miller a aussi fait mouche avec Daredevil (Born again), Elektra, ou le samouraï SF Ronin. Aujourd'hui, le voilà qui débarque en force sur grand écran. Il vient en effet de signer le scénario de *Robocop 2.*  Enfin, plutôt cosigner, puisqu'il a travaillé avec Walon Green, un vieux de la vieille qui accumulait déjà les scènes de baston dans la *Horde sauvage*  de Sam Peckinpah.

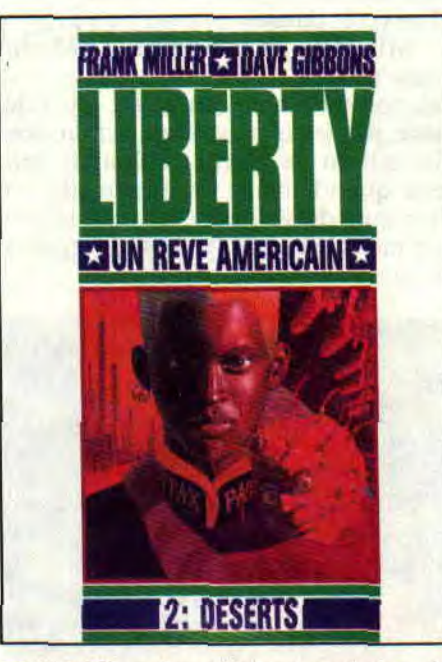

Mais Miller n'en délaisse pas la bande dessinée pour autant, et il faut absolument que vous lisiez sa nouvelle série (les dessins sont signés Dave Gibbons, qui avait fait les Watchmen avec Alan Moore). Il s'agit de Liberty (éd. Zenda), une saga de politique-fiction mettant en scène Washington, une fille à forte personnalité et au destin exceptionnel. Au milieu de l'histoire. il y a carrément des extraits de coupures de journaux fictives, des dessins pleine page et autres merveilles d'originalité. Mais n'attendez de moi aucune révélation quant à l'histoire. Pour que votre surprise soit totale... et votre plaisir infini !

On reste avec Miller, avec un album Sémic uniquement vendu en souscription. Je sais, vous avez la flemme d'écrire et de commander, mais je pense que vous changerez d'avis quand vous saurez qu'il s'agit d'un épisode phare dc Serval (alias Wolferime en version originale), le plus sauvage de la bande des X-Men. Serval y est amoureux d'une superbe japonaise, Mariko, malheureusement promise à un autre par son père, un démon tyrannique et sans scrupules. Serval va se prendre la haine, sortir ses gril' fes, et les ninjas vont tomber comme des mouches.

Cette fois, Frank Miller dessine (encrage de Josef Rubenstein) sur scénario de l'imaginatif Chris Claremont (bon de commande dans un dernier *Strange,* Titans, *Nova,* ou toute autre publication Sémic).

# **DUOS DU MOIS: CAILLETEAU/TOTA -FUZZ ET FIZZBI**

Thierry Cailleteau est le scénariste d'Aquablue. Une référence, que vous pouvez lire tous les mois en fin de Cent *Pour* Cent. Cyrus Tota est un orfèvre dessinateur dont je vous parle

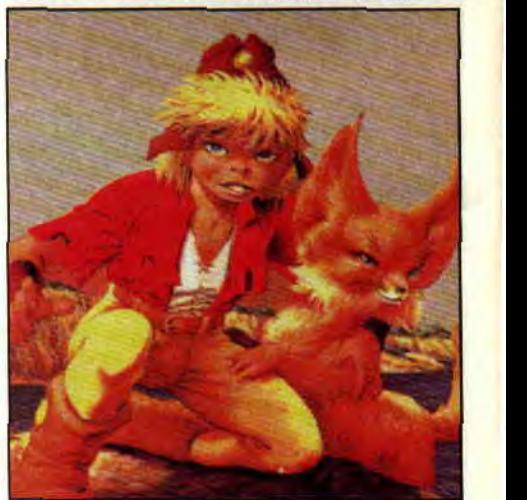

Fuzz et Fizzbi

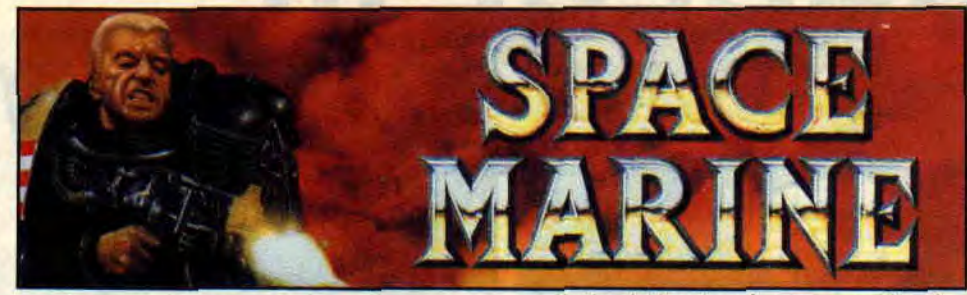

régulièrement. Il est en effet un des seuls Français à avoir réussi à faire du sup'héros de qualité. Tant pis pour tous ceux qui n'ont pas lu les aventures de son héros Epsilon, c'était superbe.

Cailleteau et Tota se sont réunis pour créer une série qui va ravir les adeptes de Donjons et Dragons. Si Fuzz, petit renard (fennec ?) adorable et malin, et Fizzbi, petit garçon espiègle et téméraire, donnent leur nom à l'histoire. Il ne faut surtout pas oublier leurs amis rencontrés tout au long de ce premier album. Il y a l'inévitable magicien, Fanzchnabz, sorte de gardien du savoir aux terribles pouvoirs, et un guerrier apparemment sans trop de cervelle (mais ne nous fions pas aux apparences) : Brutus Kompilor, spécialiste ès coups de masse.

Comme toujours dans ce genre d'histoire, il faut un méchant vraiment craignos, rôle joué ici par Anorgul le Mangerunes, sorte d'immense ver à quatre bras se nourrissant de savoir, et laissant les lèvres vides et blanches après digestion. Ne le laissez pas jouer avec votre exemplaire de *Cent Pour*  Cent. Voilà les éléments du *Mangeru*nes (éd. Glénat), reste pour vous à le lire, et à attendre la suite...

# **JEU DU MOIS: SPACE MARINE**

Eh, les gars, posez votre joystick une seconde. Procurez-vous le jeu de plateau Space Marine, et appellez vos copains(ines) pour de longues parties démoniaques. Space Marine, c'est la guerre galactique, un jeu défoulatoire, des combats au laser qui rendent fou. Il y a deux équipes (que vous pouvez diriger seul ou à plusieurs). Lempereur de l'humanité et ses troupes, et son adversaire Horus, maître de guerre pour un nouvel ordre.

Space Marine est en fait une sorte de jeu de rôle destroy, d'autant plus qu'en l'absence de plateau, vous pouvez y jouer en décors naturels et planter vos armées dans le jardin. Vos armées vont évoluer autour de bâtiments en carton et se déplacer dans des chars landraiders, des transports de fantassins rhino, ou tirer à l'aide de lancemissiles autotractés Wirlwinds. En plus, ce sera à vous de monter et peindre ces éléments, pour leur donner le look final qui vous conviendra (tout est en kit dans la boîte).

Voilà, je vous laisse à vos combats, tout en précisant qu'il existe un autre jeu édité par Games Workshop, Space Hulk, qui s'accorde parfaitement avec Space Marine pour faire un jeu de combat titanesque. Plus de détails sur Space Hulk très prochainement.

# **CLASSIQUE DU MOIS: PAPYRUS**

Papyrus, c'est un peu Tintin à l'époque des pharaons. Pour le treizième album de cette série, son créateur, De Gieter, flirte complètement avec le fantastique. Papyrus délaisse en effet un moment les rivages du Nil (et sa

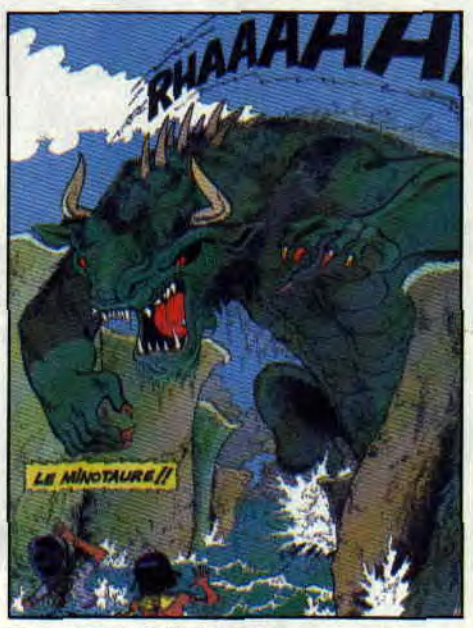

Papyrus contre le minotaure

bien aimée Théti-Chéri) pour une mission en Crète où l'attendent de mythiques adversaires et périls : un immense coquillage-corail faisant office de labyrinthe, dans lequel sont jetés les condamnés à mort (les parois vivantes changent de forme, interdisant toute sortie), et un minotaure gigantesque, semblant sorti d'un film des années 60 (style Jason et les Argonautes). Heureusement, la princesse Ariane va trahir les siens pour les beaux yeux de Papyrus, éternel séducteur de la BD juvénile. Agréable **(le Labyrinthe,** éd. Dupuis).

**Patrick GIORDANO** 

# **COMICS SELECTION ACTUALITE/ CENT POUR CENT ALIENS VS PREDATOR (Dark Horse)**

Il y a peu. je vous annonçais *Aliens VS Predator* comme un événement, et, croyez-moi, c'en est un et de taille. Sur la planète Ryushi (que vous connaissez bien si vous avez vu Alien et sa suite) s'est réinstallée une colonie terrienne, menée par mademoiselle Noguchi à la forte personnalité. Tandis que les Terriens découvrent d'étranges squelettes qu'ils ne peuvent identifier (devinez !), se pointe en secret un vaisseau bourré de Predators aux intentions belliqueuses.

Si le dessin du comic n'est pas extraordinaire (efficace, mais le minimum), l'histoire débute en beauté. avec une tension soutenue et un sacré suspens. Ce premier numéro pose juste le décor et présente les antagonistes. Il fait pourtant très peur. Il pourrait servir de base à un film du tonnerre ! On espère?

# **COMICS PLUS**

Chez Marvel, l'événement est le nouveau comic *Spiderman*  (l'araignée) signé Todd Mc Farlane. On y revient le mois prochain. Quant au film *Captain America,* les producteurs se sont rendus compte que le film était un peu mou lors des premières projections. et ont décidé dc reshooter des scènes d'action, notamment avec le vilain Red Skull. Ça s'annonce mal. quoi ! Jetez aussi un œil à la nouvelle transformation de Hulk, qui est carrément gore : la peau se déchire, un peu comme pour une mue de reptile. Ça dégage!